# **PHILIPS**

#### **Philips home**

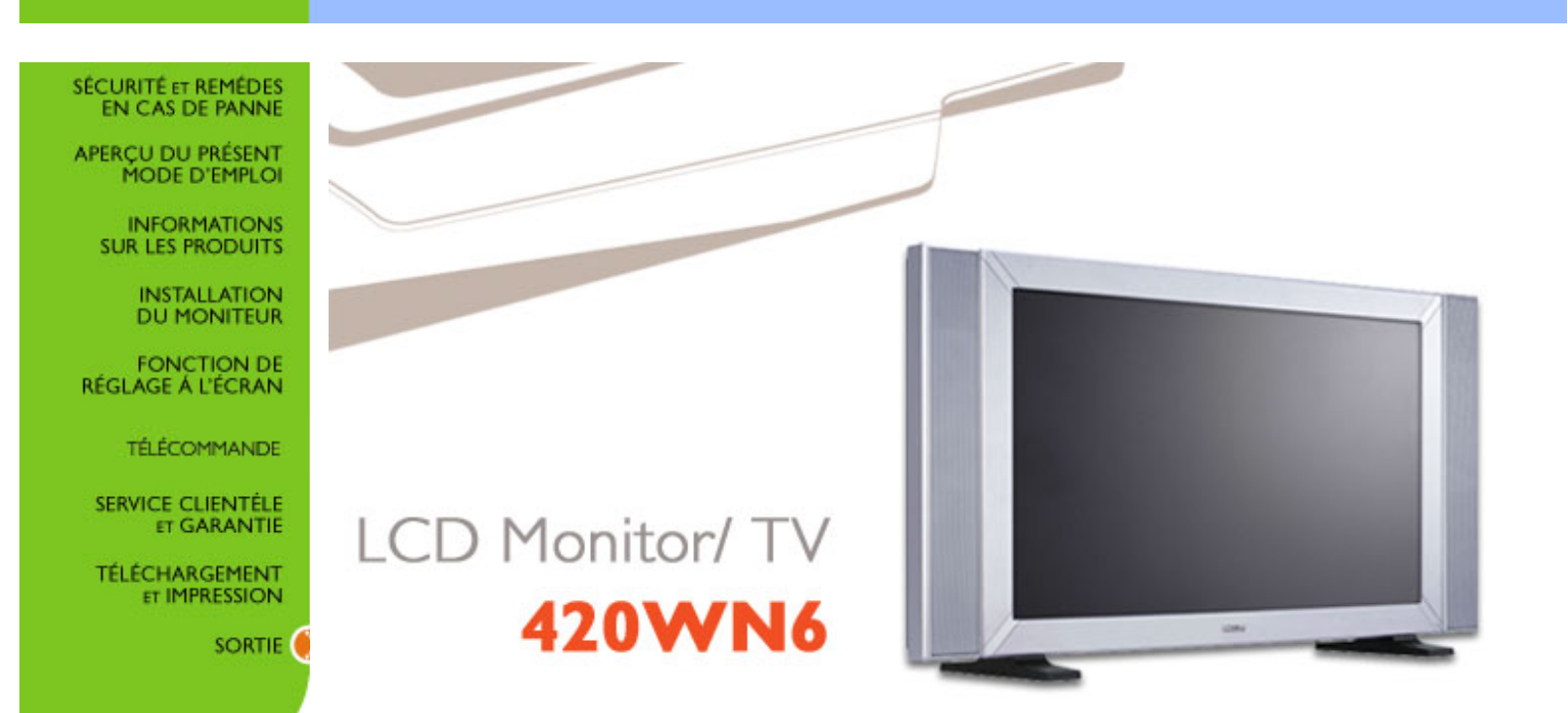

# **Sécurité et remèdes en cas de panne**

Précautions de sécurité et entretien • Sites d'Installation [• Questions Fréquemment Posées](#page-60-0) • [Recherches de causes de pannes](#page-71-0) • [Informations concernant les réglementations](#page-79-0) • [Autres](#page-90-0)  [informations associées](#page-90-0)

#### **Précautions de sécurité et d'entretien**

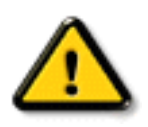

**AVERTISSEMENT : l'utilisation de contrôles, de réglages ou de procédures différentes de celles précisées dans cette documentation risquent d'entraîner une exposition à des chocs, des dangers électriques et/ou des dangers mécaniques.** 

Lorsque vous connectez et utilisez le moniteur de votre ordinateur, lisez et suivez les consignes suivantes :

- Débranchez le moniteur si vous ne l'utilisez pas pendant une période de temps relativement longue.
- Débranchez le moniteur si vous devez le nettoyer à l'aide d'un chiffon légèrement humide. Vous pouvez essuyer l'écran avec un chiffon sec lorsque l'alimentation est coupée. N'utilisez jamais d'alcool, de solvants ou de liquides à base d'ammoniaque.
- Consultez un technicien de service si le moniteur ne fonctionne pas normalement après avoir suivi les instructions de ce manuel.
- La plaque du boîtier ne doit être ouverte que par du personnel de service qualifié.
- Ne laissez pas le moniteur en contact direct avec les rayons du soleil ou à proximité de cuisinières ou toutes autres sources de chaleur.
- Retirez tous les objets susceptibles de tomber dans les fentes ou gêner le bon refroidissement des composants électroniques du moniteur.
- Ne bloquez pas les trous d'aération.
- Gardez le moniteur sec. Pour éviter tout choc électrique, ne l'exposez pas à la pluie ou à une humidité excessive.
- Si vous éteignez le moniteur en débranchant le câble d'alimentation ou le câble d'alimentation CC, attendez 6 secondes, puis branchez le câble d'alimentation ou le câble d'alimentation CC pour pouvoir vous servir du moniteur.
- Afin d'éviter le risque de choc ou de dégâts irréversibles à l'unité, évitez d'exposer le moniteur à la pluie ou à une humidité excessive.
- Lors de la mise en place du moniteur, assurez-vous que l'accès aux prises électriques est facile.
- IMPORTANT : Vous devez toujours activer un programme économiseur d'écran pendant

l'application. Si une image fixe à contraste élevé reste affichée à l'écran pendant longtemps, il se peut qu'elle laisse une image rémanente ou dédoublée. Il s'agit d'un phénomène bien connu provoqué par les défauts inhérents à la technologie LCD. Dans la plupart des cas, l'image rémanente disparaît progressivement après avoir mis le moniteur hors tension. Sachez qu'il n'est pas possible de remédier au symptôme d'image rémanente et que ce dernier n'est pas couvert par la garantie.

Consultez un technicien de service si le moniteur ne fonctionne pas normalement après avoir suivi les instructions de ce manuel.

#### RETOUR AU HAUT DE LA PAGE

#### **Sites d'installation**

- Évitez la chaleur et le froid intense
- Ne rangez pas et n'utilisez pas le moniteur LCD à des endroits exposés à la chaleur, aux rayons directs du soleil ou à un froid intense
- Évitez de déplacer le moniteur LCD entre des endroits où les différences de température sont importantes. Choisissez un site tombant dans les intervalles de température et d'humidité suivants :
	- ❍ Température: 0-35°C 32-95°F
	- ❍ Humidité: 20-80% RH
- Ne soumettez pas le moniteur LCD à de grosses vibrations ou à des chocs élevés. Ne placez pas le moniteur LCD dans le coffre d'une voiture.
- Veillez à ne pas abîmer ce produit en le cognant ou en le faisant tomber lors de son fonctionnement ou de son transport.
- Ne rangez pas et n'utilisez pas le moniteur LCD à des endroits exposés à un degré élevé d'humidité ou un environnement poussiéreux. Veillez aussi à ne pas renverser de l'eau ou d'autres liquides sur ou à l'intérieur du moniteur LCD.

### RETOUR AU HAUT DE LA PAGE

# <span id="page-3-0"></span>**Aperçu du mode d'emploi**

A propos de ce Guide • Notations

#### **A propos de ce guide**

Ce guide d'utilisation électronique est destiné aux utilisateurs du moniteur LCD/téléviseur de Philips. Il comporte des informations relatives aux fonctions, à l'installation, au fonctionnement, ainsi que d'autres informations appropriées.

Les différentes parties sont les suivantes:

- La section [Informations relatives à la sécurité et aux recherches de causes de pannes](#page-3-0) fournit des conseils et des solutions à des problèmes courants ainsi qu'à un certain nombre d'informations associées dont vous êtes susceptible d'avoir besoin.
- La section intitulée A propos de ce manuel électronique de l'utilisateur fournit un sommaire des informations incluses, ainsi que des descriptions d'icônes de notation et d'autres documents de référence.
- La section [Informations relatives au produit](#page-3-0) fournit un sommaire des diverses options du moniteur ainsi que de ses spécifications techniques.
- La section [Installer votre moniteur](#page-3-0) décrit le processus initial d'installation et offre un aperçu de la manière dont se servir du moniteur.
- La section [Affichage sur l'écran](#page-3-0) fournit des informations sur la manière dont régler les différents paramètres sur votre moniteur.
- La [Télécommande](#page-3-0) donne des informations sur les réglages de la fonction TV.
- La section [Service clientèle et garantie](file:///D|/My%20Documents/dfu/420WN6/FRENCH/WARRANTY/WARRANTY.HTM) comprend une liste de tous les centres d'informations à la clientèle Philips dans le monde entier, ainsi que des numéros de téléphone d'assistance et des informations sur la garantie relative à votre produit.
- [L'option de téléchargement et d'impression](#page-57-0) transfère tout le manuel sur votre disque dur afin de faciliter sa consultation.

#### RETOUR AU HAUT DE LA PAGE

### **Notations**

Les sous-parties suivantes décrivent les différentes conventions de notation utilisées dans ce document.

#### **Notes, mises en garde et avertissements**

Tout au long de ce guide, des blocs de texte pourront être accompagnés d'une icône et imprimés en caractères gras ou en italiques. Ces blocs contiennent des notes, des mises en garde ou des avertissements. Ils sont utilisés de la façon suivante:

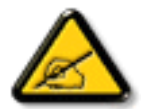

**NOTE: Cette icône indique l'existence d'informations et de conseils importants vous aidant à mieux utiliser votre ordinateur.**

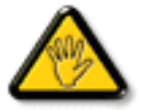

**MISE EN GARDE: Cette icône indique l'existence d'informations vous expliquant comment éviter l'endommagement potentiel de votre matériel ou la perte de données.**

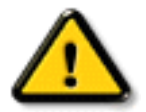

**AVERTISSEMENT: Cette icône indique qu'il existe un risque de blessures et vous explique comment éviter le problème.**

Il se peut que des avertissements apparaissent sous des formats différents et ne soient pas accompagnés d'icônes. Dans ces cas-là, la présentation spécifique de l'avertissement est dictée par les autorités chargées des réglementations.

#### RETOUR AU HAUT DE LA PAGE

©2005 Koninklijke Philips Electronics N.V.

Tous droits réservés. Toute reproduction, copie, utilisation, modification, recrutement, location, performance publique, transmission et/ou diffusion de la totalité ou d'une partie du document sont strictement interdits sauf en cas d'autorisation écrite de Philips Electronics N. V.

## **Informations sur le Produit**

Caractéristiques du Produit • Produit sans plomb • Spécifications Techniques • Modes de résolution & Préréglages • [Règle d'action Concernant les Défauts de Pixels](#page-91-0) • Économie d'énergie Automatique • Spécifications Physiques • Attribution des Broches • Visualisation du Produit

#### **Caractéristiques du produit**

#### *420WN6*

- **La simplicité au service de la productivité**
	- ❍ Plusieurs écrans pour une connexion en guirlande afin de proposer un contenu uniforme
	- $\circ$  Gestion à distance du moniteur via le réseau
	- ❍ Connecteurs d'entrée : CVBS, S-vidéo, SCART, YpbPr et RF (entrée TV)

#### ● **Performances d'écran améliorées**

- ❍ Désentrelacement adaptatif de mouvement pour des images d'une grande netteté
- ❍ 3D Combfilter séparant les couleurs pour une image très nette
- ❍ WXGA, format large, résolution 1366 x 768 pour un affichage plus net
- ❍ Technologie adaptative d'intensification de la luminosité
- ❍ Prise en charge des formats SDTV, EDTV et HDTV
- **Confort maximal**
	- ❍ Fonction de zoom permettant des applications matricielles en mosaïque
	- ❍ Supporte le système de protection du contenu numérique à large bande passante
	- ❍ Écran divisé pour double affichage vidéo/PC
	- ❍ Incrustation d'image pour présentation sur écran en public

*\*RF(entrée TV) uniquement disponible pour 420WN6QS*

## RETOUR AU HAUT DE LA PAGE

## **Produit sans plomb**

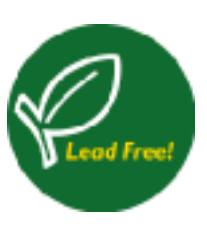

Philips a supprimé de ses écrans les substances toxiques telles que le plomb. Un écran sans plomb contribue à protéger votre santé et encourage la récupération et la destruction sans contamination pour l'environnement des déchets issus du matériel électrique et électronique.Philips répond ainsi à la directive rigoureuse RoHS de la Communauté européenne imposant des restrictions sur les substances dangereuses dans le matériel électrique et électronique. Avec Philips, vous pouvez être sûr que votre écran ne nuit pas à l'environnement.

## **Spécifications techniques\***

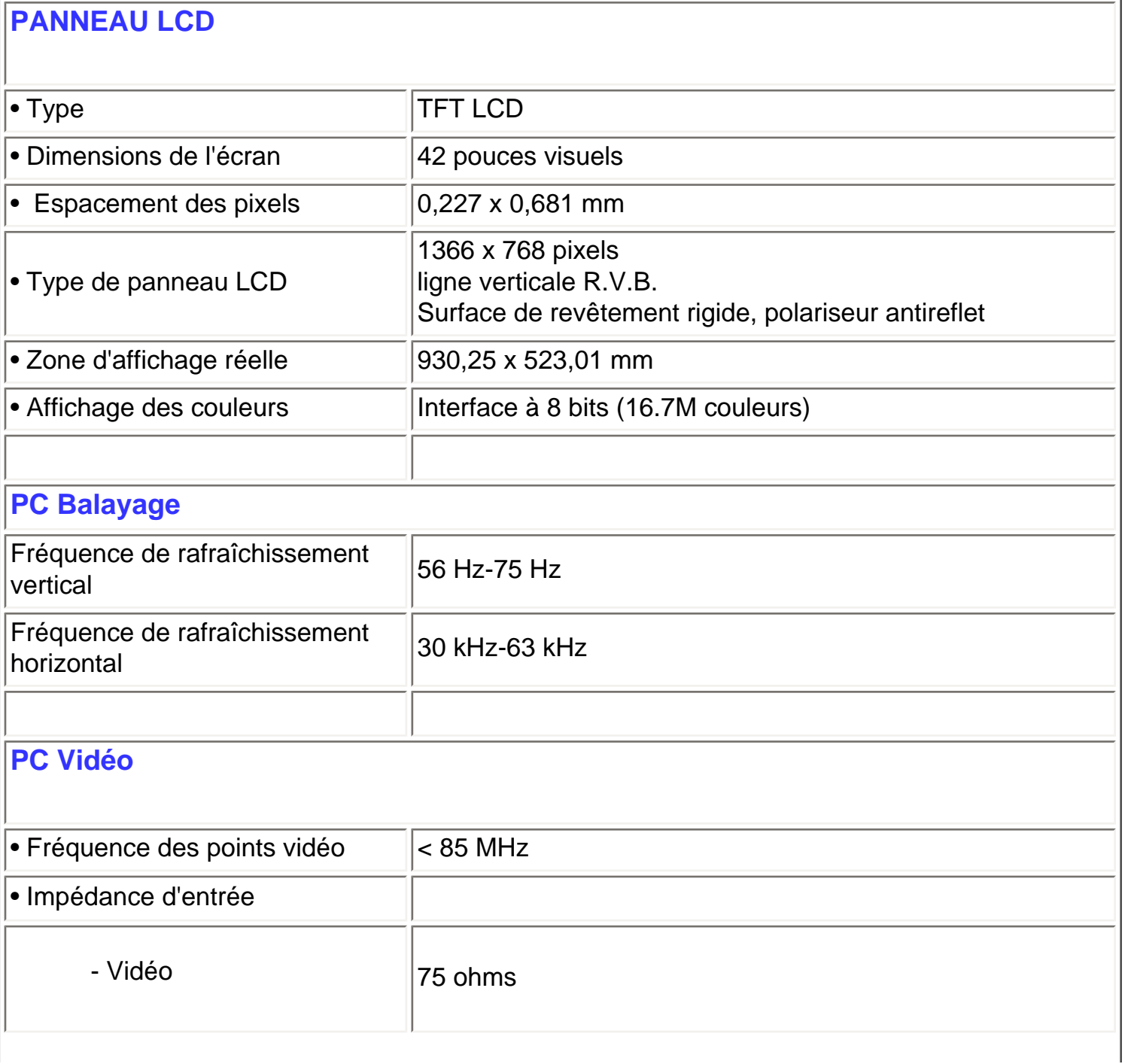

file:///D|/My%20Documents/dfu/420WN6/FRENCH7420wn6/PRODUCT/product.htm (2 of 12)2005-08-09 9:40:13 AM

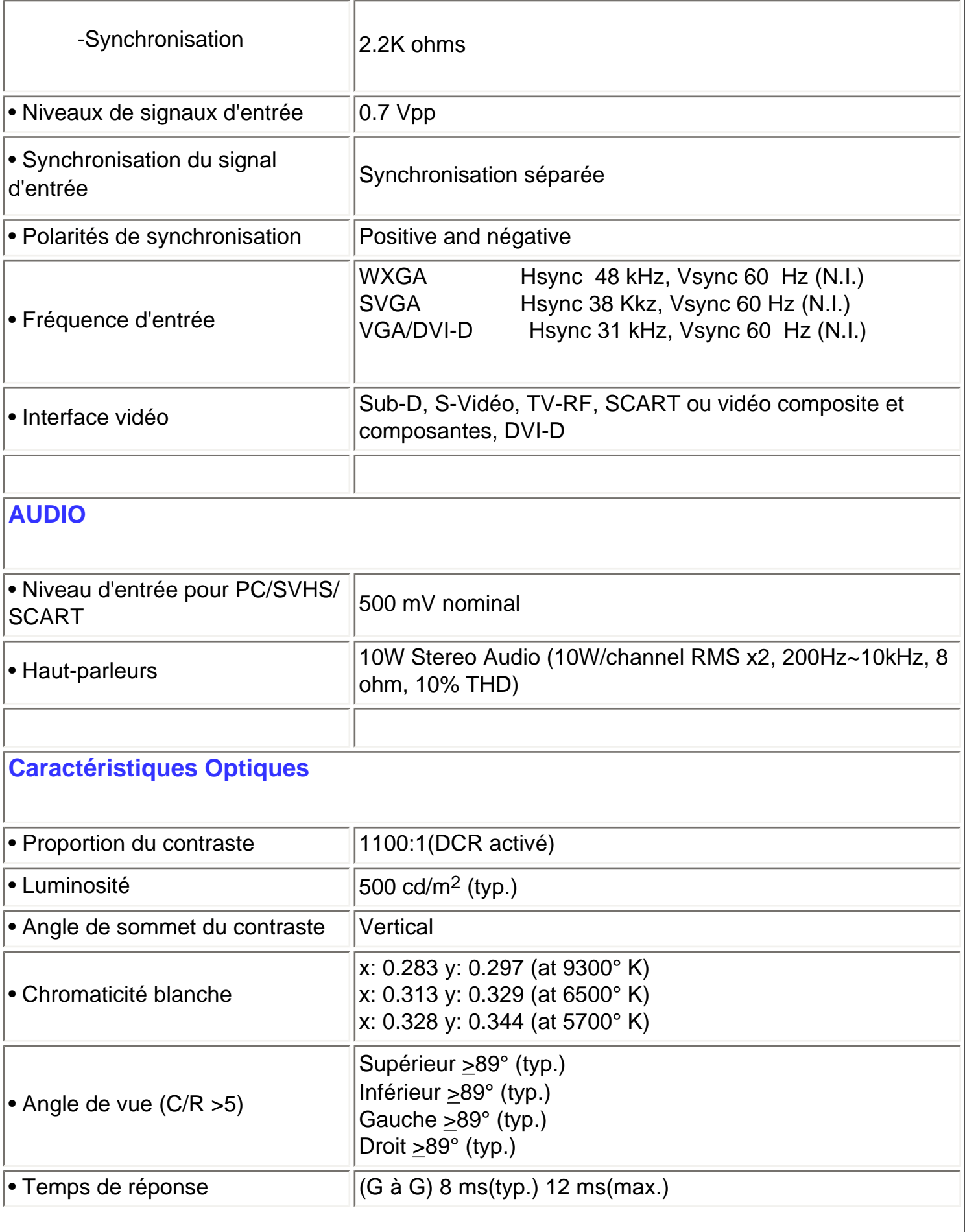

#### **sRGB**

sRGB est une norme visant à garantir un échange correct de couleurs entre différents appareils (p. ex. appareils photos numériques, moniteurs, imprimantes, scanners, etc.).

Utilisant un espace des couleurs standard unifié, sRGB contribuera à reproduire correctement sur votre moniteur Philips autorisé sRGB les images prises par un appareil compatible sRGB. De cette façon, les couleurs sont calibrées et vous pouvez vous fier à l'exactitude des couleurs présentées sur votre écran.

Si vous utilisez sRGB il importe que la luminosité et le contraste de votre moniteur soient fixés sur un réglage prédéfini tout comme la gamme de couleur.

Il est par conséquent important de sélectionner le réglage sRGB dans l'affichage OSD du moniteur.

Pour effectuer un tel réglage, choisissez le mode PC, lancez l'OSD en pressant le bouton MENU de votre moniteur. Utilisez le bouton BAS pour accéder aux REGLAGES DES COULEURS et pressez de nouveau le bouton MENU. Ensuite déplacez le bouton BAS pour sélectionner COULEURS NORMALES puis pressez de nouveau le bouton MENU.

Quittez l'OSD.

*\* Ces informations peuvent changer sans autre notification.*

#### RETOUR AU HAUT DE LA PAGE

### **Modes de résolution & préréglages**

• Recommandé 1360 x 768 à 60Hz

**10 modes préréglés en usine:**

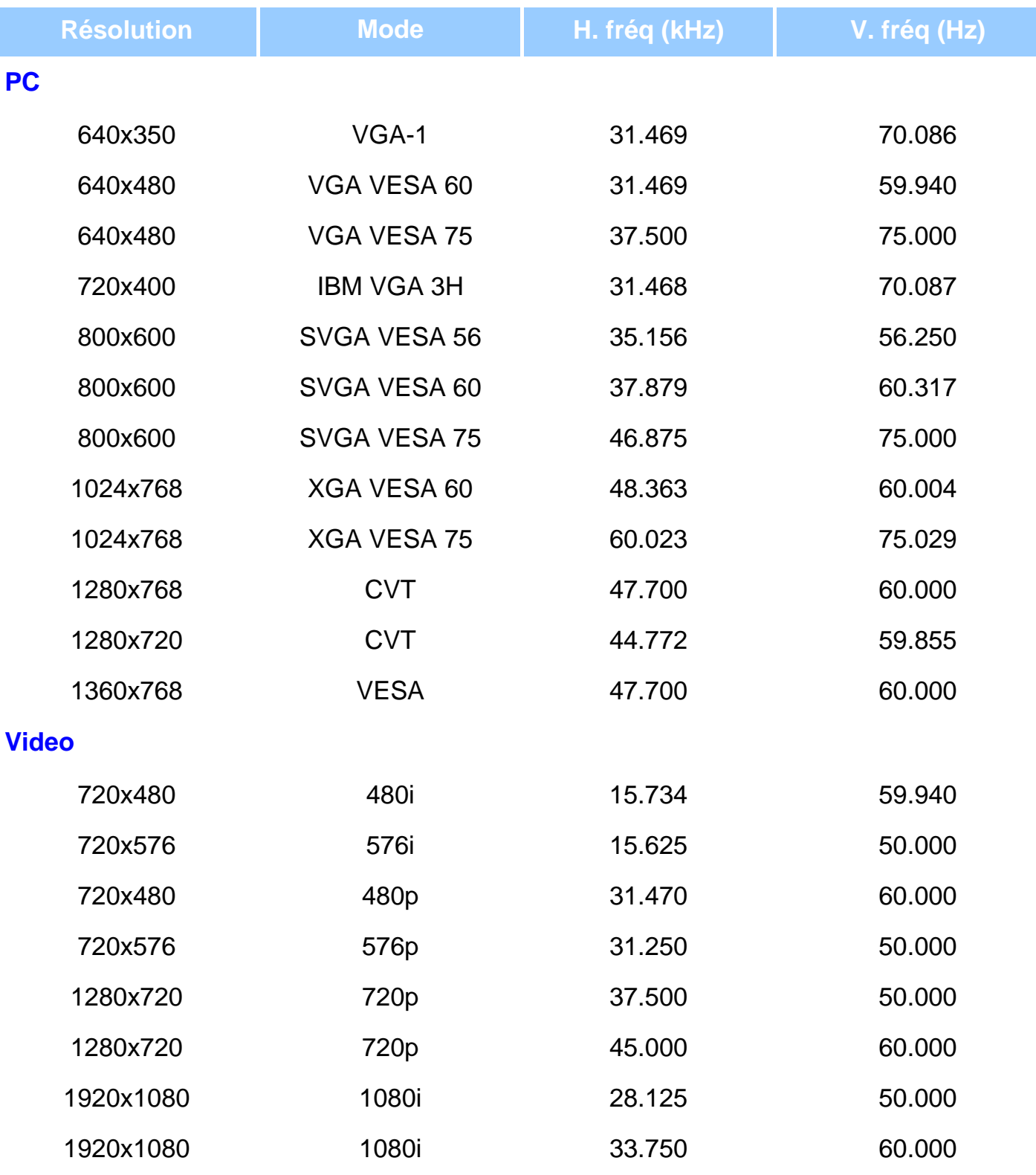

#### RETOUR AU HAUT DE LA PAGE

## **Economie d'énergie automatique**

```
Informations sur le Produit
```
Si une carte ou le logiciel de compatibilité d'affichage DPMS de VESA est installé(e) sur votre PC, le moniteur peut automatiquement réduire sa consommation d'énergie quand il n'est pas utilisé. Et si une saisie au clavier, l'utilisation de la souris ou d'un autre appareil est détectée, le moniteur se "réveillera" automatiquement. Les tableaux suivants montrent la consommation d'énergie et la signalisation de cette fonction d'économie d'énergie automatique :

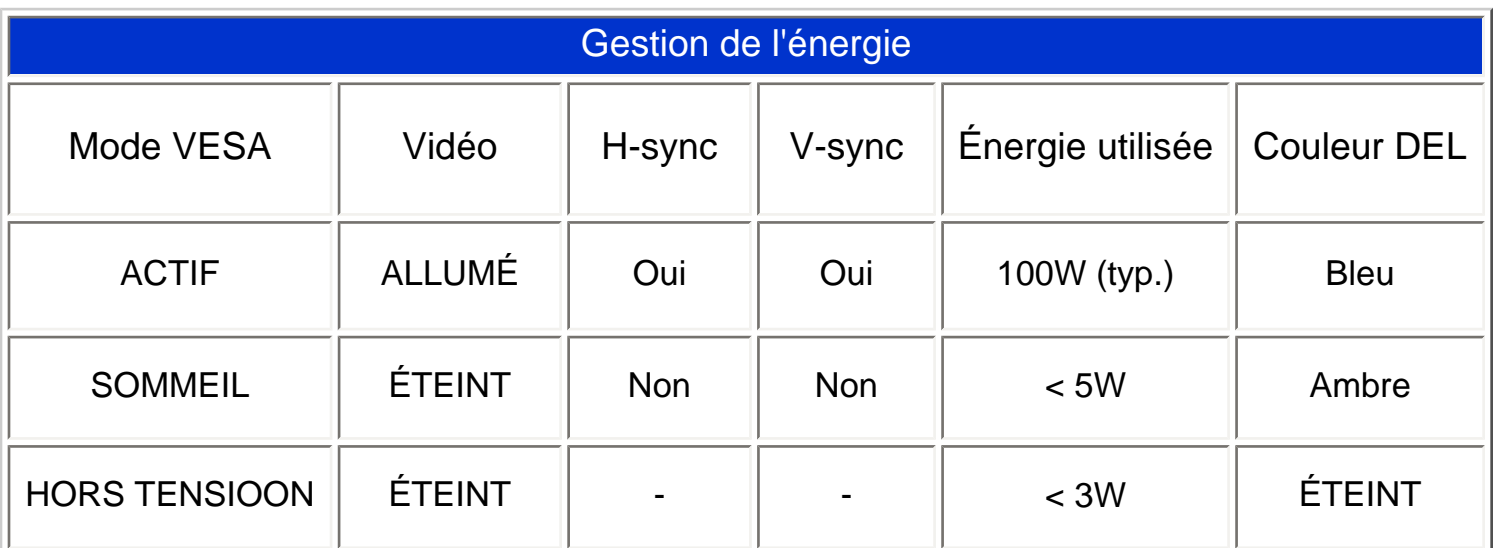

### RETOUR AU HAUT DE LA PAGE

## **Spécifications physiques**

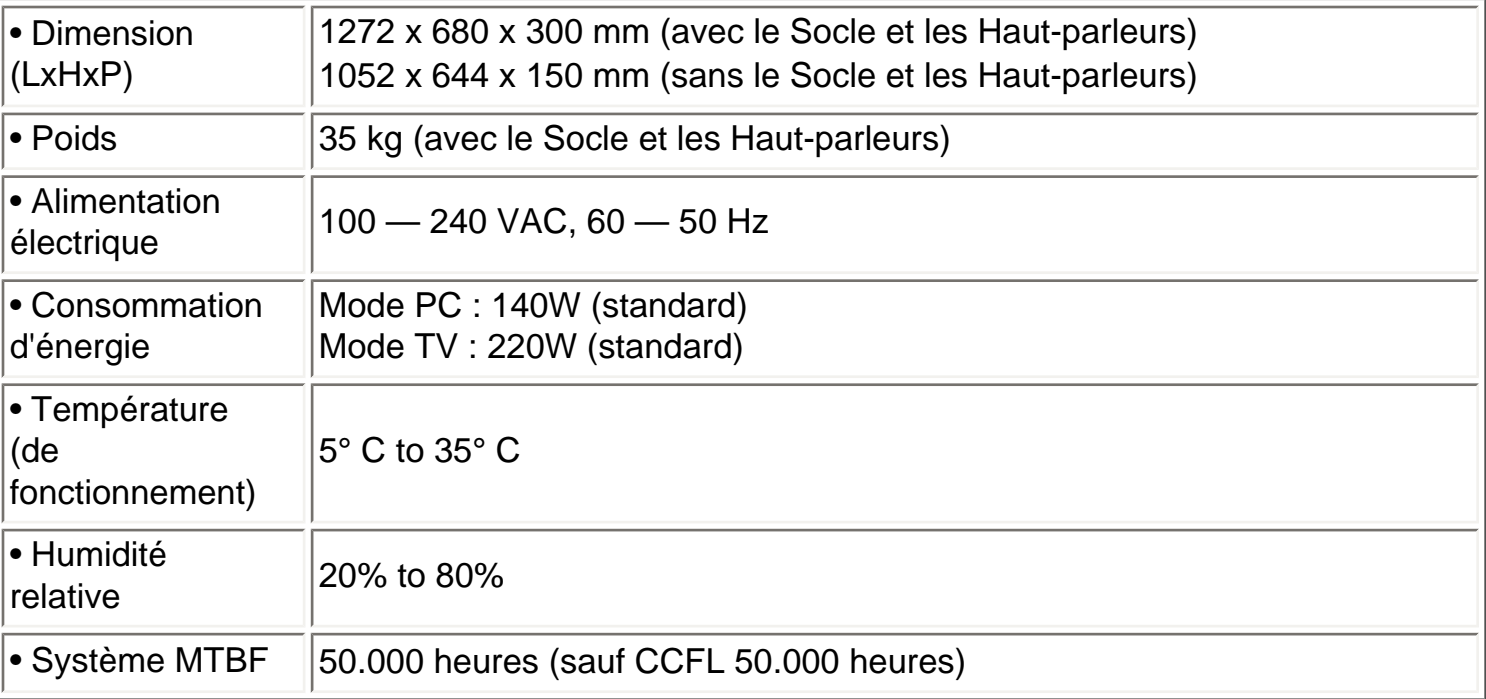

*\* Ces informations peuvent changer sans autre notification.*

## **Attribution des broches de signaux**

1. Le seul connecteur numérique comporte 24 contacts de signaux organisés en trois rangées de huit contacts. Lçaffection des broches de signal est énumérée dans le tableau suivant.

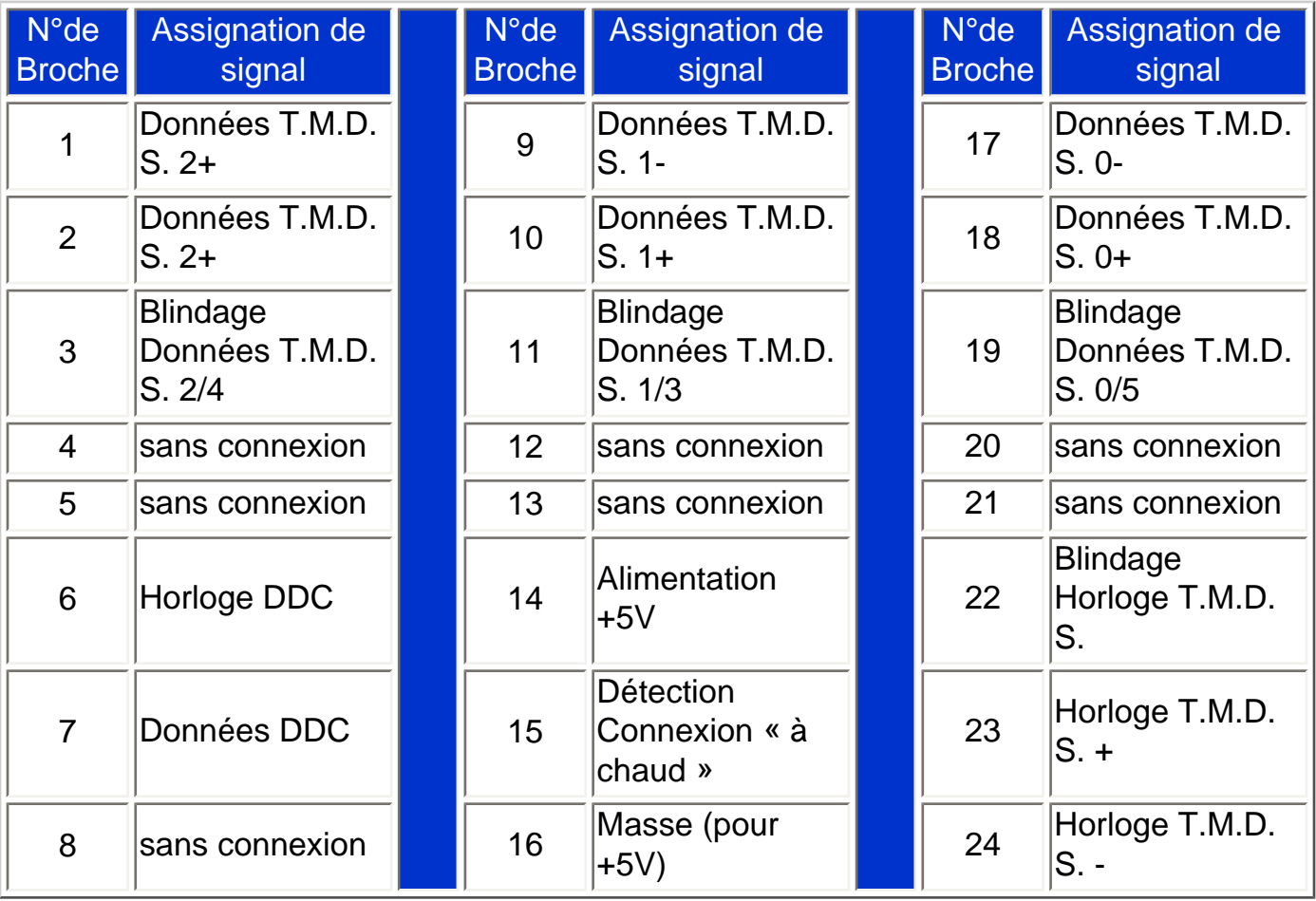

Pin1

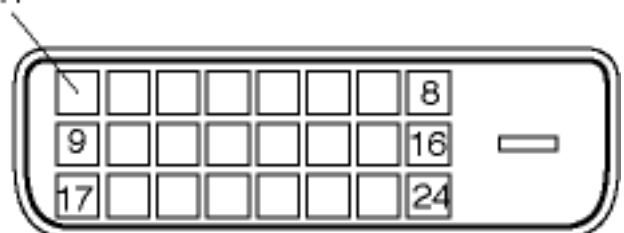

2. Connecteur D-sub à 15 broches (mâle) du câble d'interface :

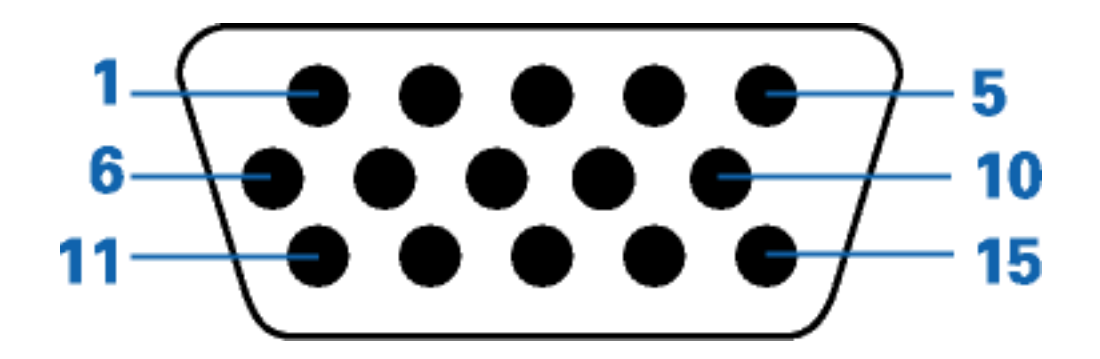

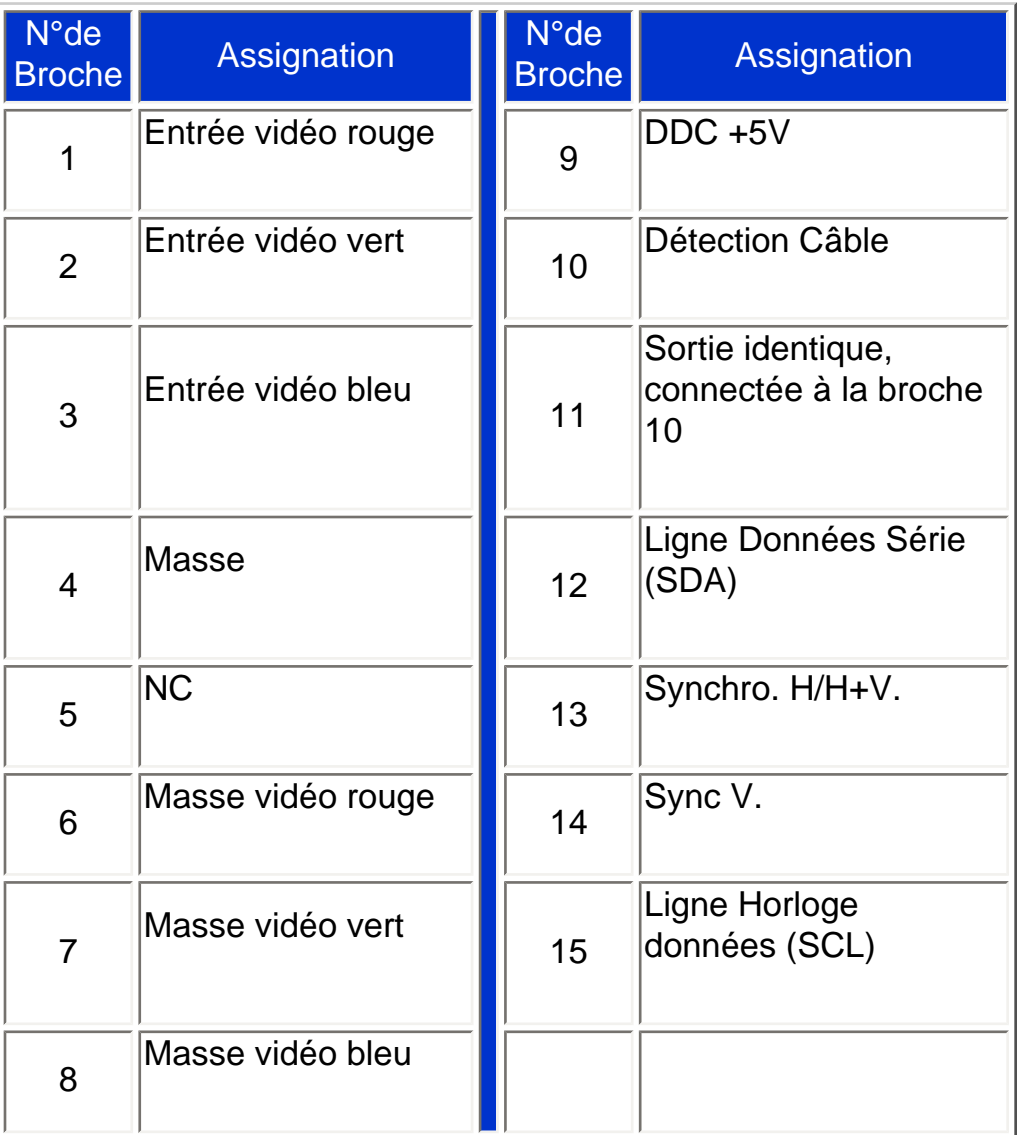

#### 3. Connecteur RS232C

Connecteur mâle D-sub 9-broches pour communication avec moteur plasma ou PC.

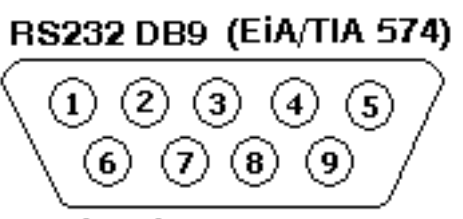

## (view into male end)

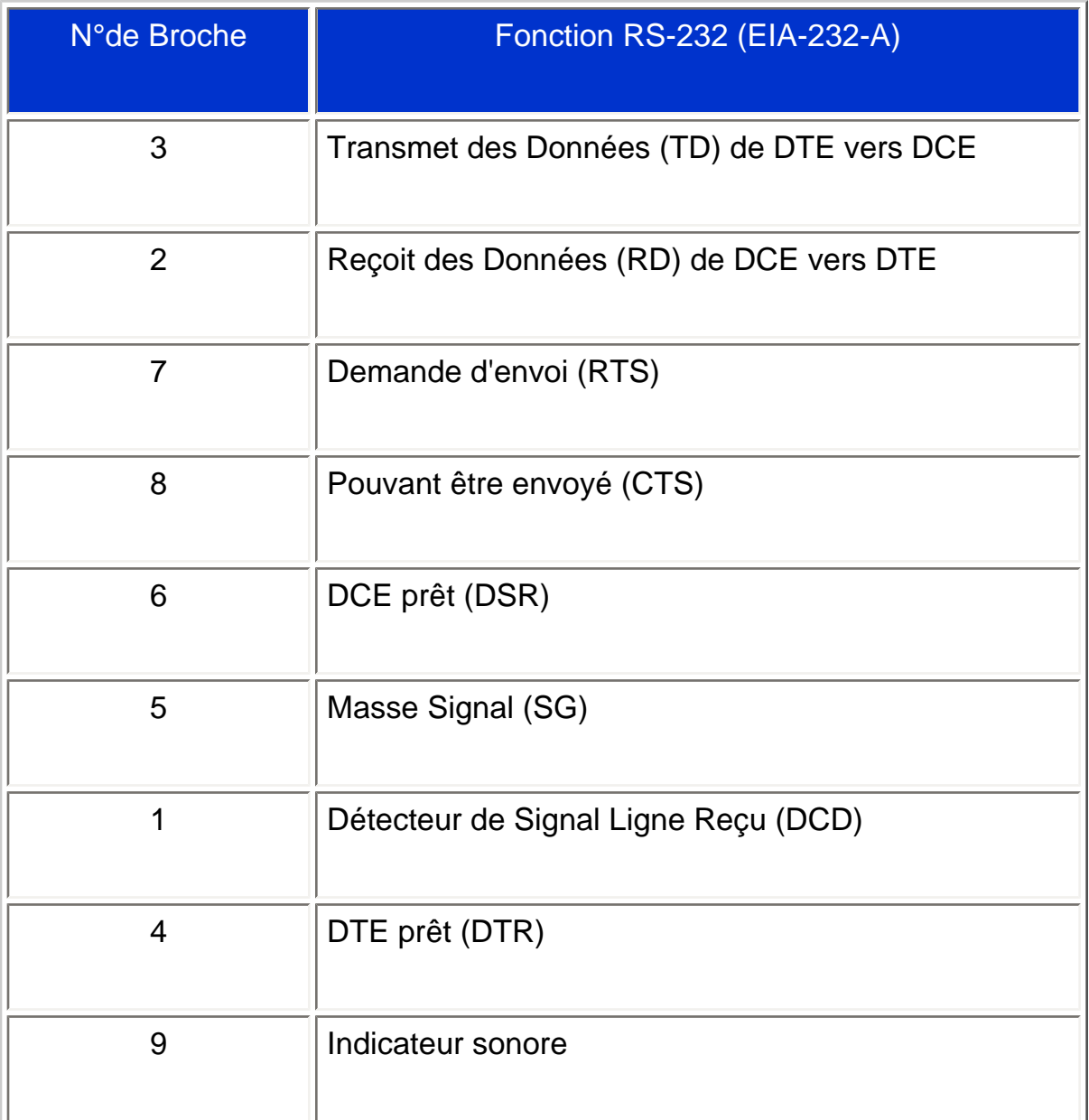

### 4. Prise péritélévision

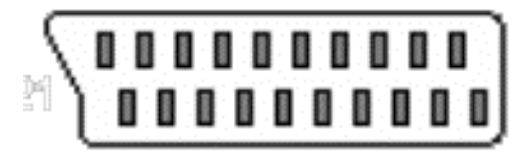

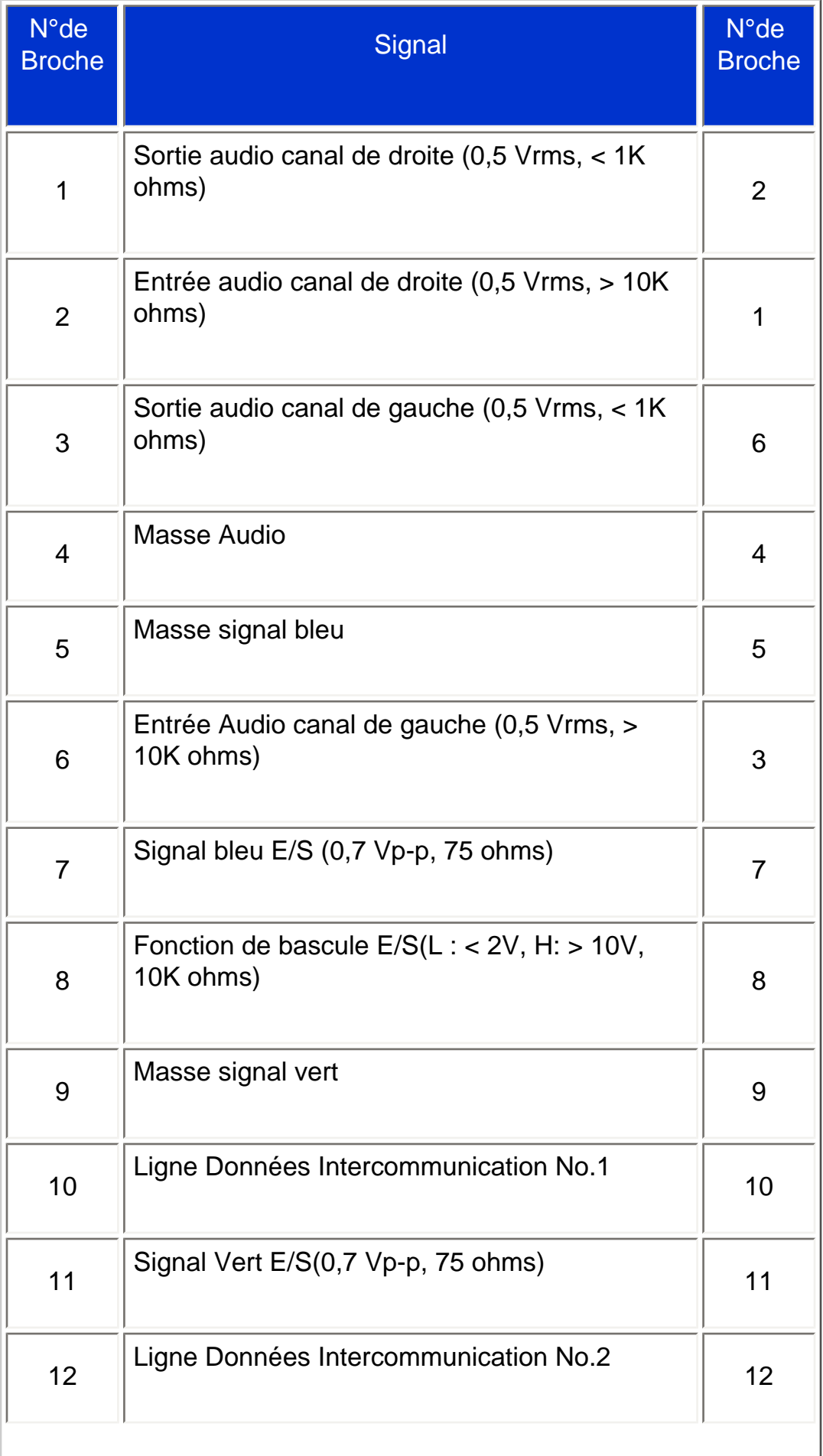

 $\overline{\phantom{a}}$ 

```
Informations sur le Produit
```
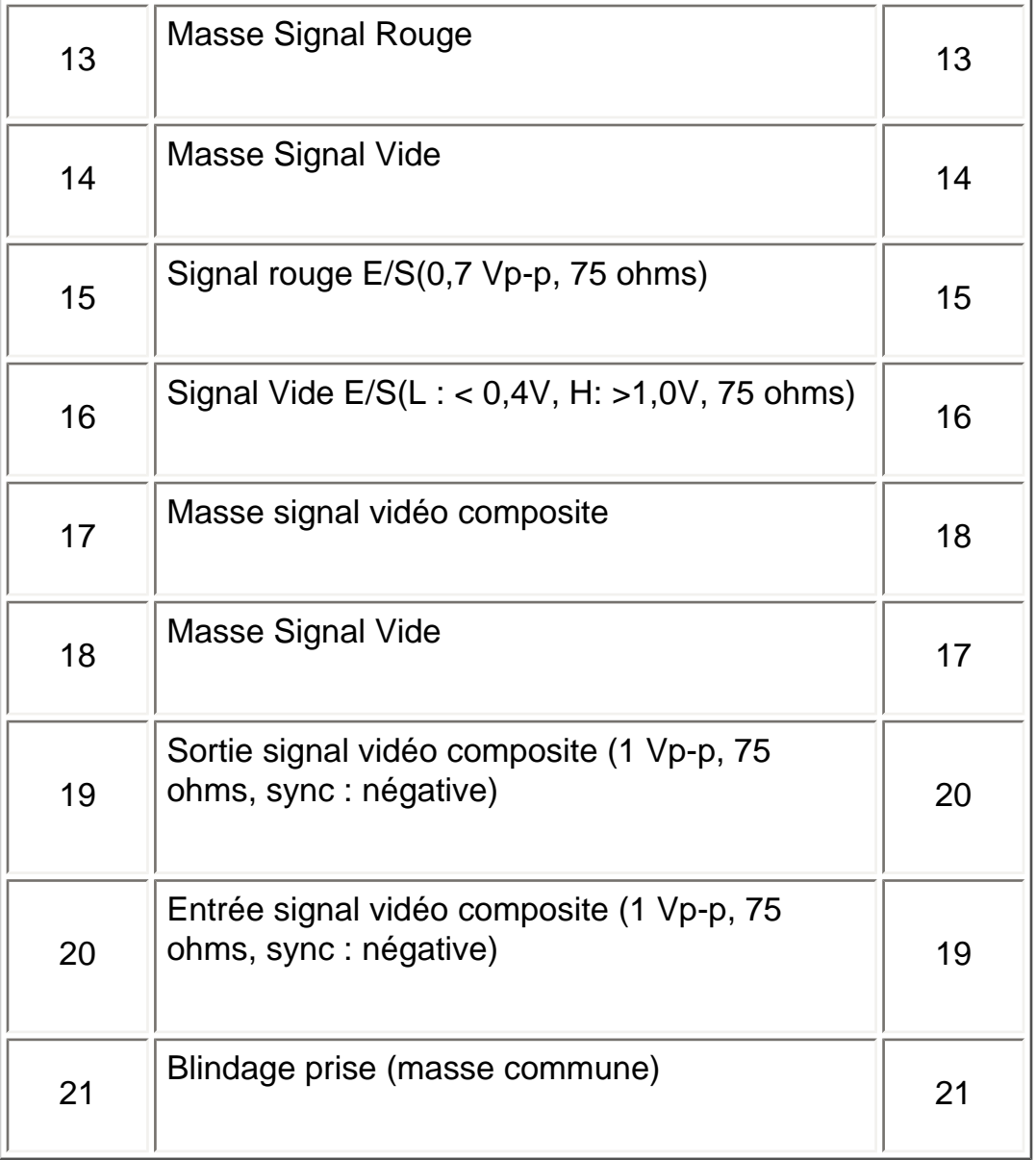

### RETOUR AU HAUT DE LA PAGE

## **Visualisation du Produit**

Suivez les liens pour voir plusieurs affichages du moniteur et de ses composants.

## [Description du Produit](#page-16-0)

#### RETOUR AU HAUT DE LA PAGE

file:///D|/My%20Documents/dfu/420WN6/FRENCH/420wn6/PRODUCT/product.htm (11 of 12)2005-08-09 9:40:13 AM Download from Www.Somanuals.com. All Manuals Search And Download.

## <span id="page-16-0"></span>**Installer Votre Moniteur LCD/TV**

Description du Produit • Connexion au PC, à l'antenne TV, au lecteur de DVD/magnétoscope, etc. • [Pour Commencer](#page-103-0) • Optimisation de la Performance

**Description du Produit**

#### **Installer Votre Moniteur LCD/TV**

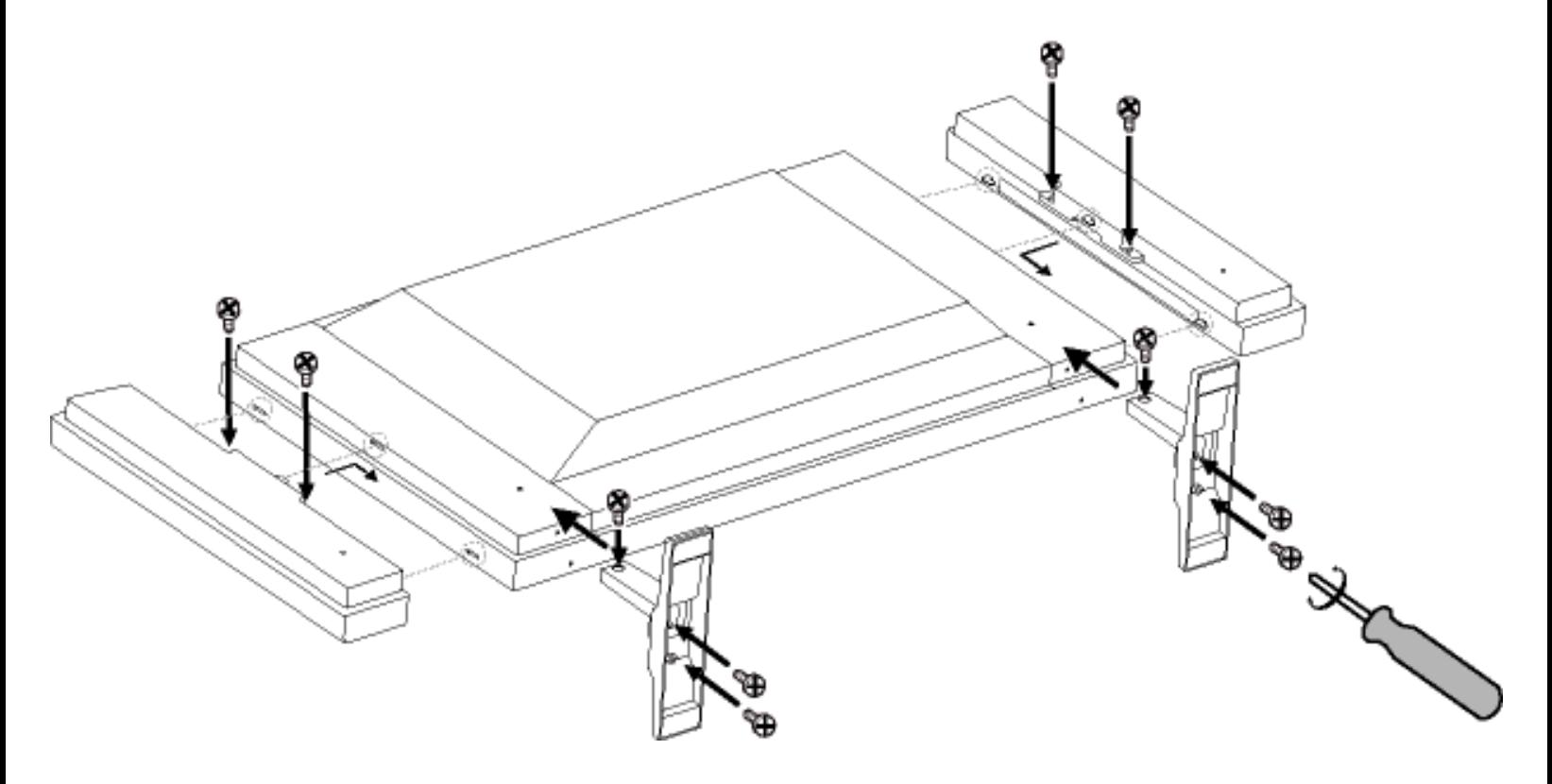

**Vue latérale (Gauche)**

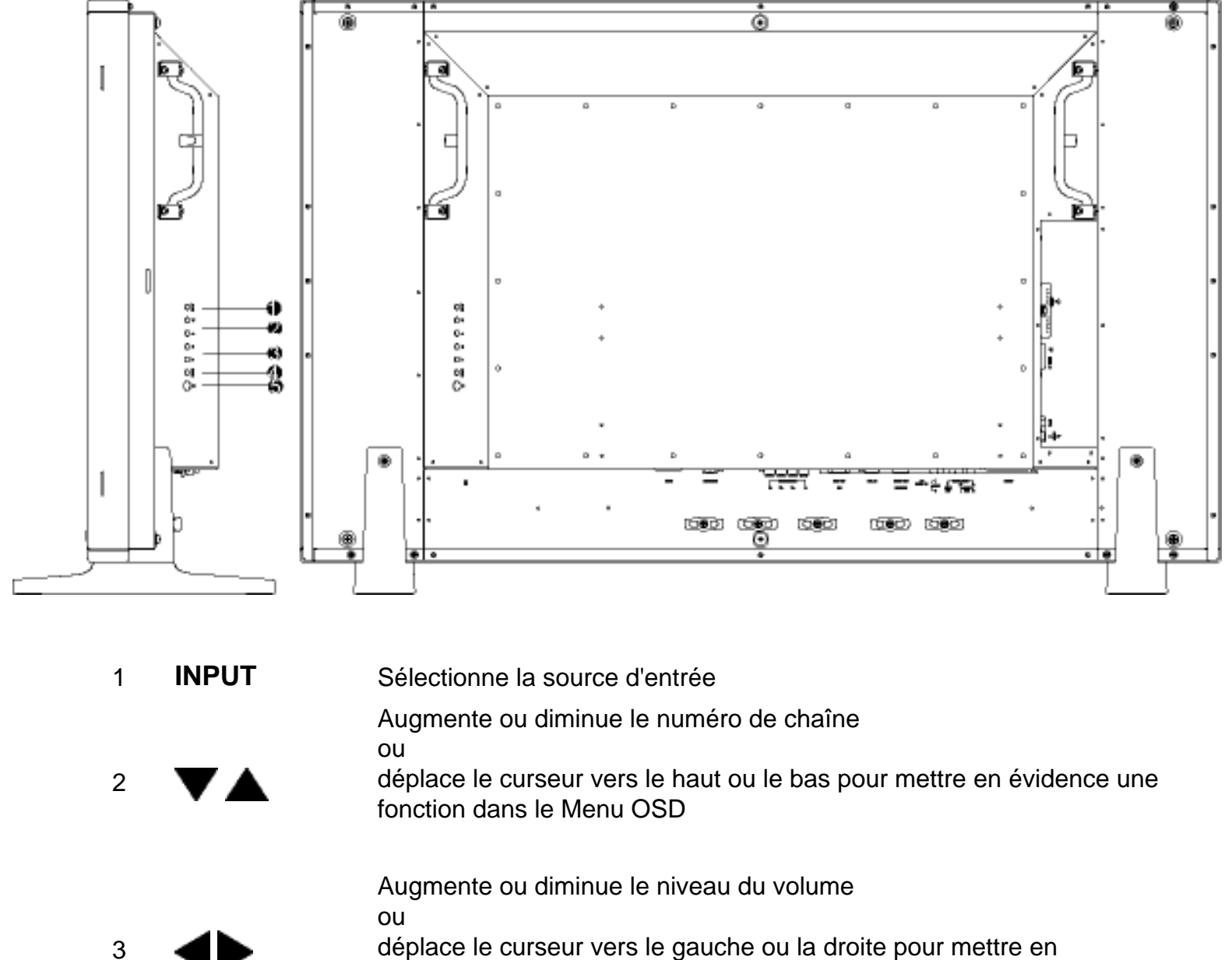

évidence le sous-menu de la fonction sélectionnée dans le Menu OSD

4 **MENU** Active le Menu OSD ou confirme la fonction sélectionnée

5 Interrupteur de mise en marche/arrêt de l'alimentation CC

#### RETOUR AU HAUT DE LA PAGE

#### **Vue latérale (Droite)**

```
Installer Votre Moniteur LCD
```
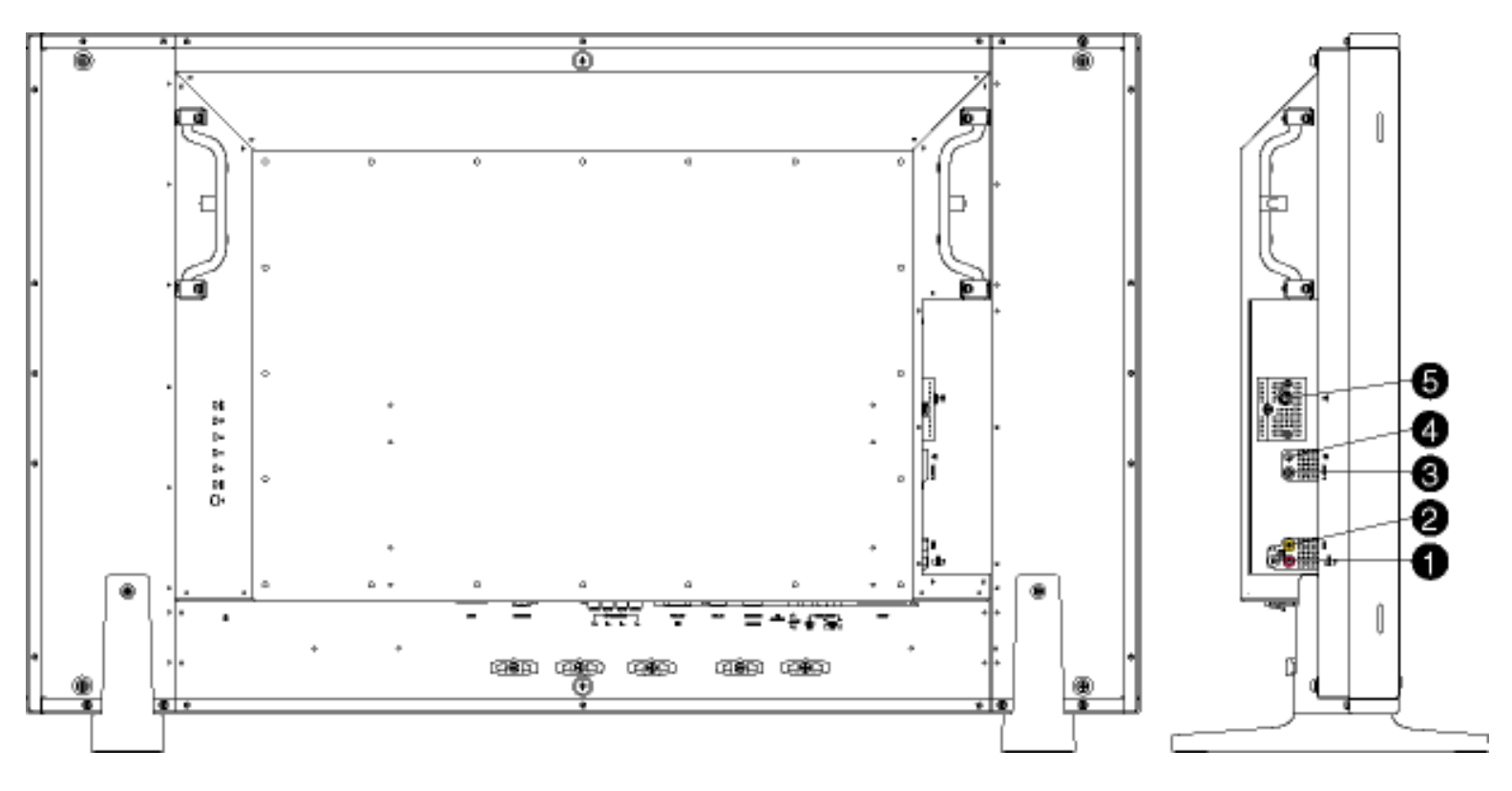

- 
- 
- 
- 4 Sortie casque Sortie casque
- 

 Entrée audio pour entrée composite Entrée audio (gauche et droite) pour entrée de signal composite Entrée composite Entrée de signal composite (CVBS) Entrée S-Vidéo Entrée de signal S-Vidéo Tuner TV Entrée tuner TV (uniquement disponible avec version TV)

#### RETOUR AU HAUT DE LA PAGE

#### **Vue Arrière**

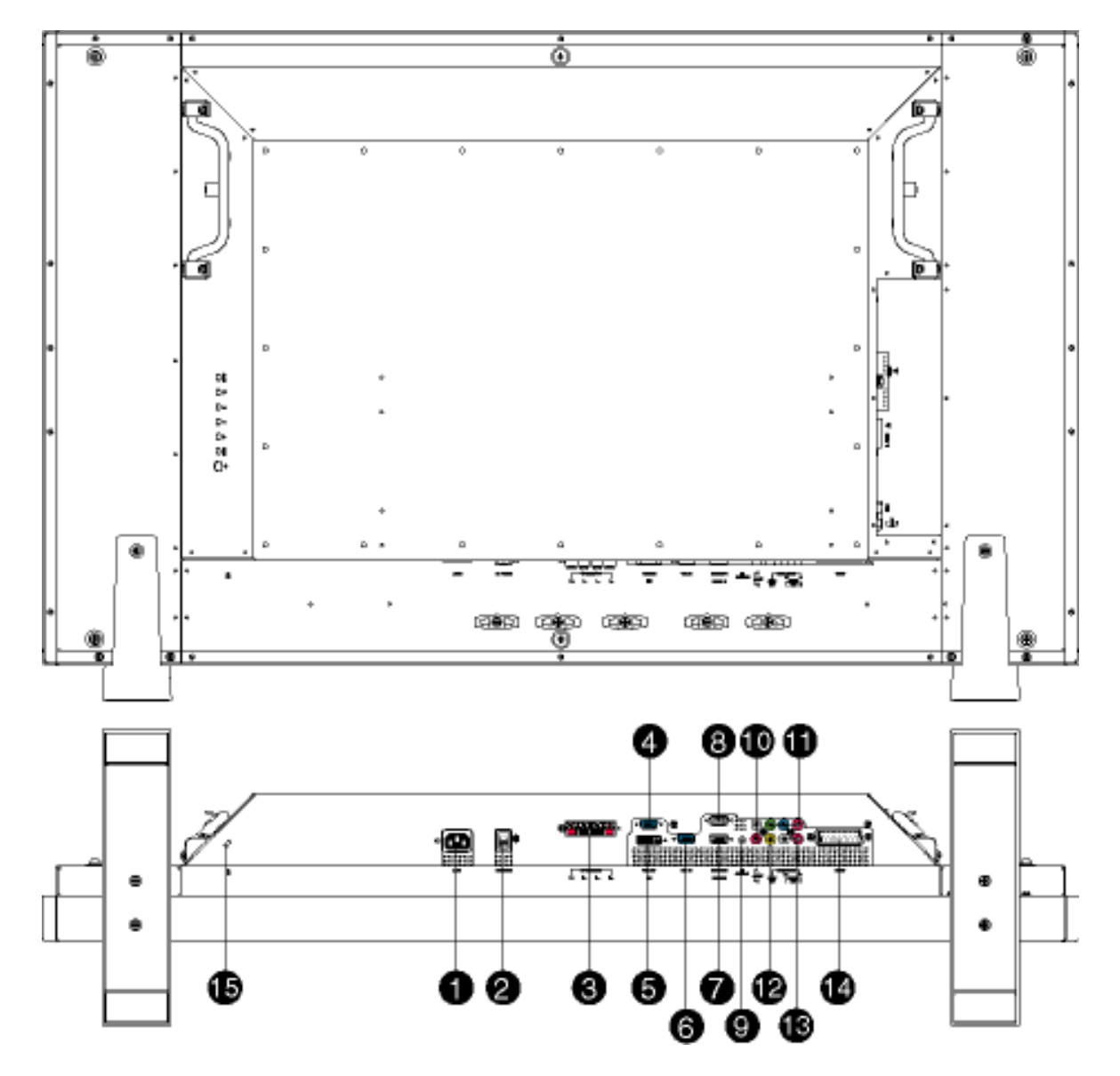

- 
- 
- 
- 
- 
- 
- 
- 
- 
- 10 Entrée audio pour signal en composante
- 
- 
- 1 AC IN Entrée d'alimentation CA
- 2 AC Power **Interrupteur d'alimentation CA**
- 3 Sortie haut-parleurs Sortie haut-parleurs externes
- 4 Sortie D-Sub Sortie D-Sub analogique PC
- 5 Entrée DVI-D Entrée numérique PC
- 6 Entrée D-Sub Entrée D-Sub analogique PC
- 7 Entrée RS232 Entrée connexion réseau RS232
- <sup>8</sup> Sortie RS232 Sortie connexion réseau RS232 pour fonction en boucle
- 9 Audio PC Entrée audio stéréo PC
	- Entrée audio (gauche et droite) pour entrée de signal en composante
- 11 Entrée en composante Entrée de signal en composante (YP<sub>b</sub>P<sub>r</sub>)
- 12 Sortie composite Sortie composite (CVBS) pour fonction en boucle

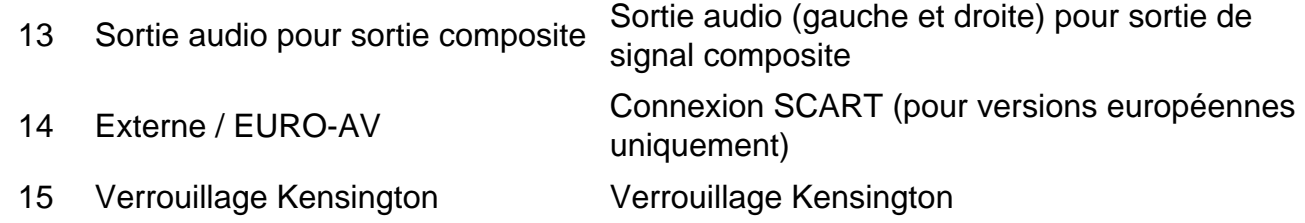

#### RETOUR AU HAUT DE LA PAGE

#### **Optimisation de la performance**

● Pour obtenir les meilleurs résultats possibles, assurez-vous que les réglages de l'affichage sont sur 1360x768 à 60 Hz.

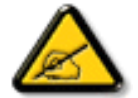

**Remarque : Vous pouvez vérifier les réglages d'affichage en cours en appuyant sur la touche "MENU".** 

● Vous pouvez également installer le programme Flat Panel Adjust (FP Adjust), un programme pour obtenir la meilleure performance de votre moniteur, compris dans ce CD. Des instructions étape par étape sont fournies afin de vous guider lors de l'installation. Pour en savoir plus sur ce programme, cliquez sur le lien.

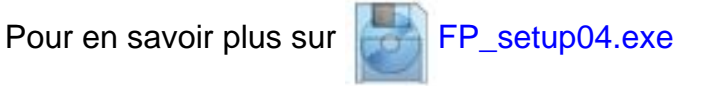

RETOUR AU HAUT DE LA PAGE

# **Réglages à l'écran**

## Contrôles OSD • Utilisation de la télécommande

## **Contrôles OSD**

Une vue globale de la structure de l'OSD est donnée ci-dessous. Vous pouvez l'utiliser comme référence pour ajuster votre Moniteur/TV.

Il existe deux modes OSD disponibles pour les différentes versions :

- Mode PC
- Mode TV

## **Menu principal**

Il y a une légère différence entre les modes PC et TV. La sélection de configuration est uniquement disponible en mode TV.

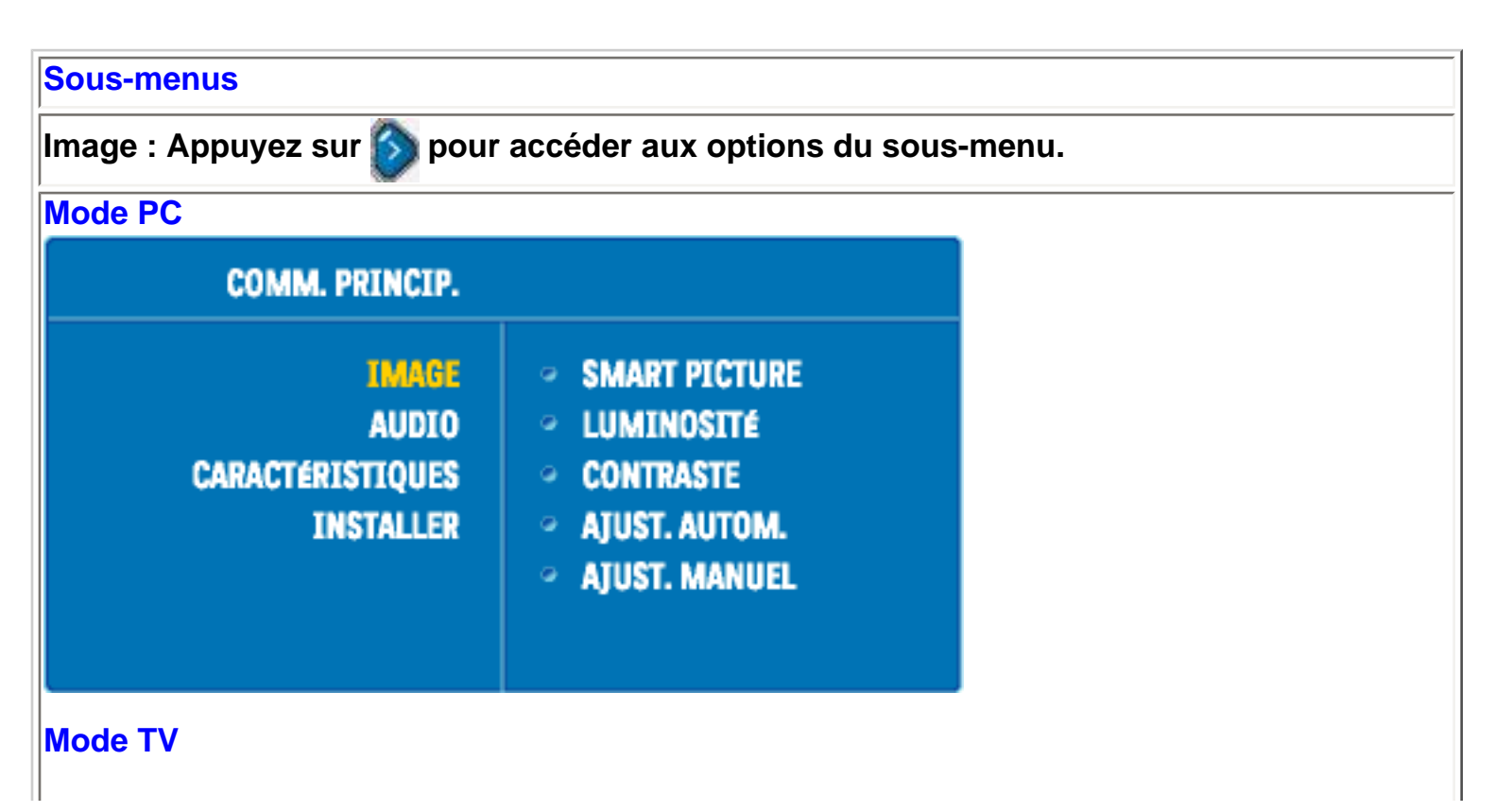

Réglages à l'écran

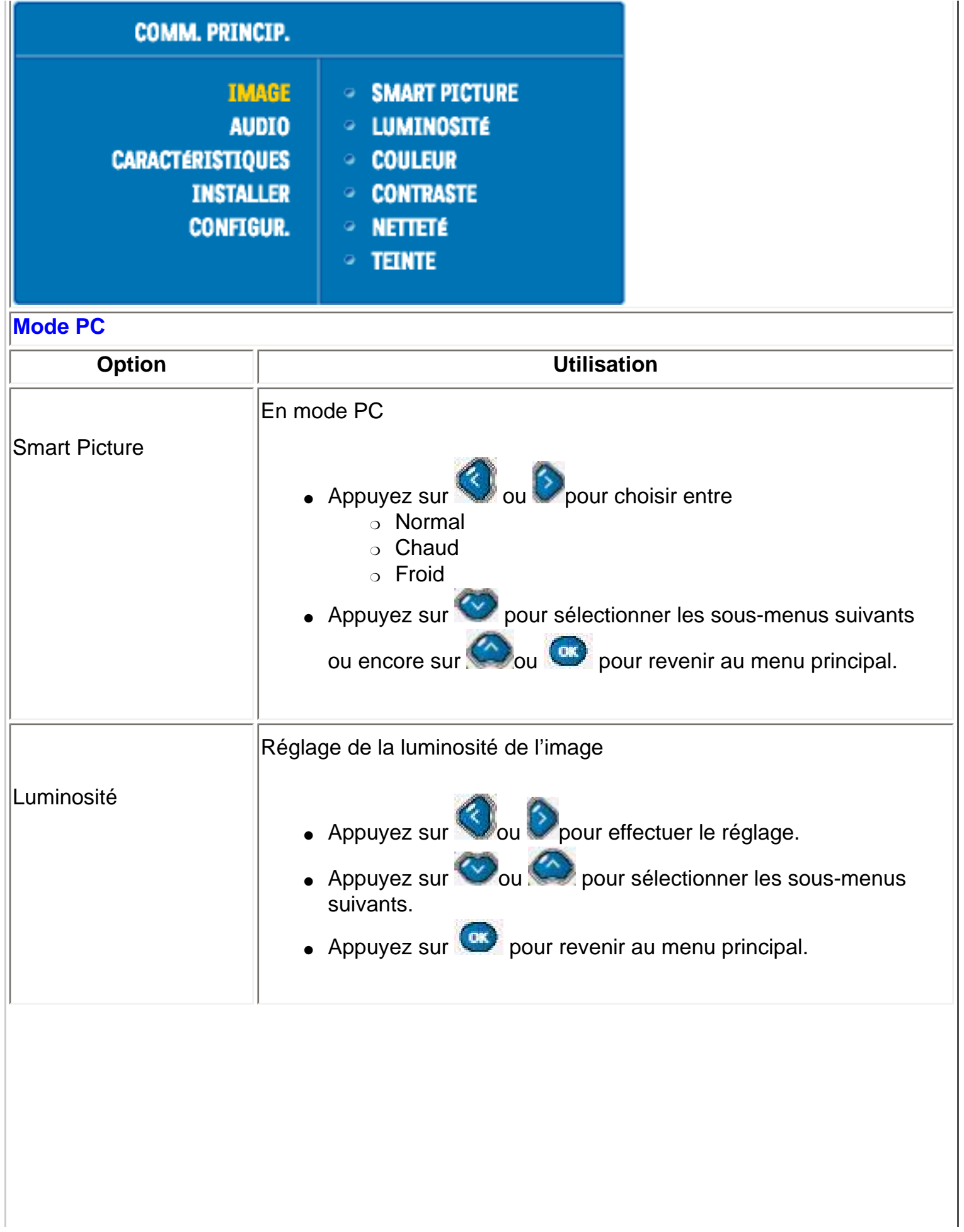

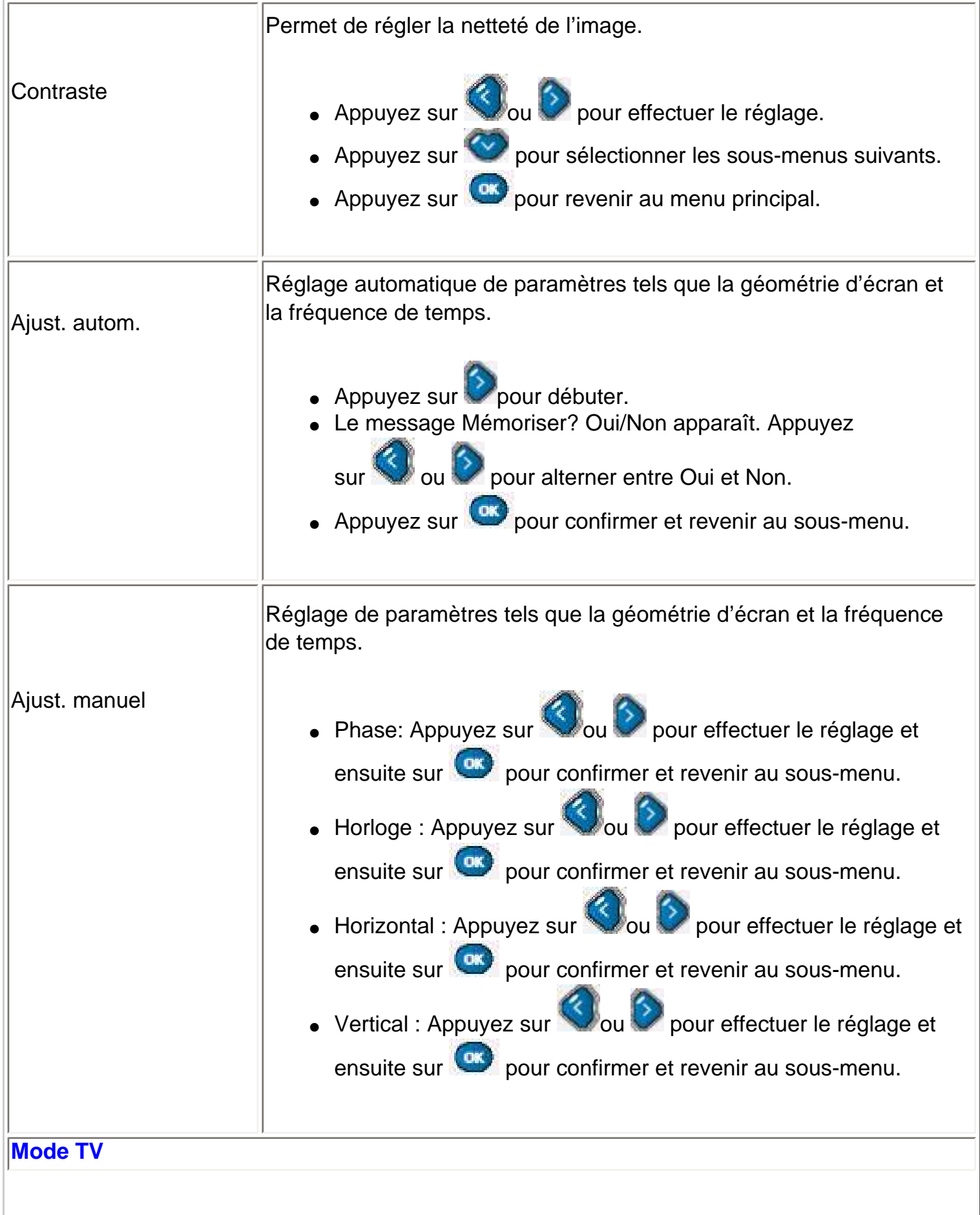

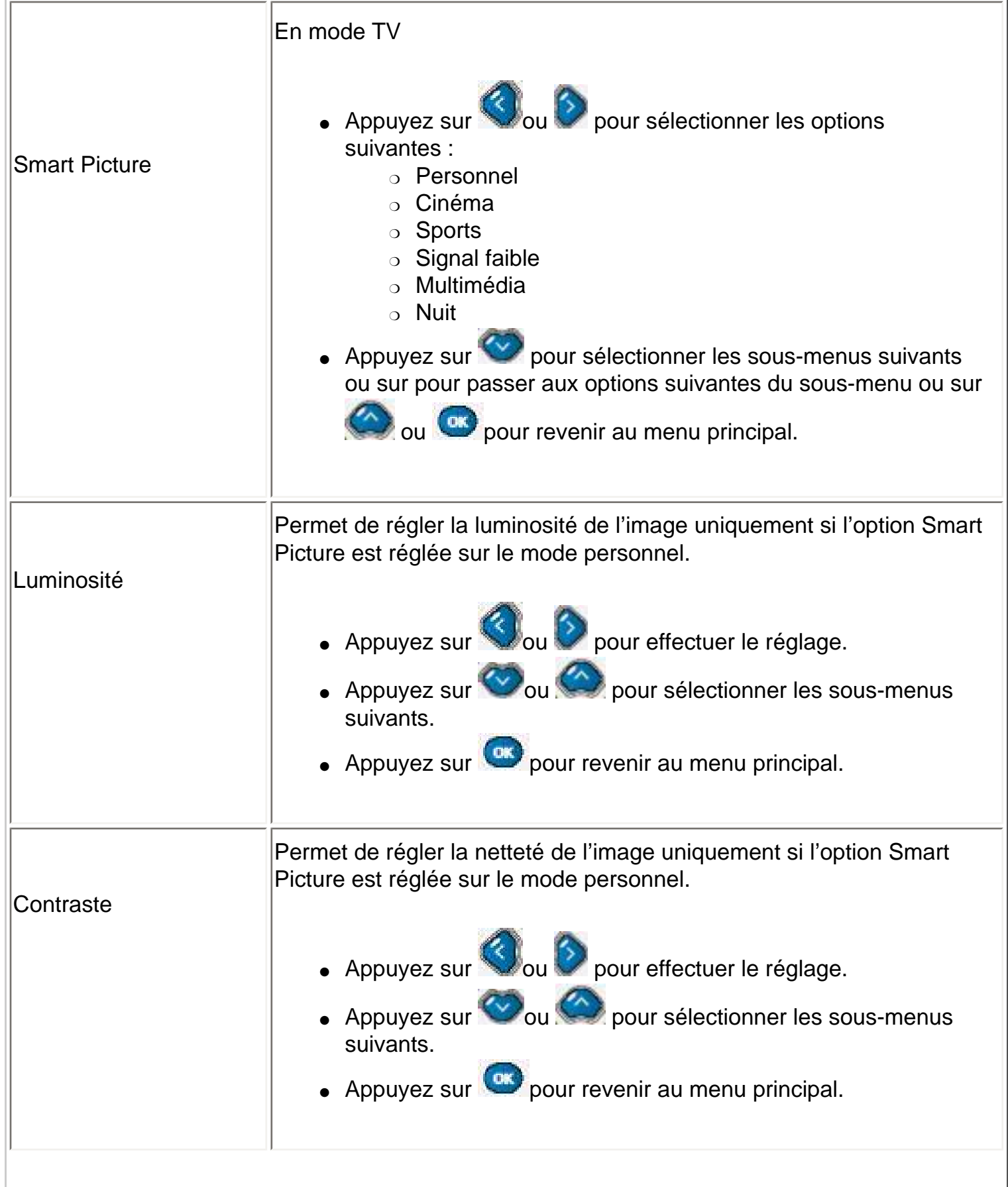

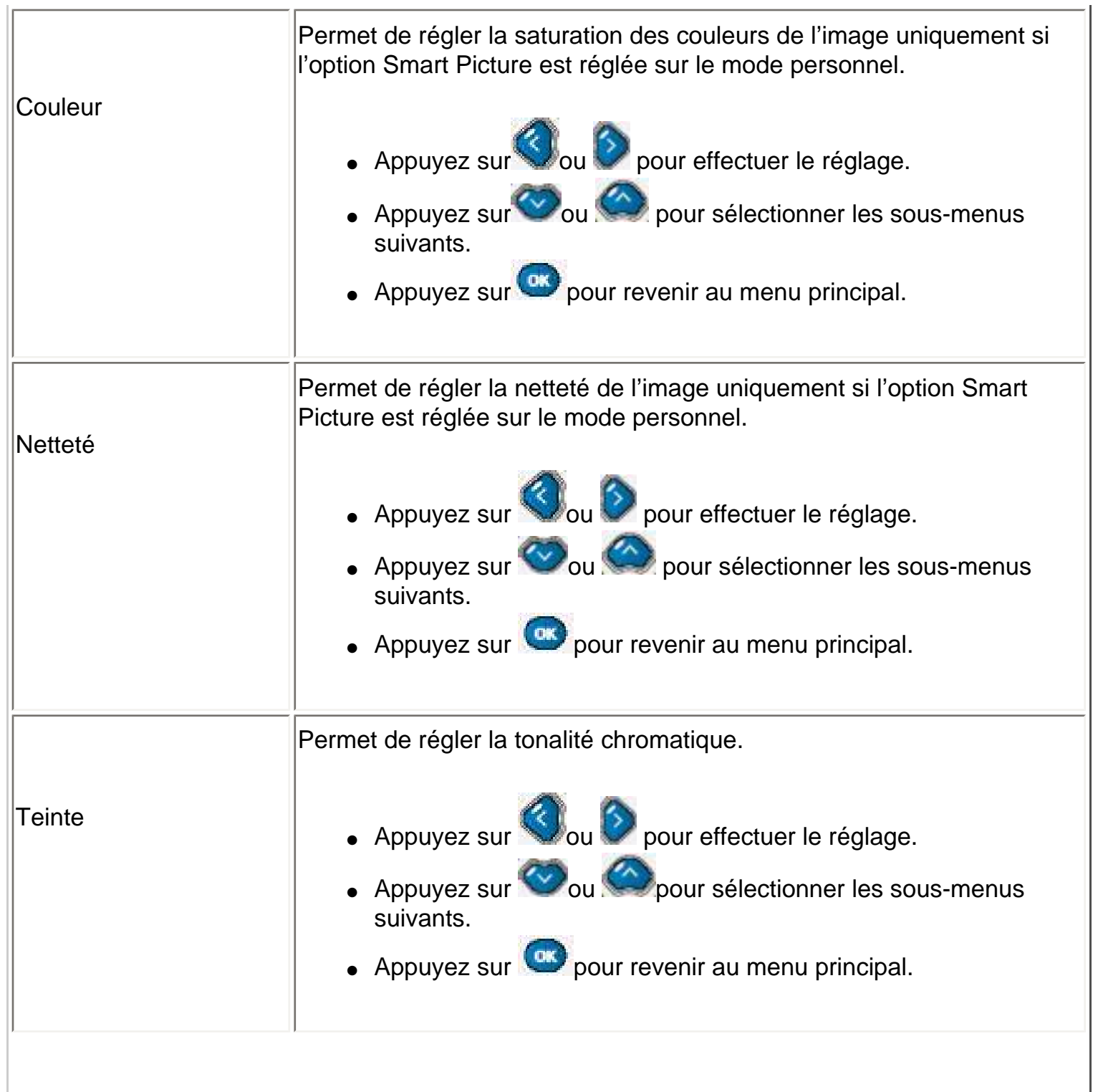

 $\mathbf{L}$ 

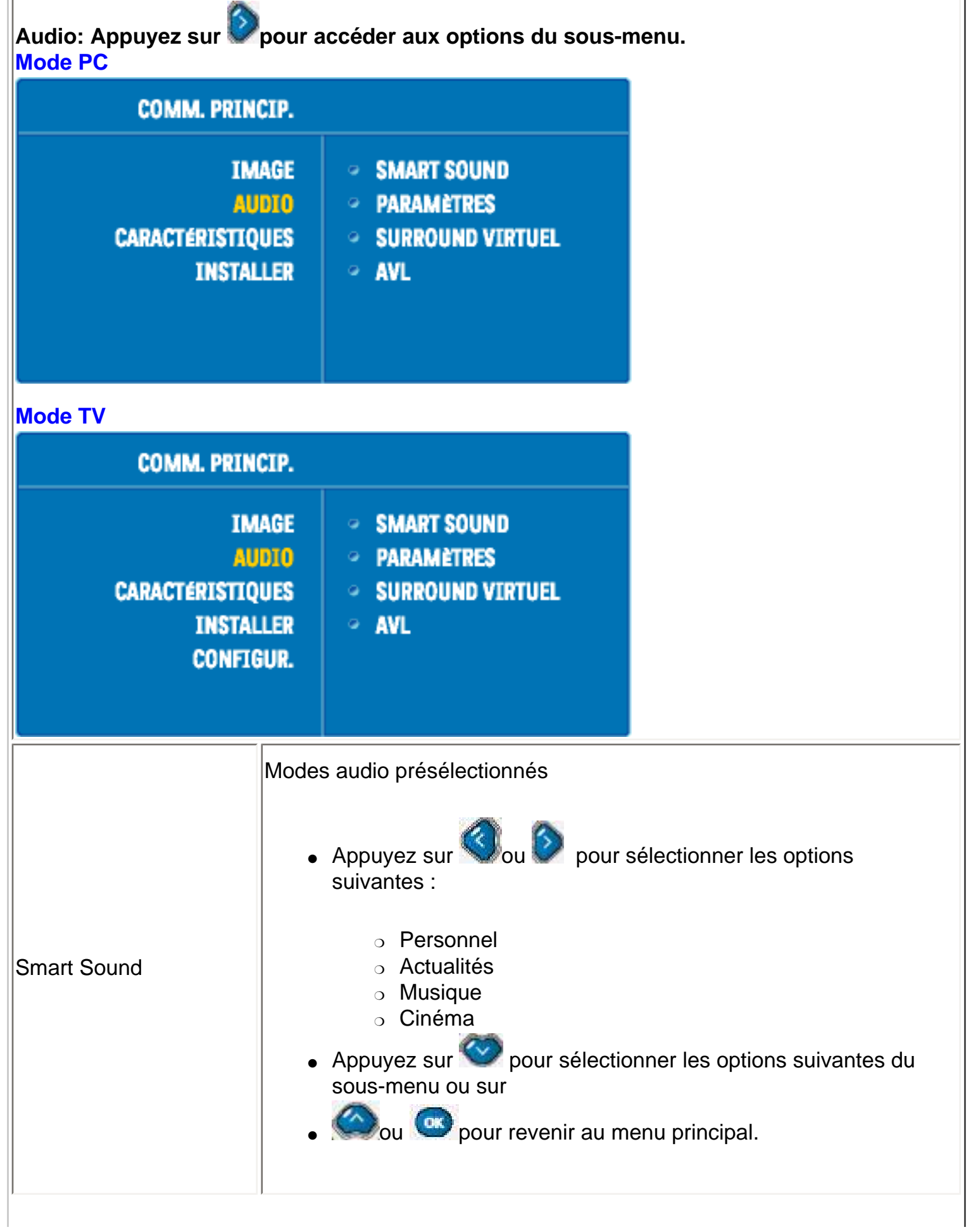

- 1

 $\mathbb{F}_2$ 

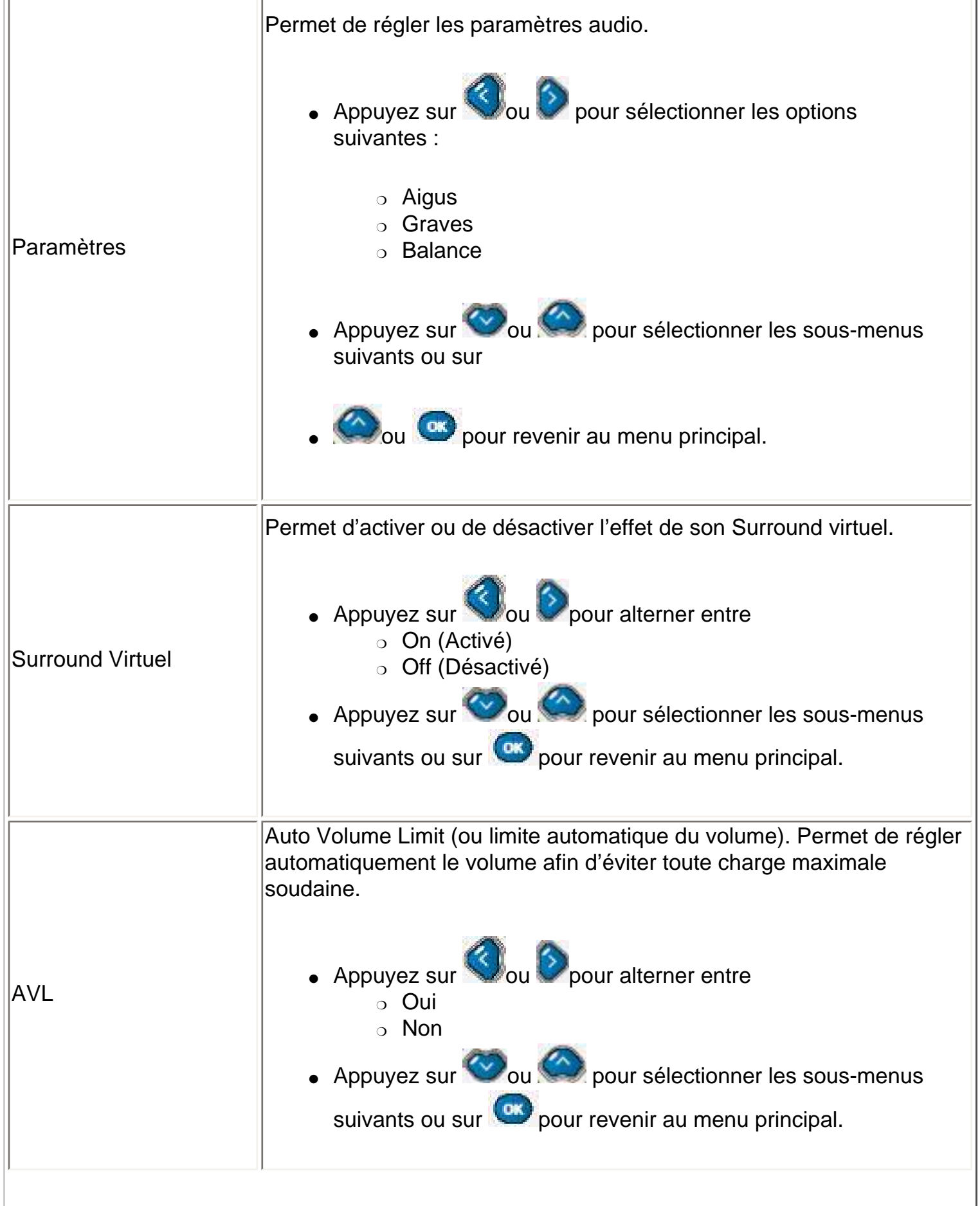

.

Réglages à l'écran

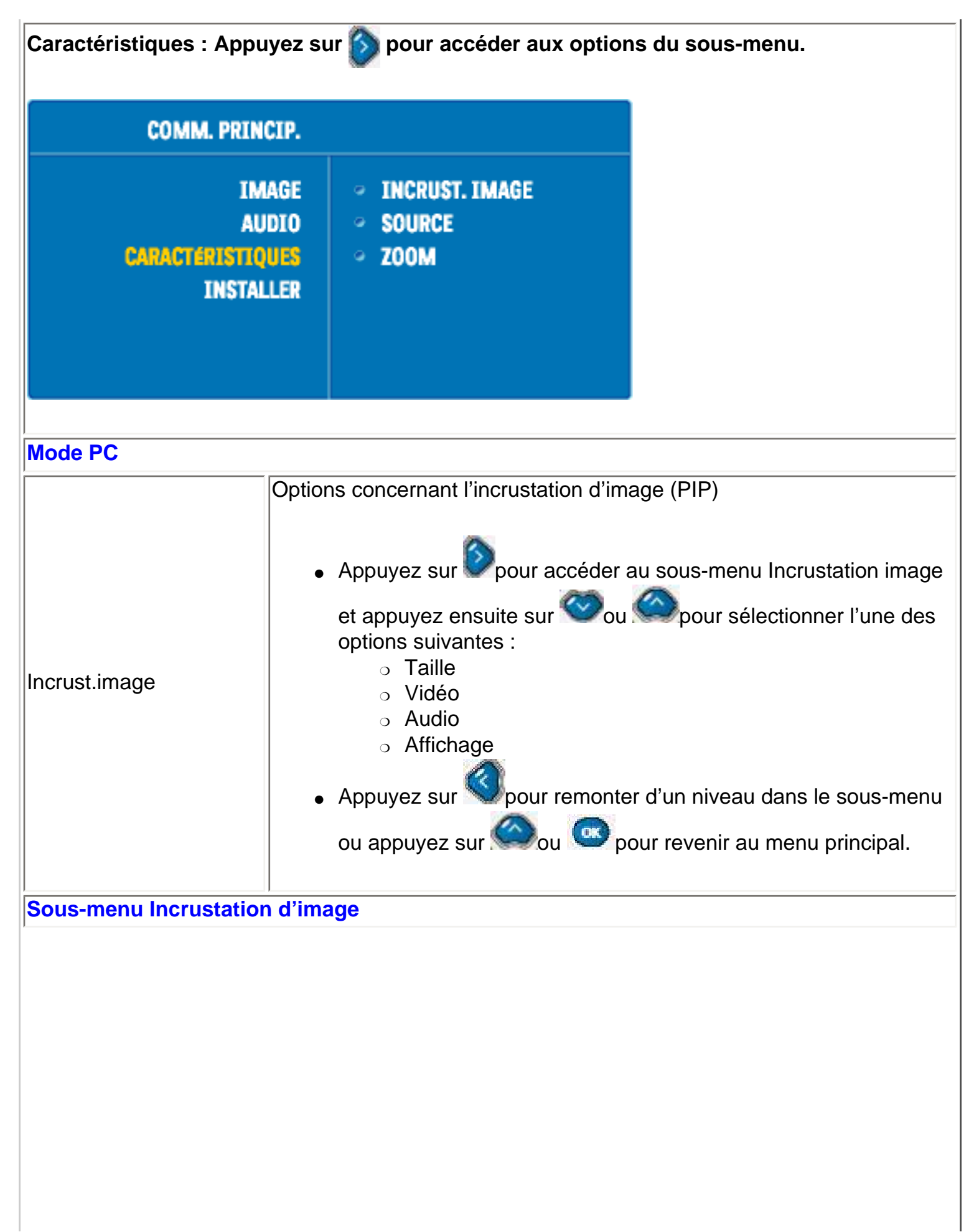

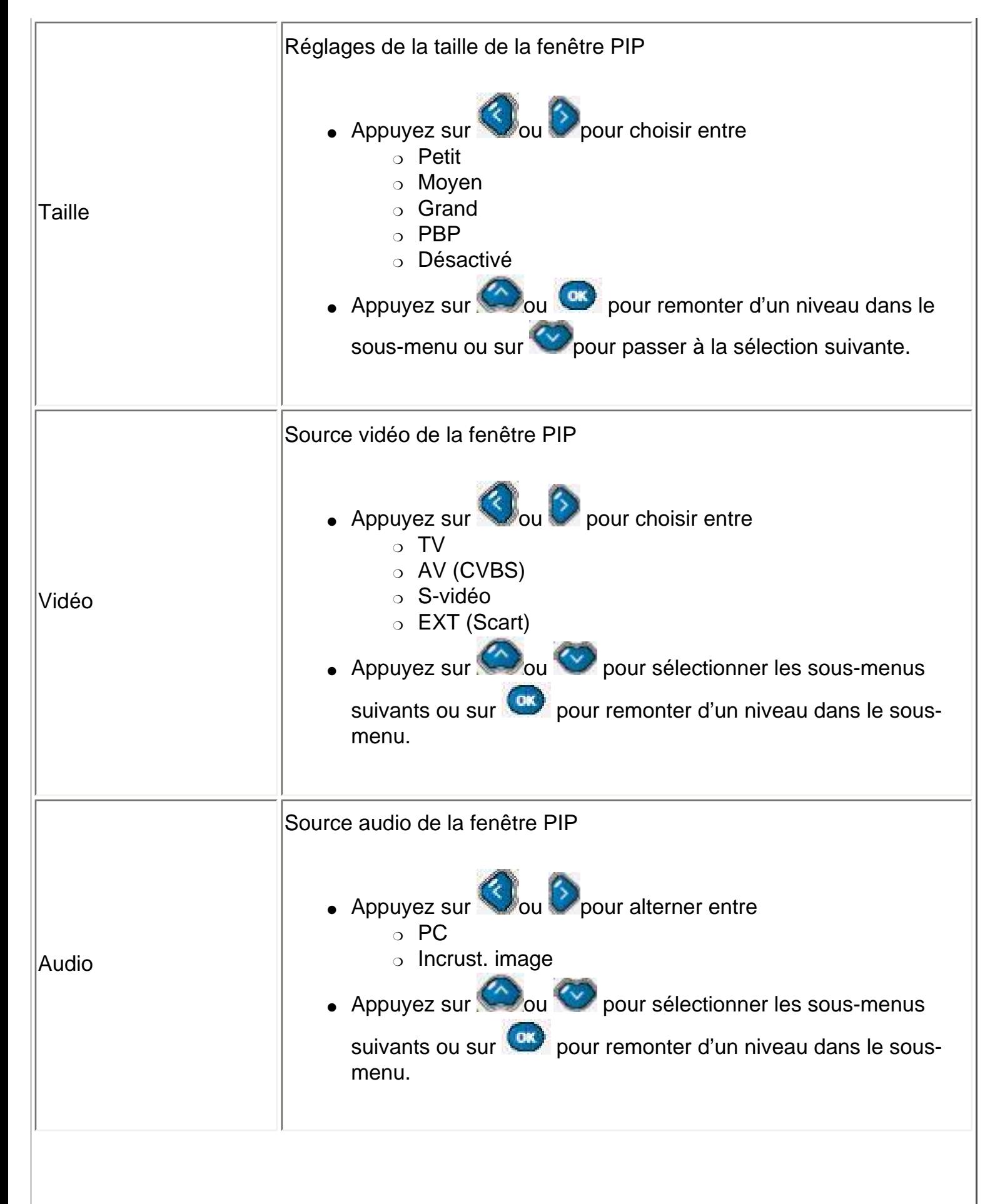

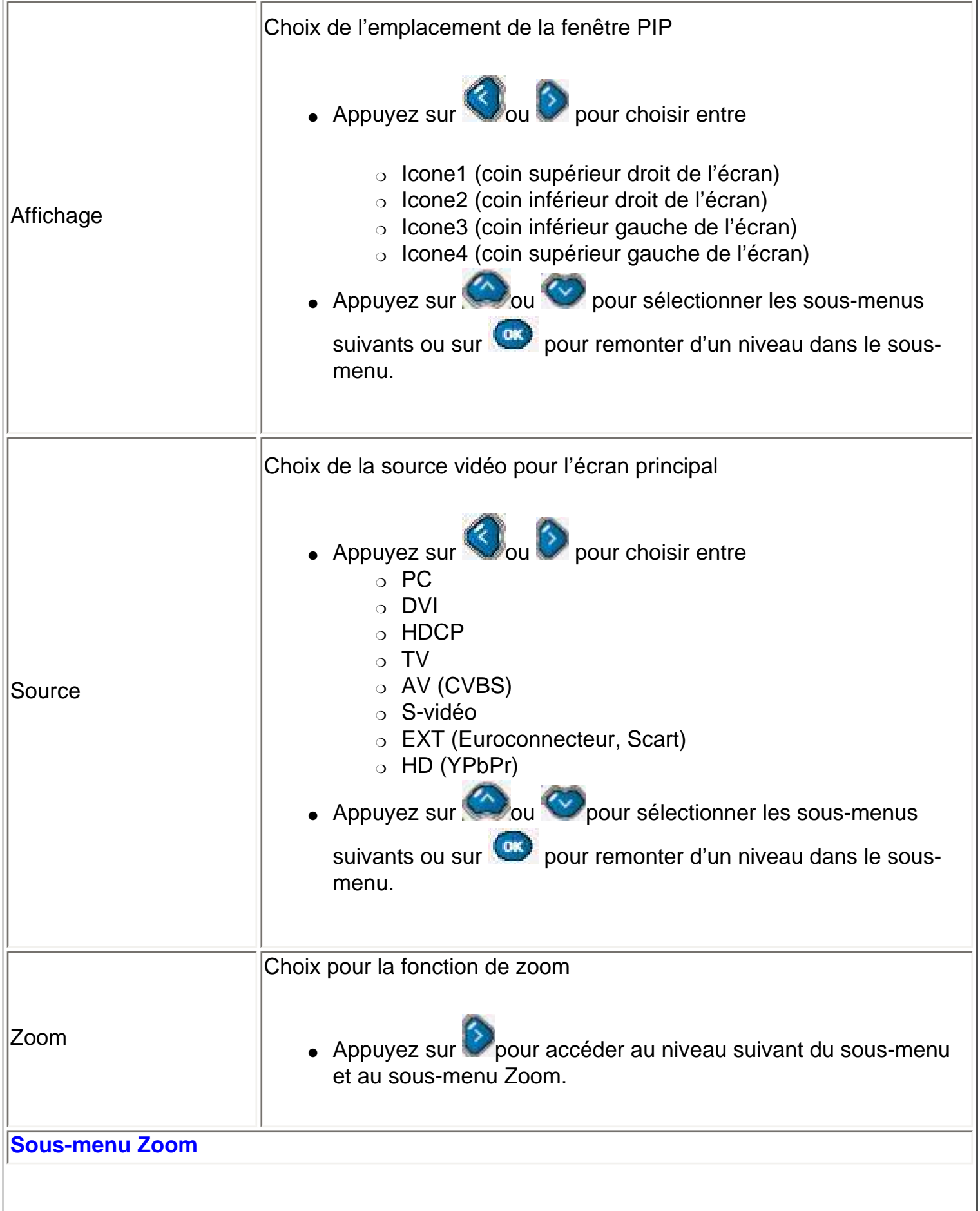

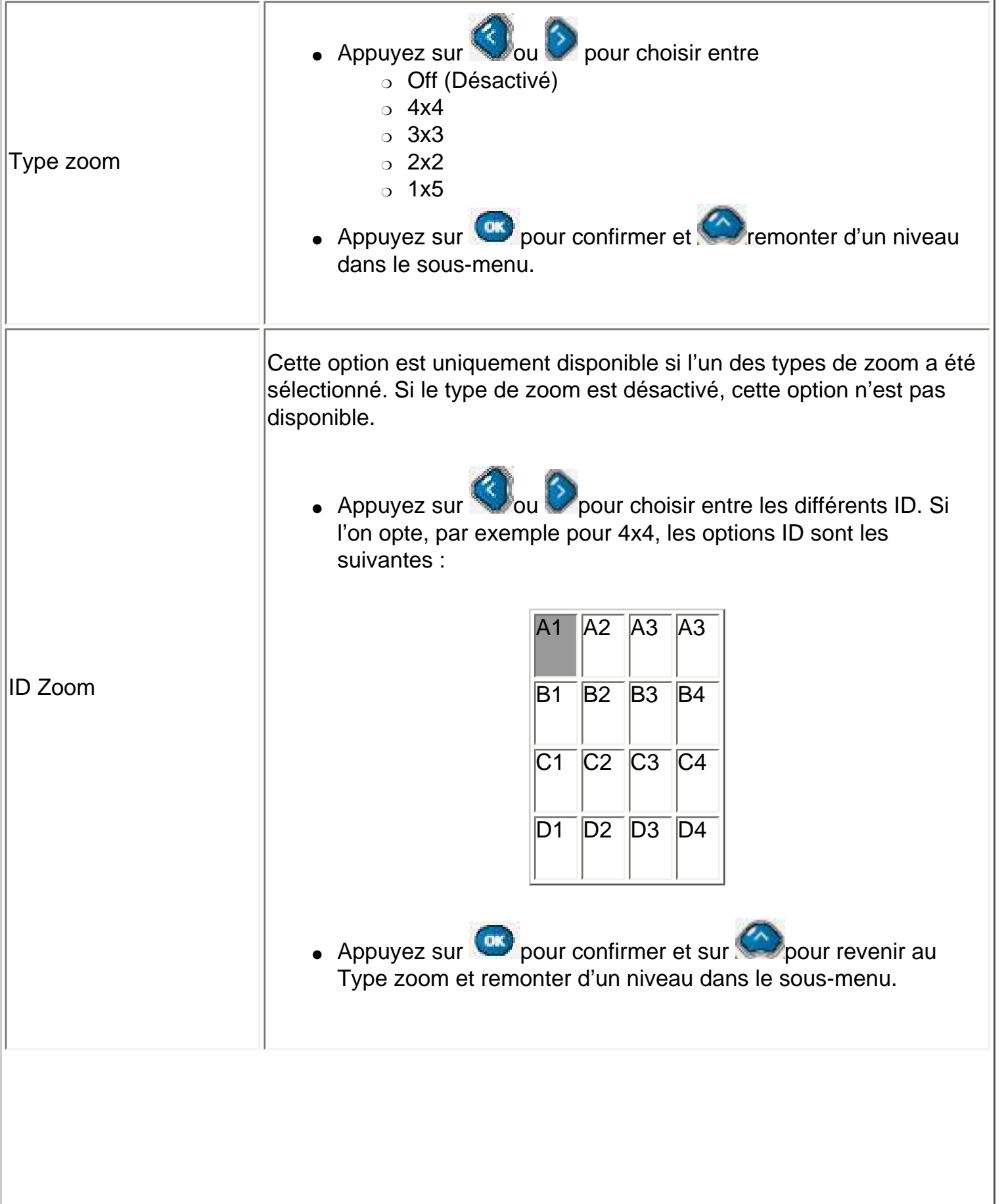

Réglages à l'écran

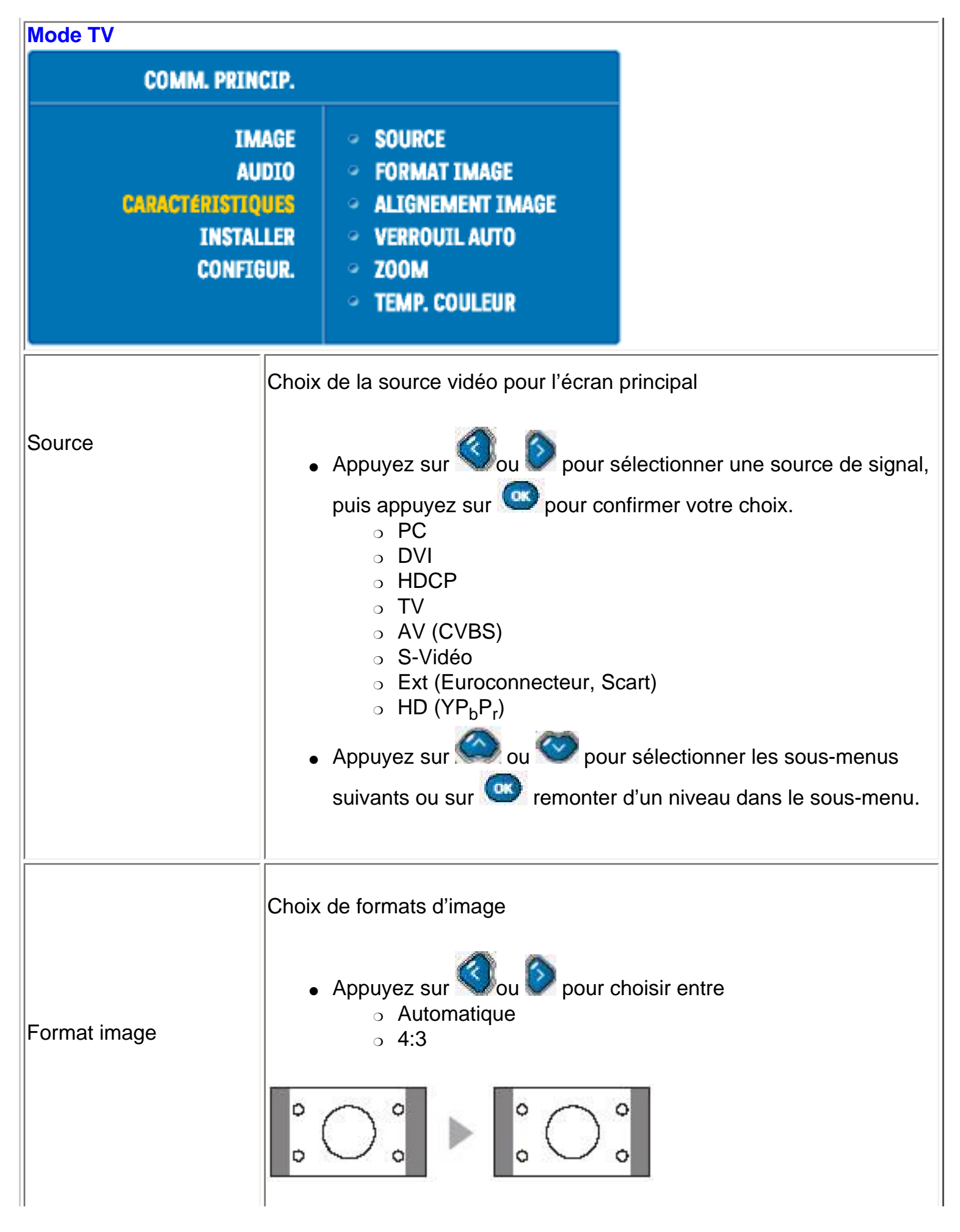

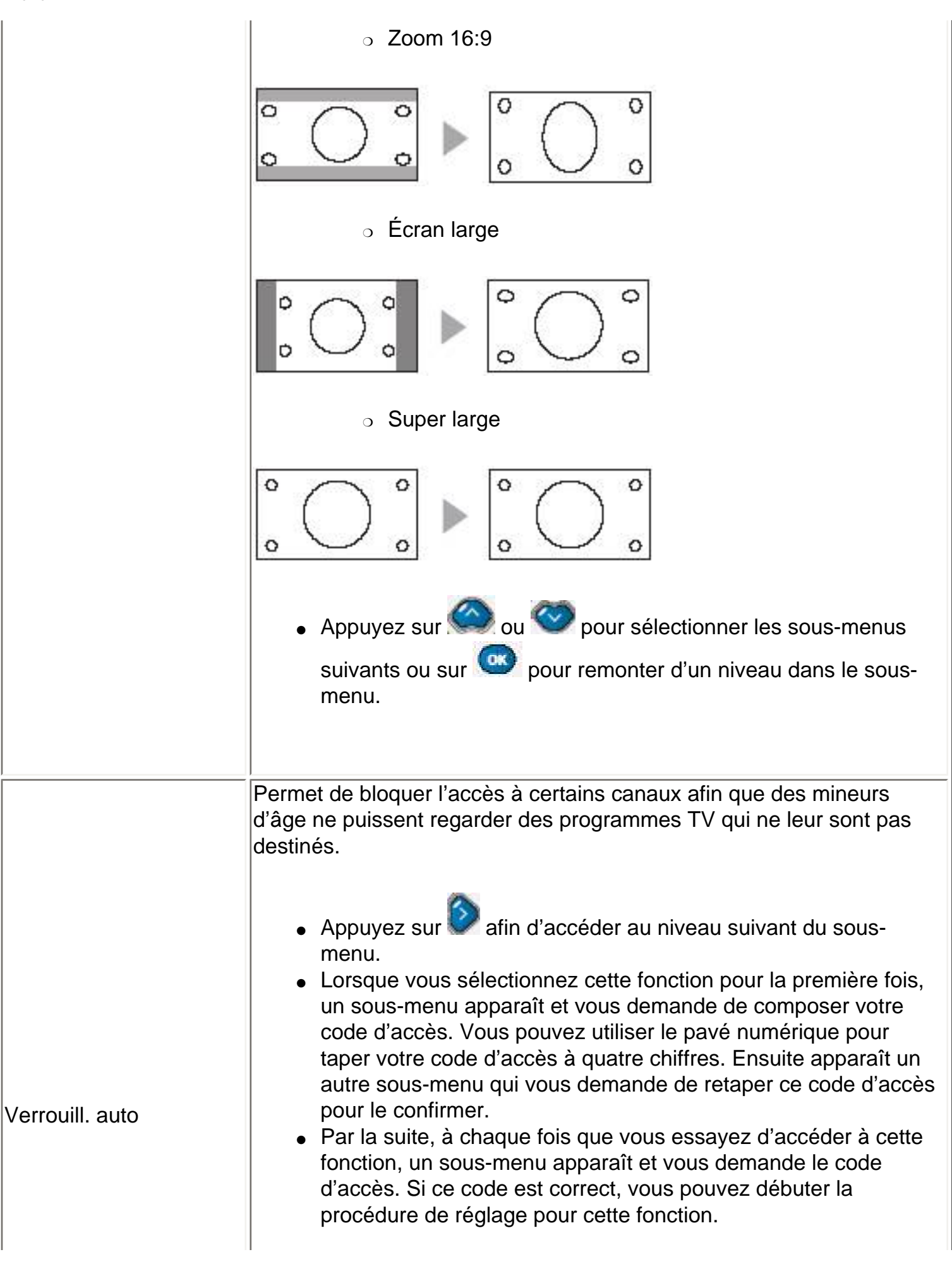

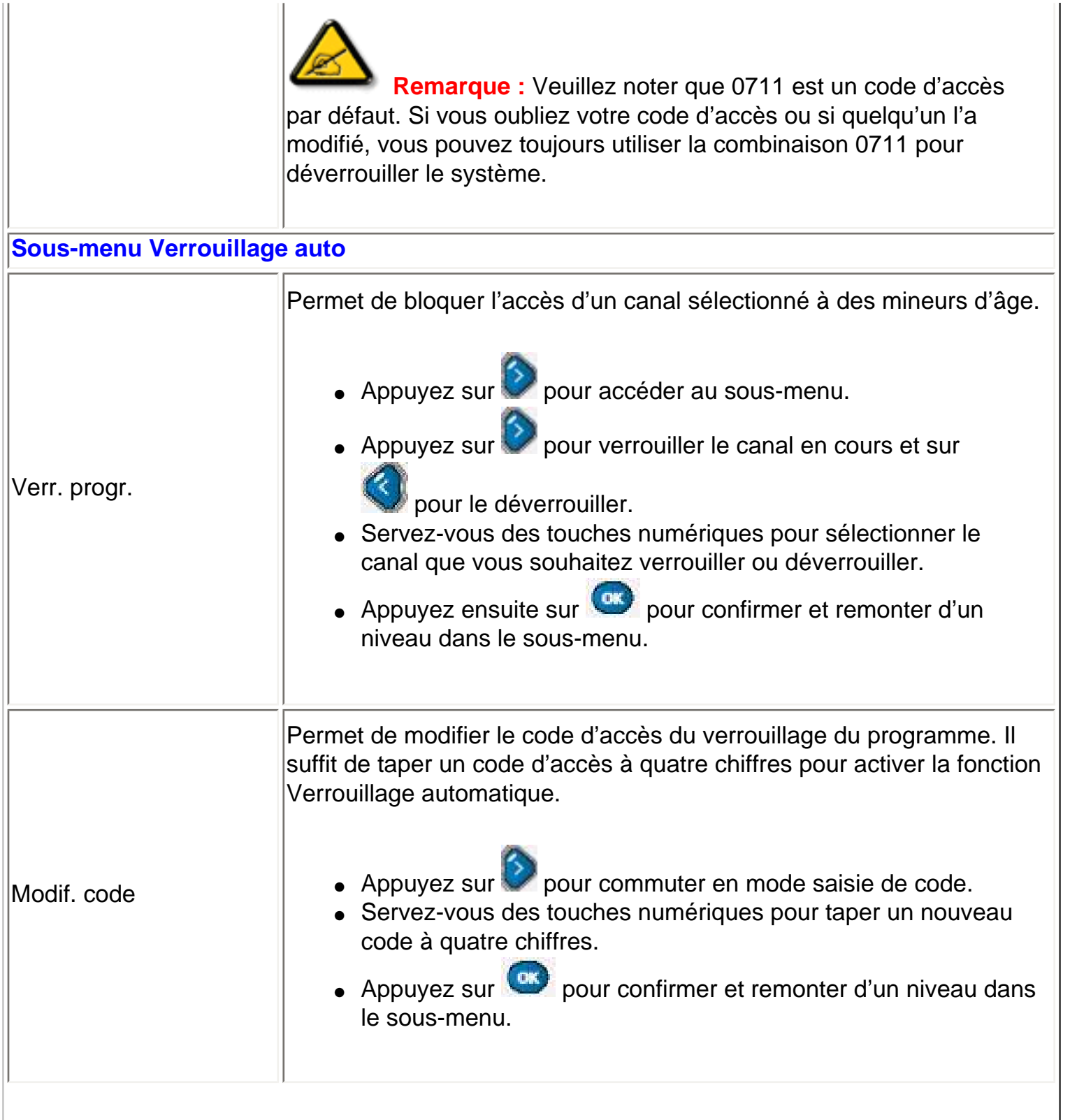

 $\mathbf{r}$ 

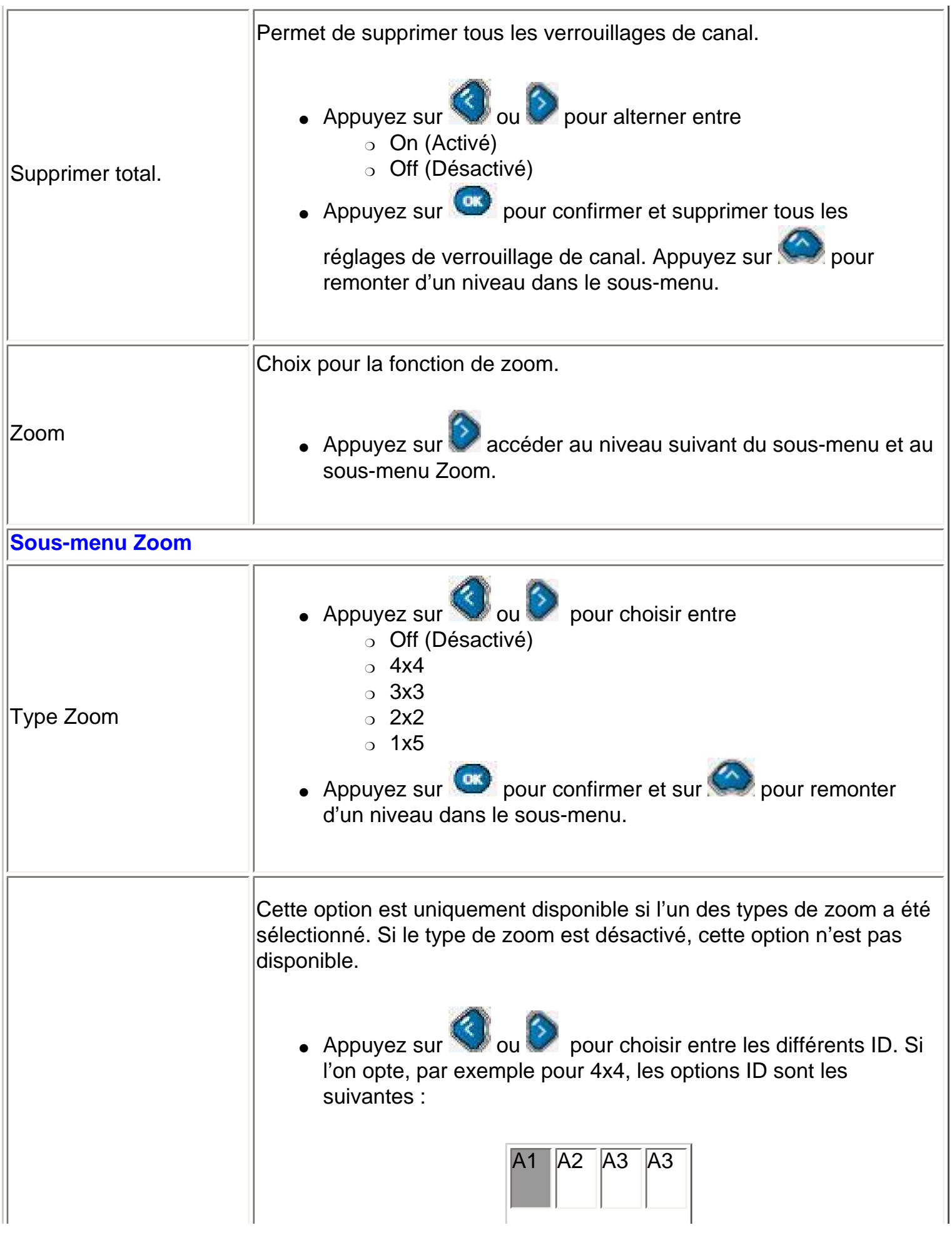
Réglages à l'écran

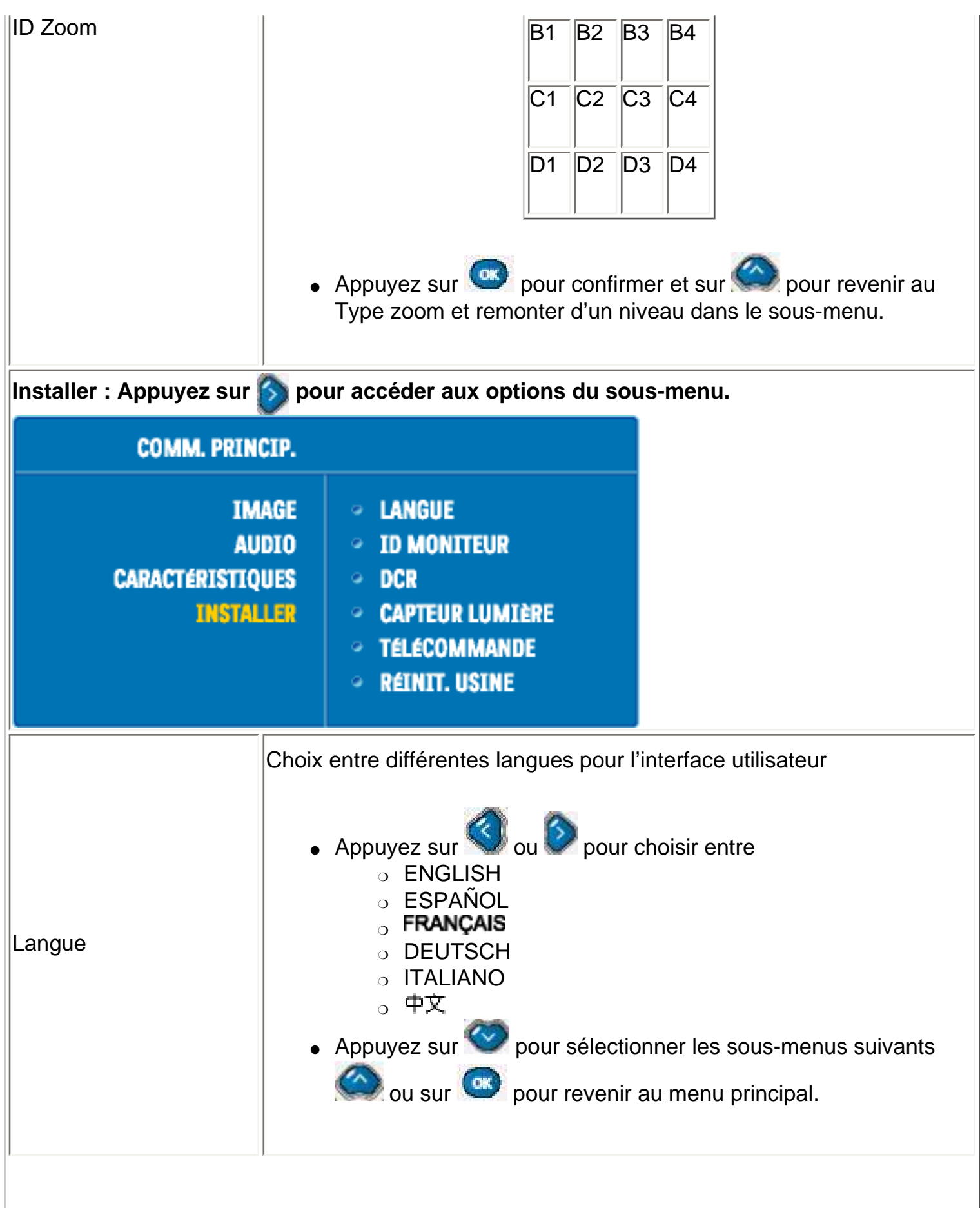

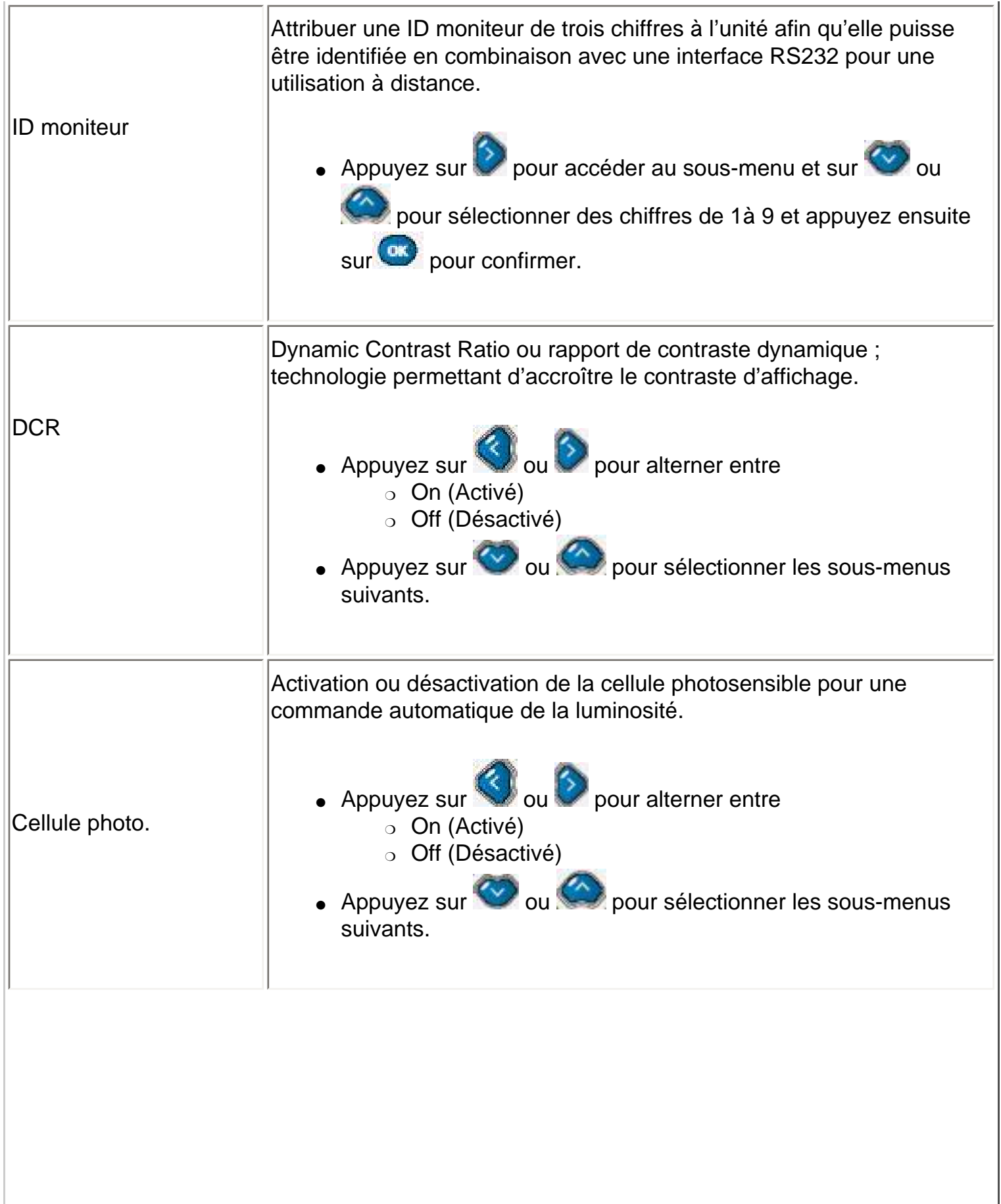

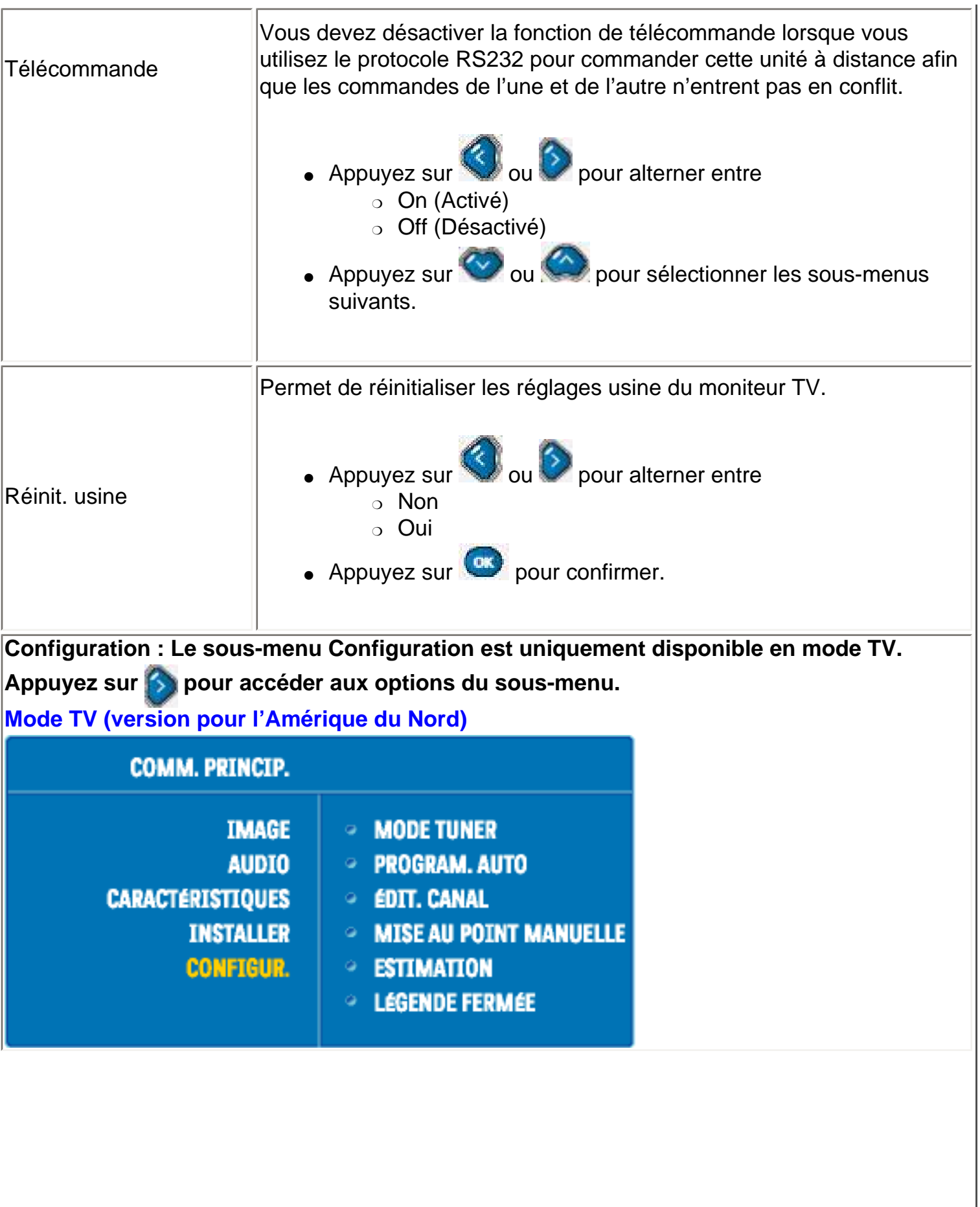

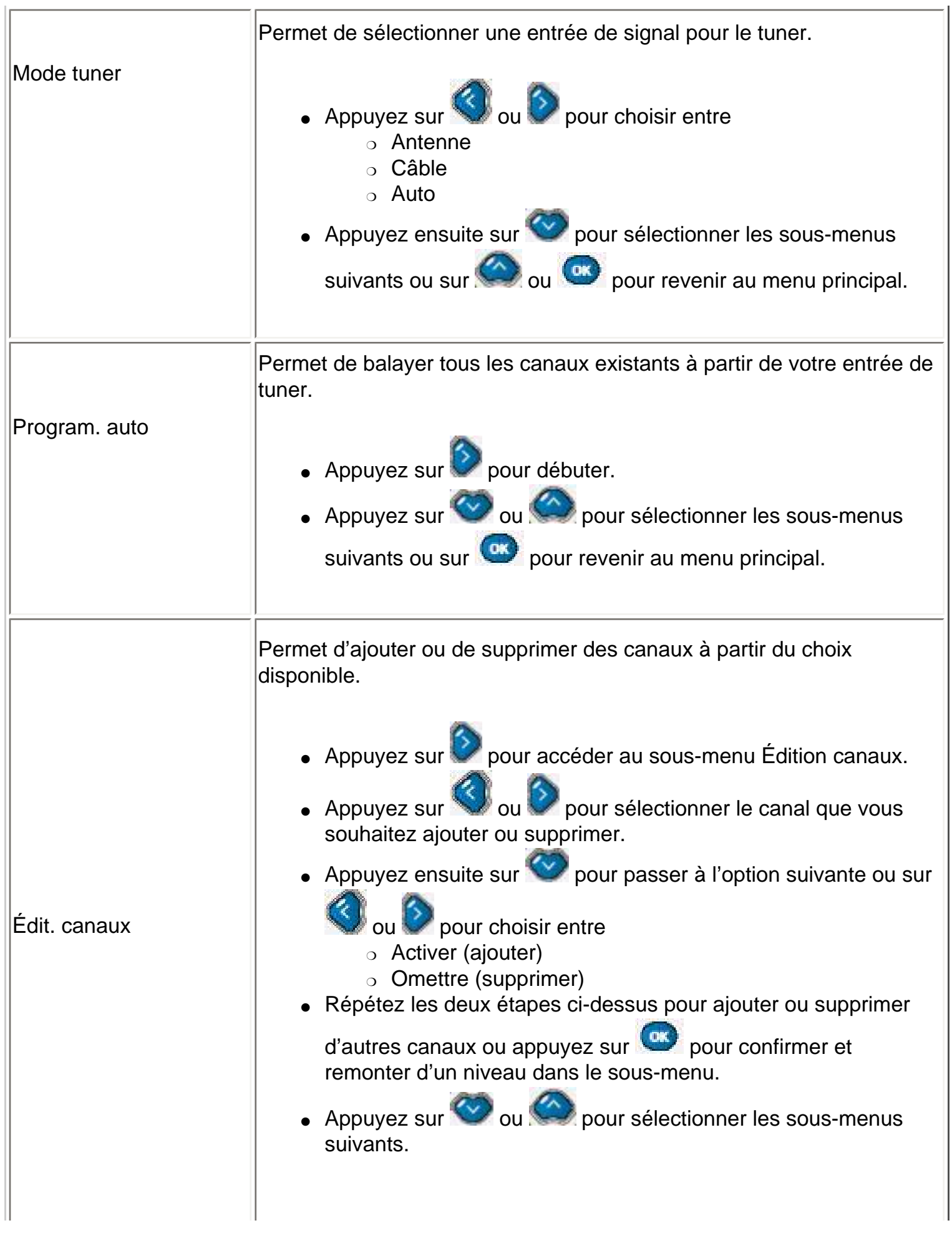

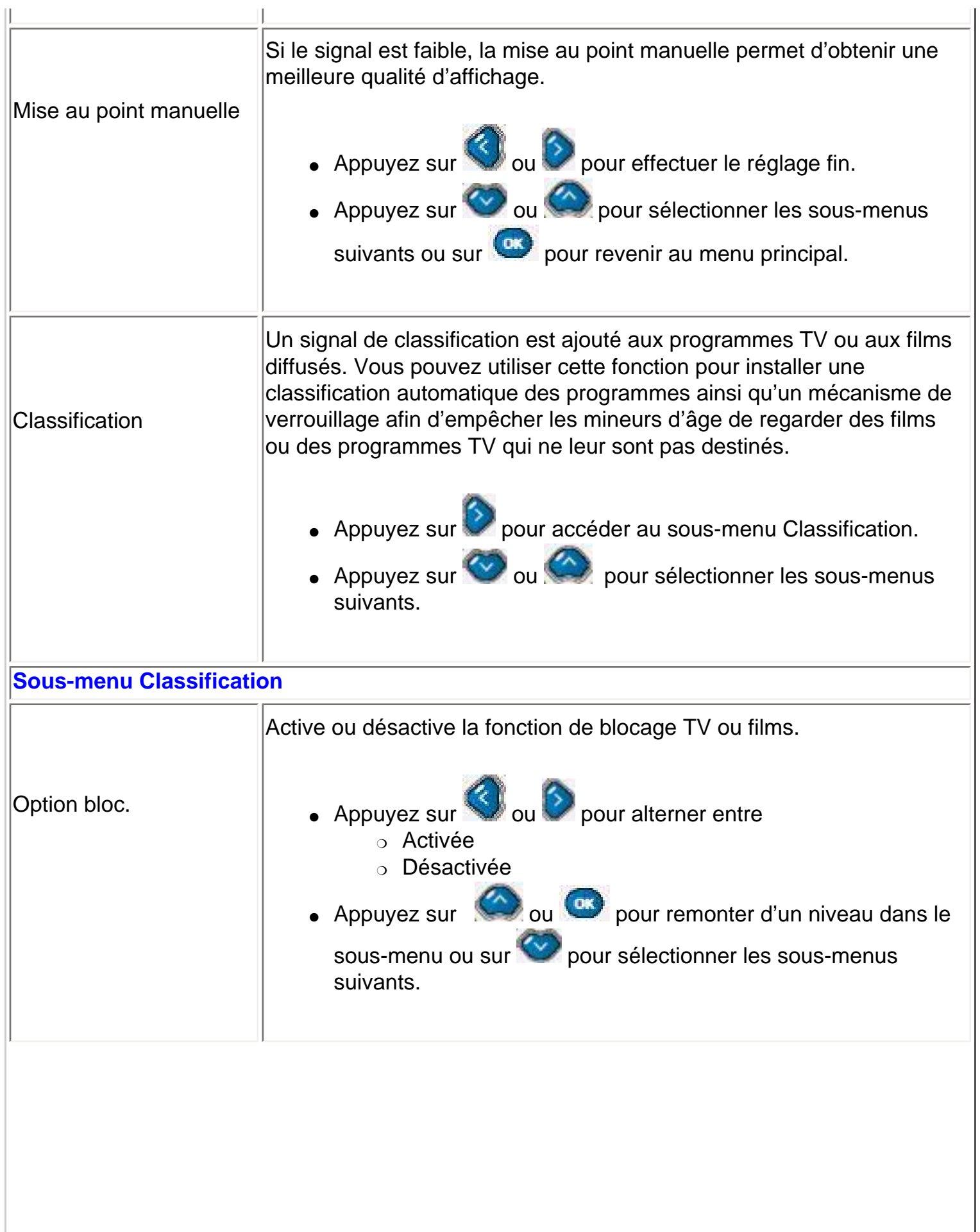

I

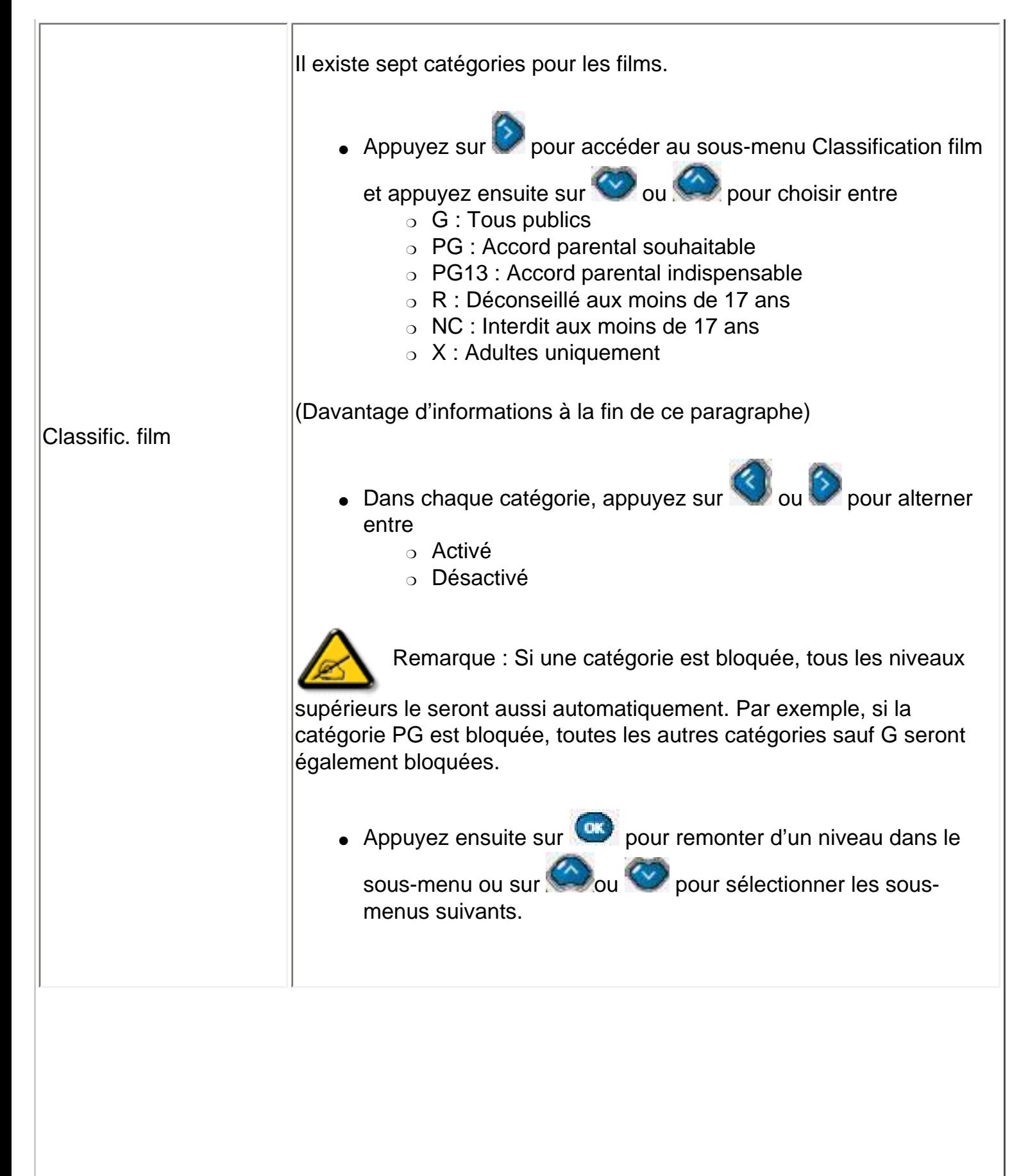

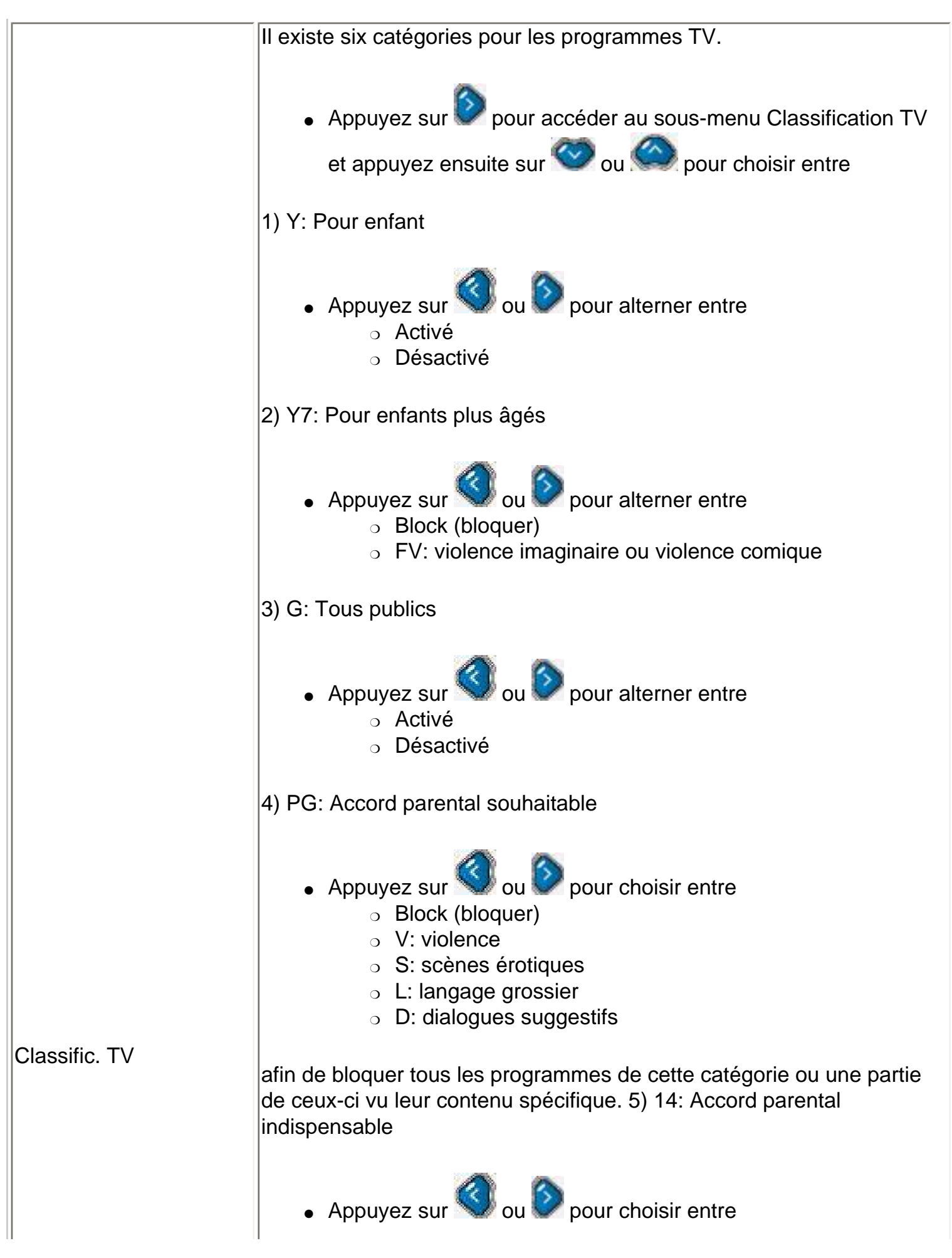

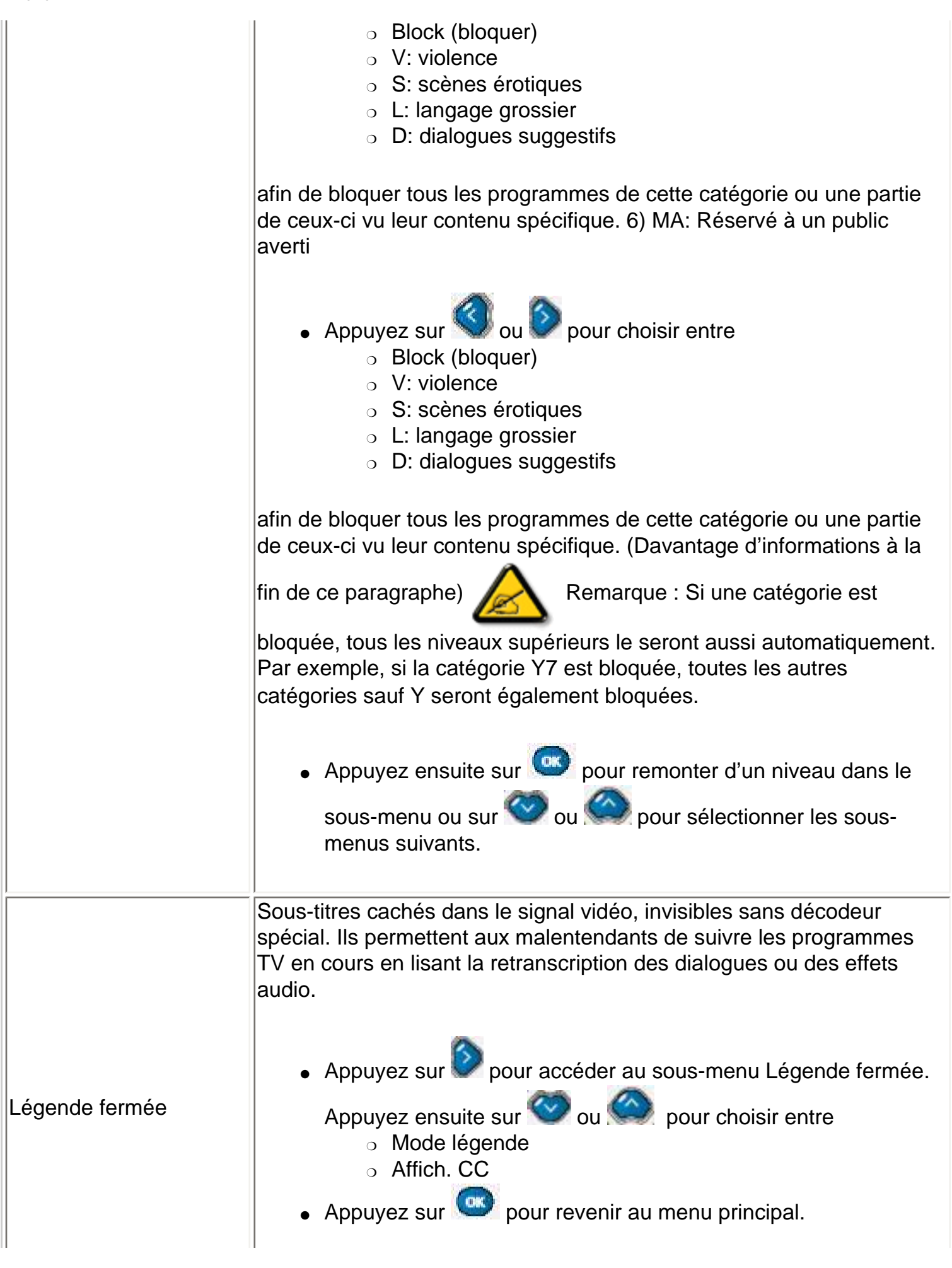

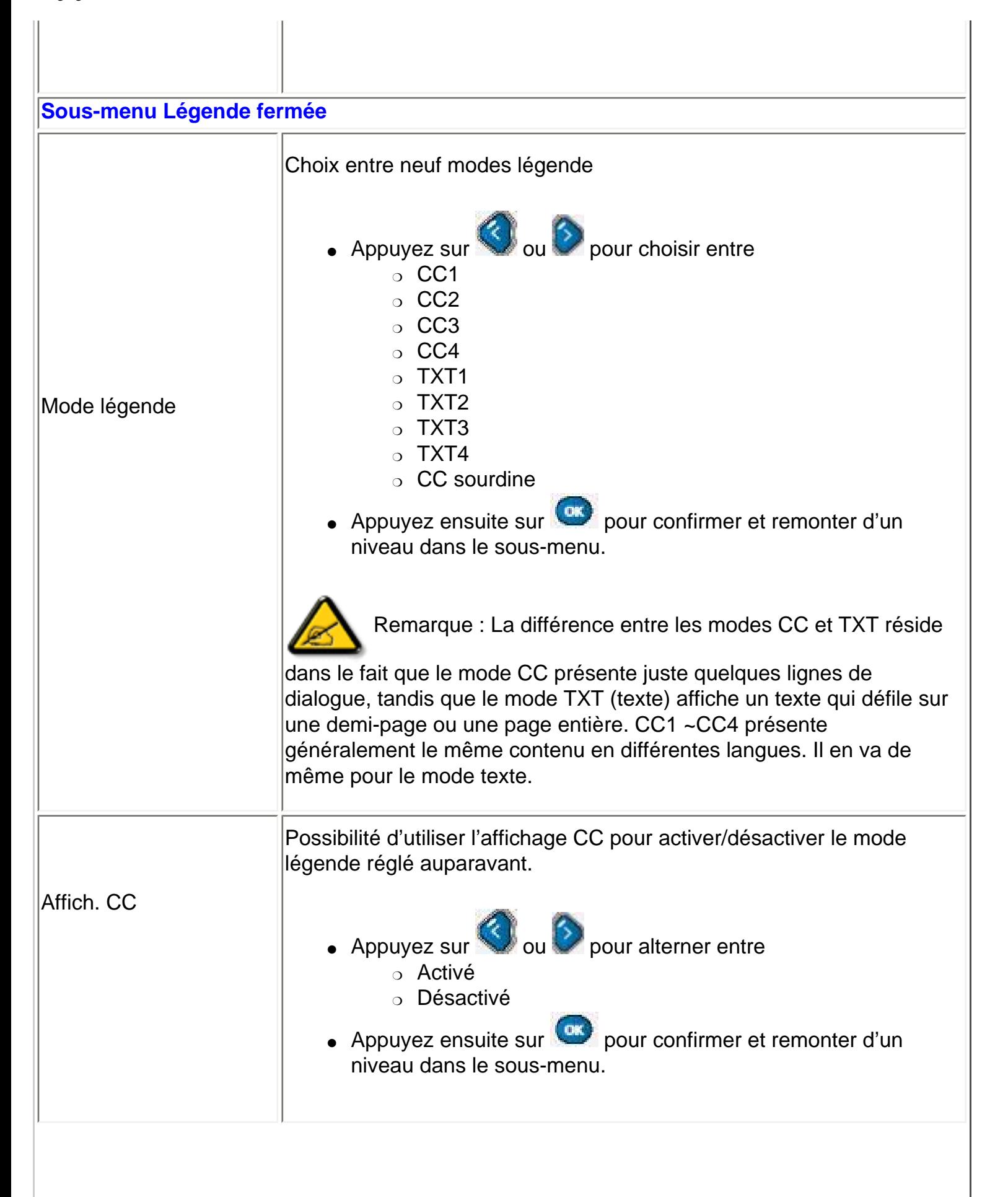

Remarque au sujet de la classification des films

Le système de classification des films a été mis en place par la Motion Picture Association of America dans le but principal d'éviter que des mineurs d'âge ne regardent des films qui ne leur sont pas destinés. Six niveaux de classification ont été définis, à savoir G, PG, PG-13, R, NC-17 et X.

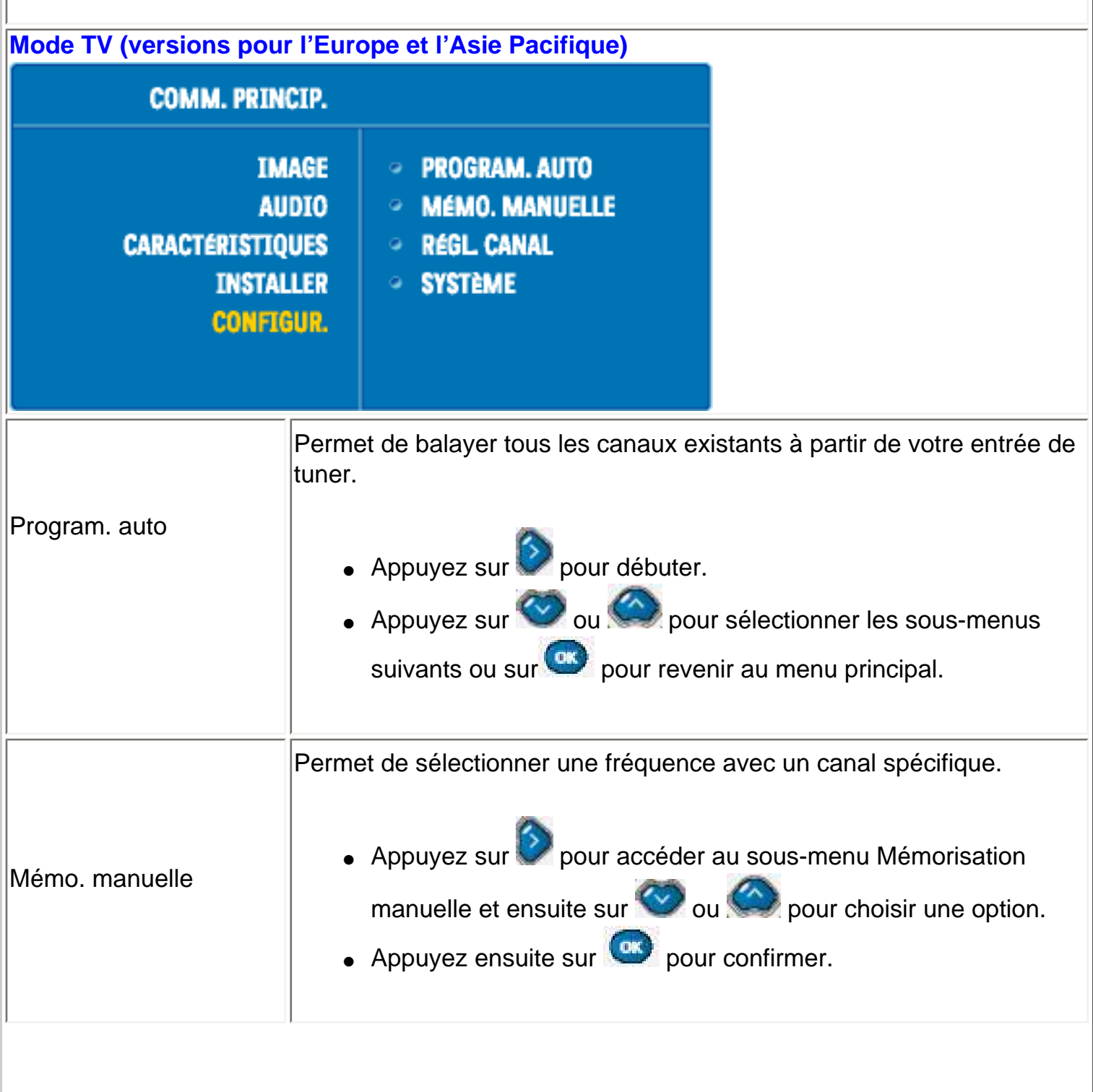

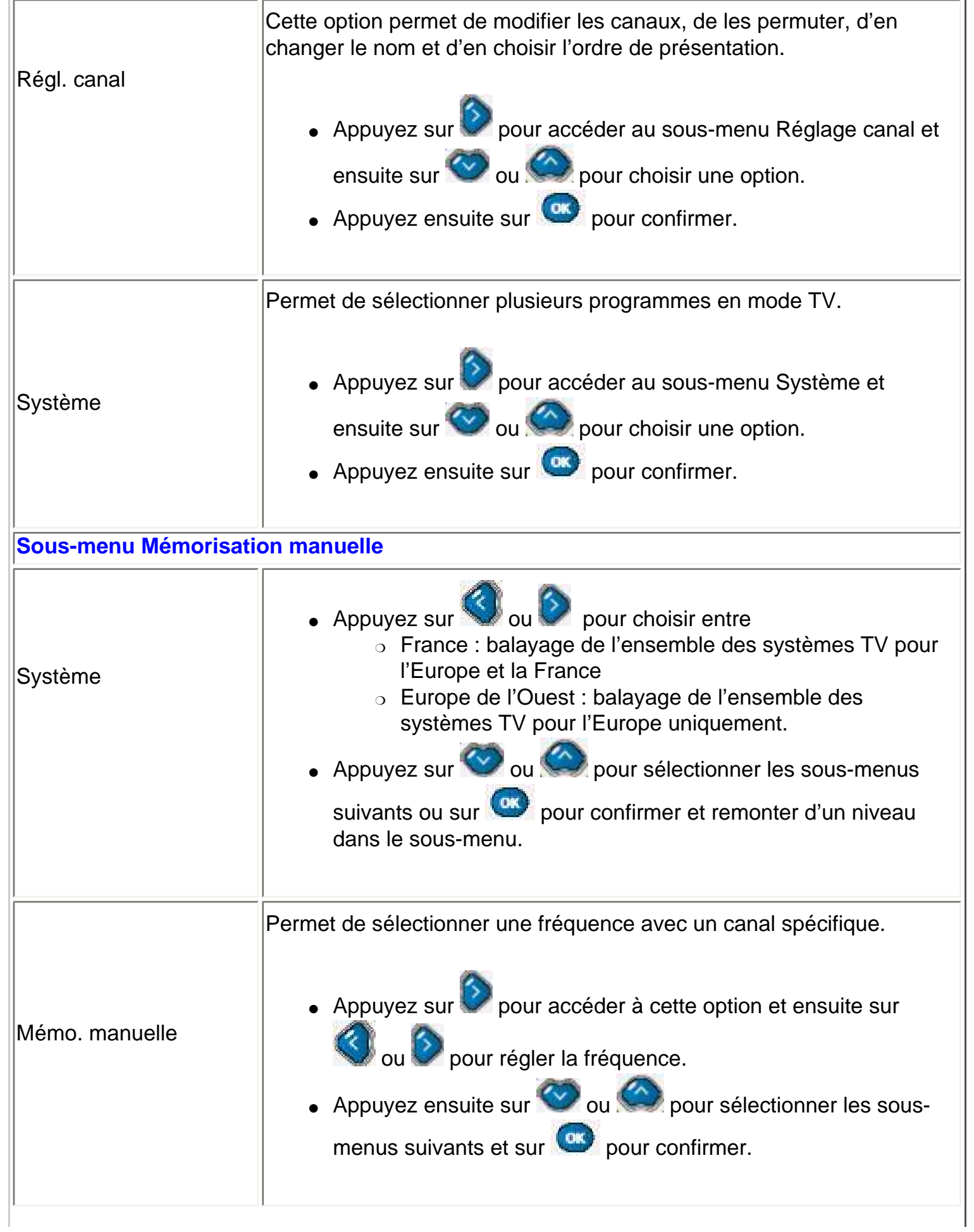

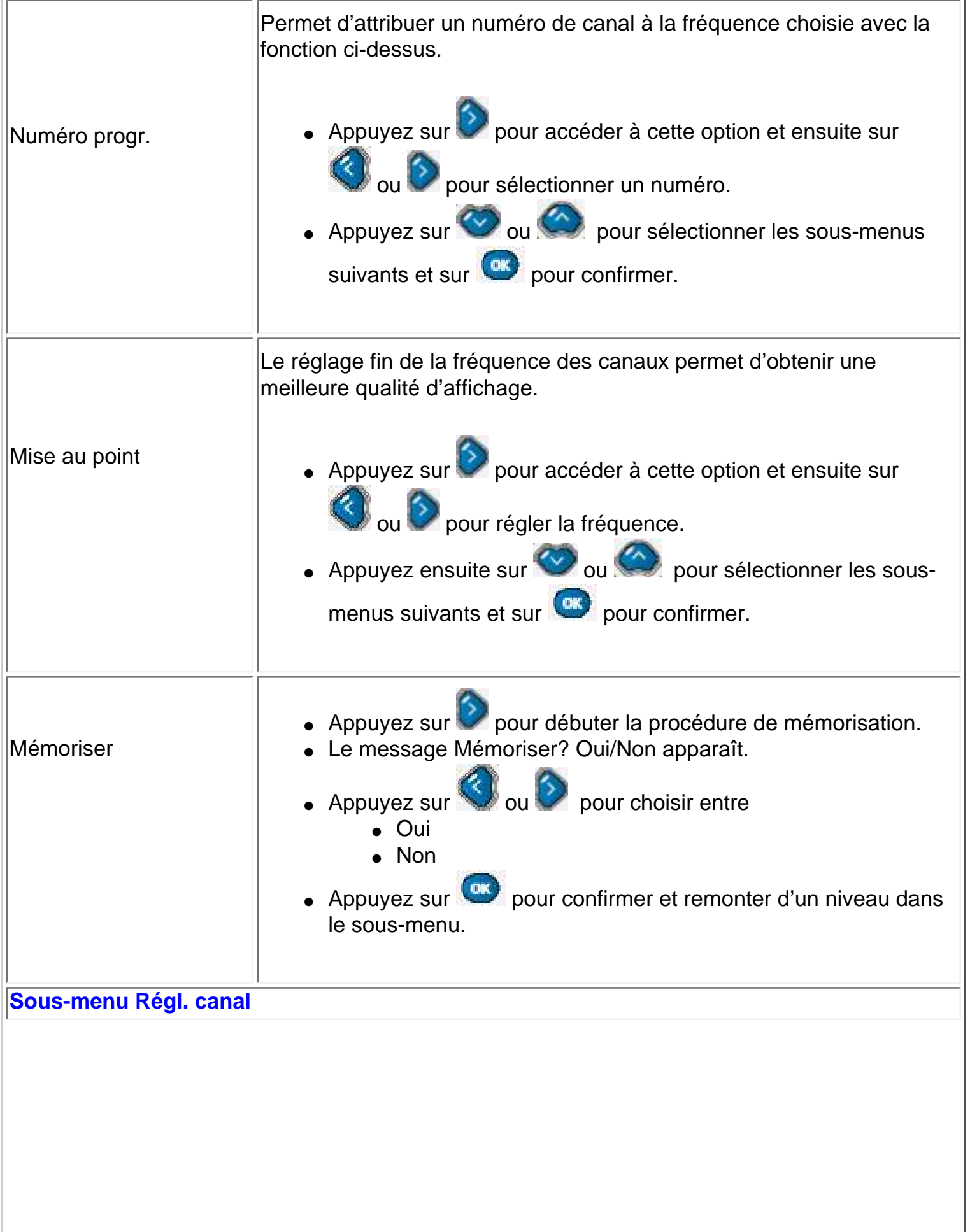

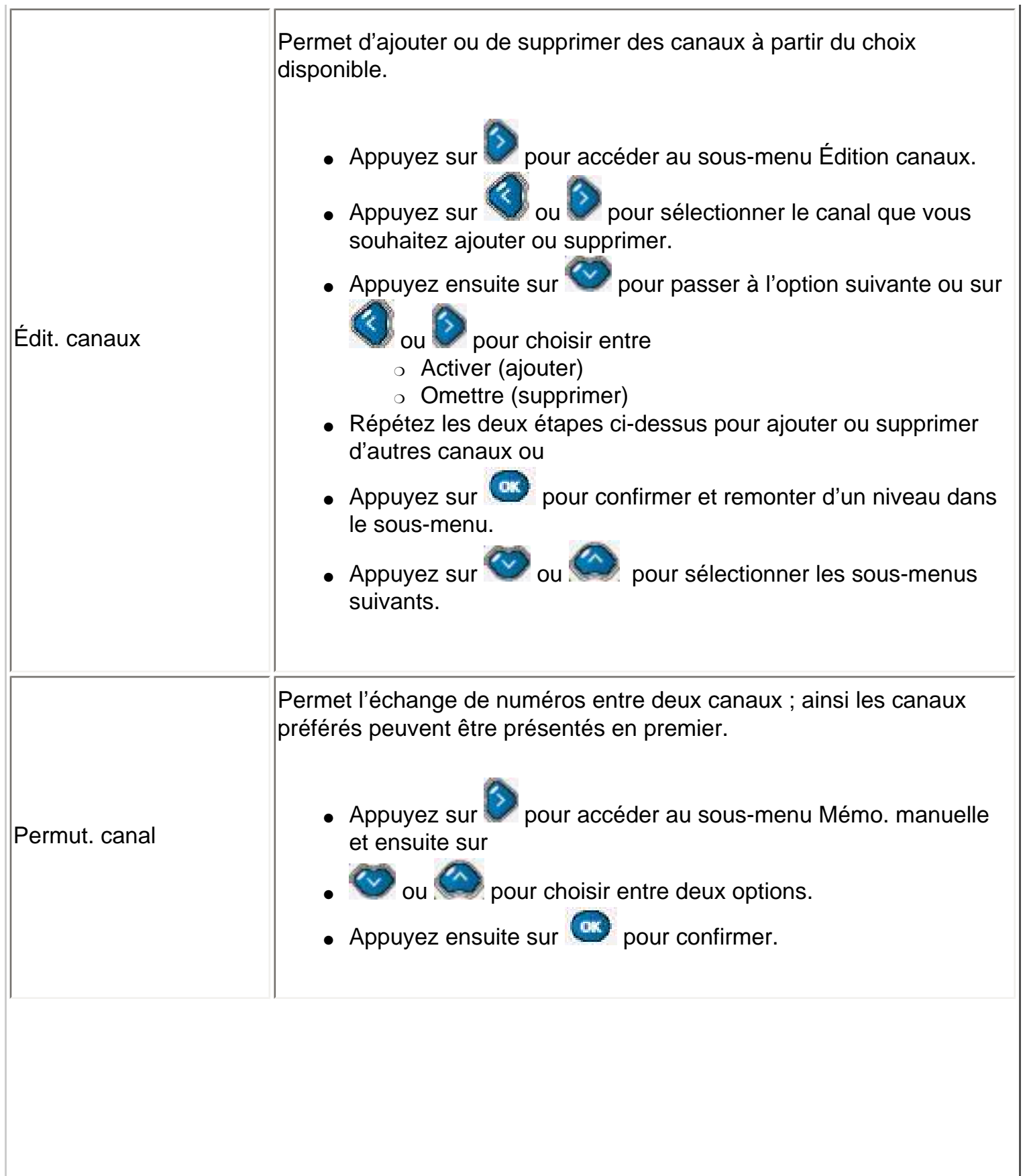

÷.

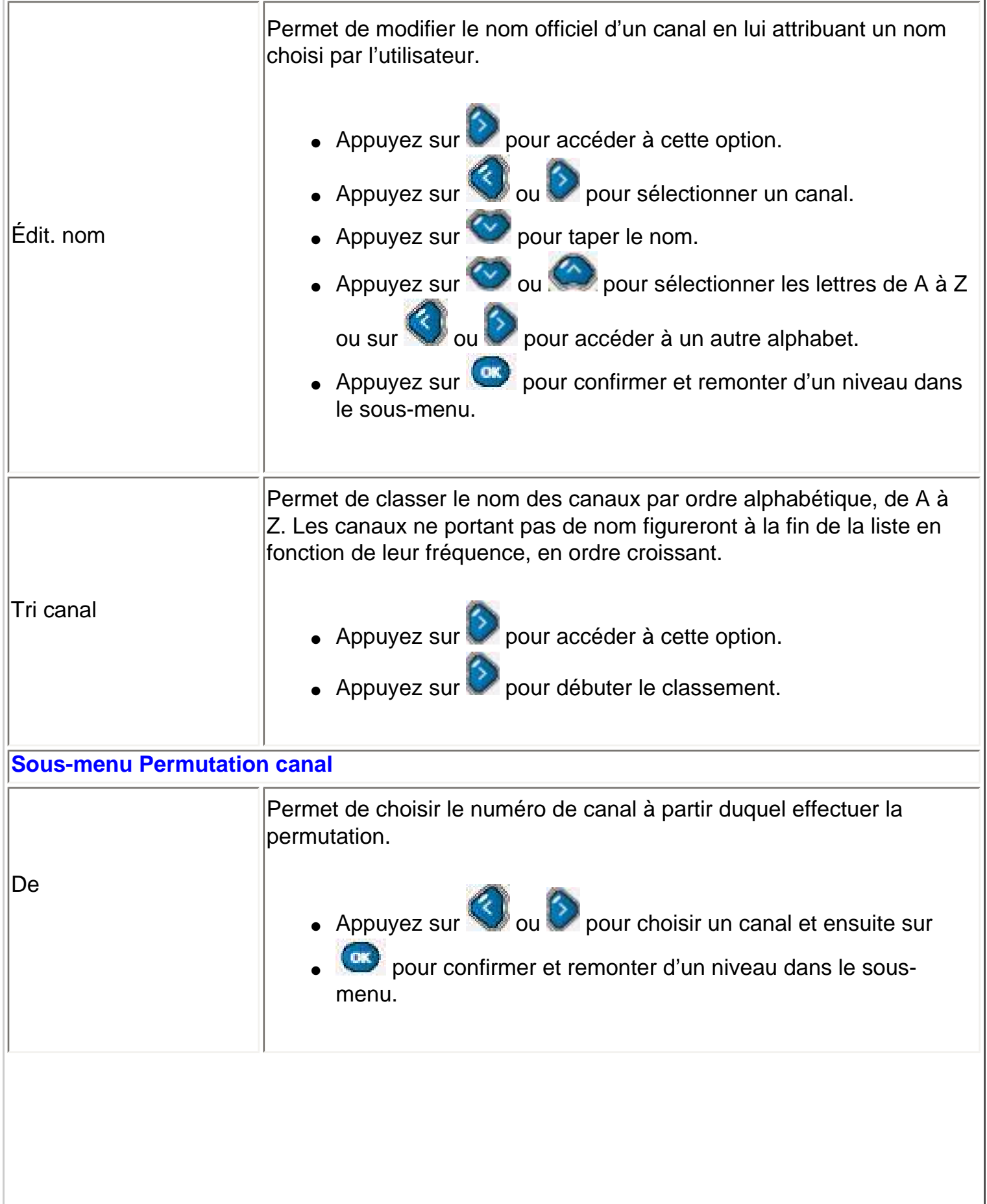

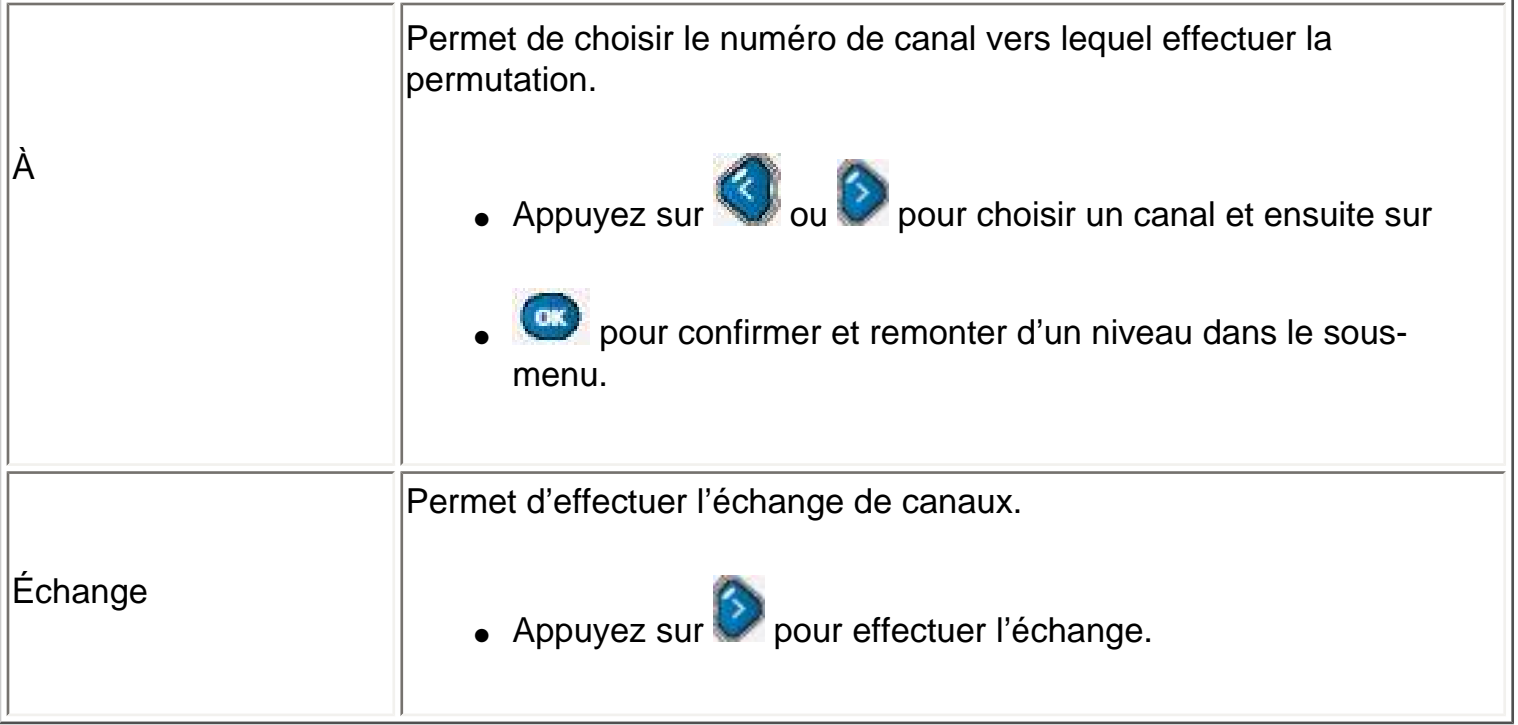

# RETOUR EN DÉBUT DE PAGE

# **Télécommande**

[Contrôles OSD](#page-21-0) • Utilisation de la télécommande

# **Utilisation de la télécommande**

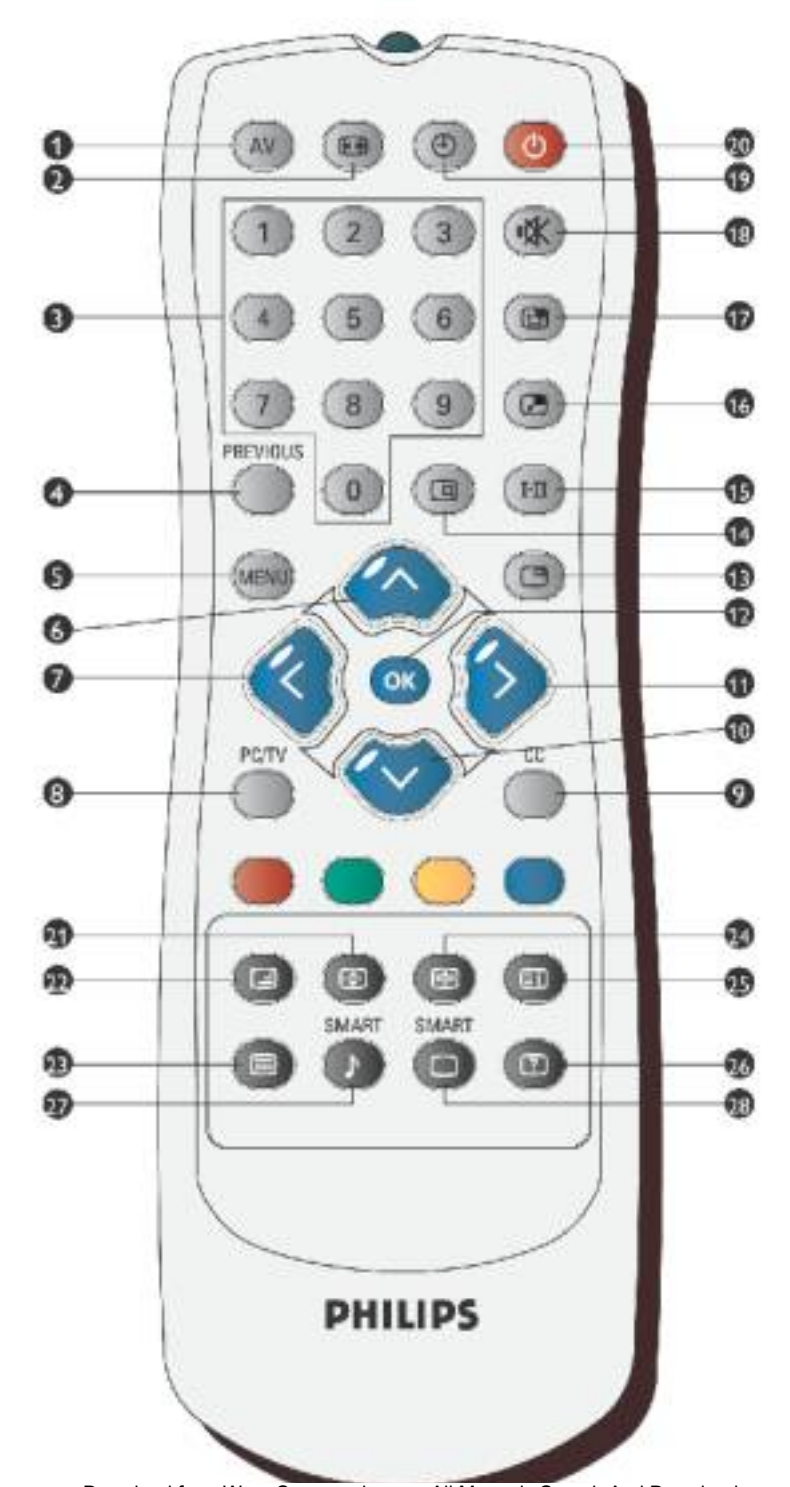

file:///D|/My%20Documents/dfu/420WN6/FRENCH2420Wn8/USD/Tuanuals.com. All Manuals Gest And Download from Www.

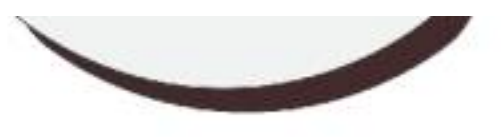

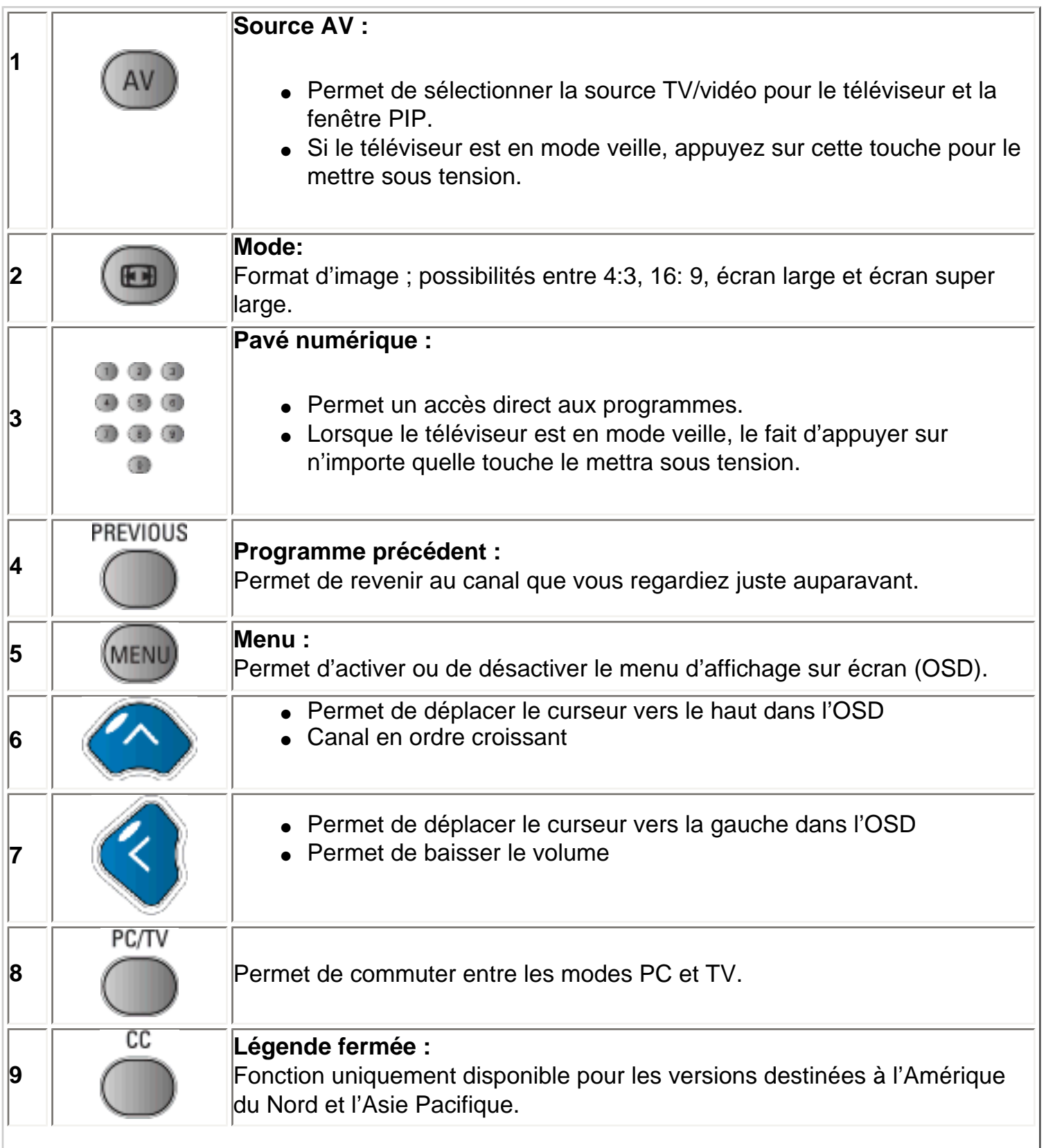

Télécommande

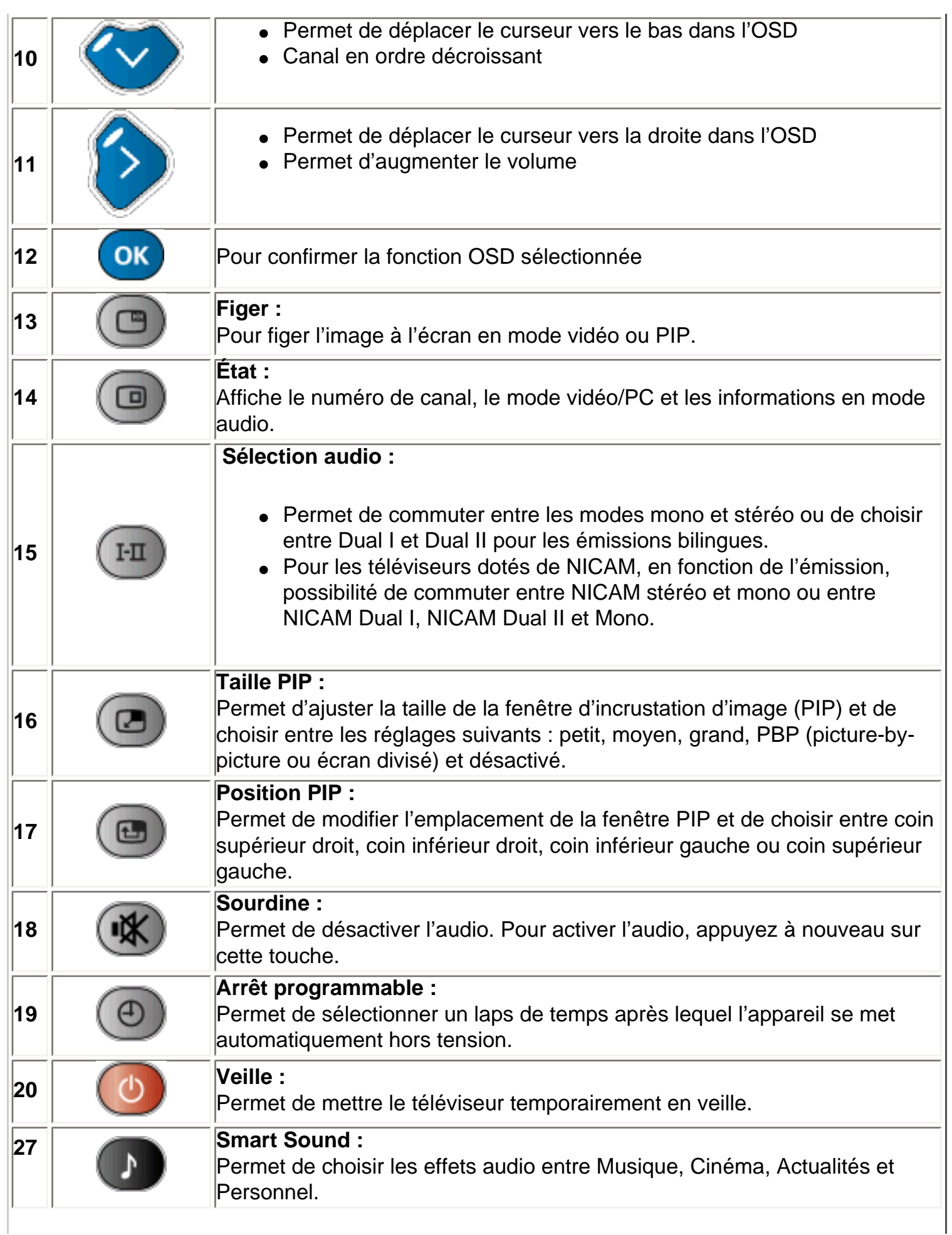

**28**

#### **Smart Picture :**

Permet de choisir les réglages d'image entre Sports, Cinéma, Signal faible, Nuit, Multimédia et Personnel.

*Les touches suivantes sont uniquement disponibles avec le mode télétexte dont sont équipés les téléviseurs en Europe et certains téléviseurs en Asie Pacifique.*

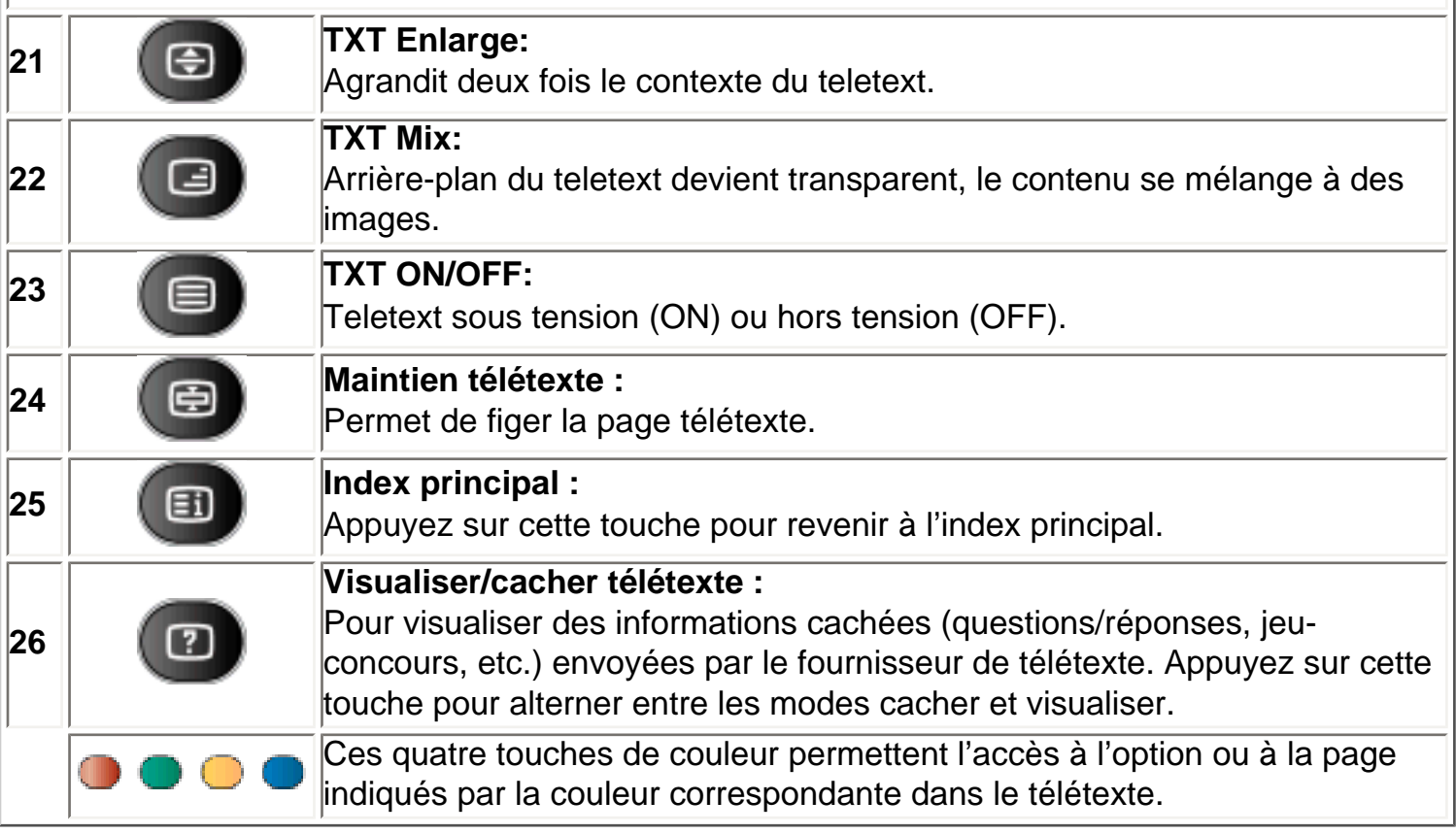

### **Avertissement :**

Si vous comptez utiliser le moniteur TV au moyen de l'interface RS232, afin d'éviter tout conflit, vous devez commencer par désactiver la télécommande. Accédez ensuite au menu OSD et sélectionnez Installer. Dès que la télécommande est désactivée, vous pouvez vous servir des touches sur l'appareil pour accéder au menu OSD et l'activer, ou activer la télécommande au moyen de la commande RS232.

Télécommande

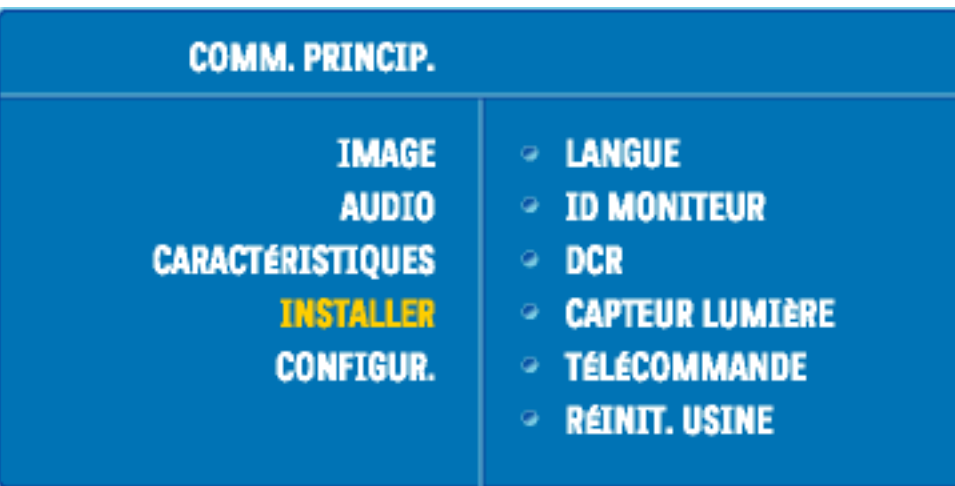

RETOUR AU HAUT DE LA PAGEE

# **Assistance à la clientèle et garantie**

# VEUILLEZ BIEN SÉLECTIONNER VOTRE PAYS / RÉGION

EUROPE DE L'OUEST : [Autriche](#page-106-0) • [Belgique](#page-106-0) • [Chypre](#page-106-0) • [Danemark](#page-106-0) • [France](#page-106-0) • [Allemagne](#page-106-0) • [Grèce](#page-106-0) • [Finlande](#page-106-0) • [Irlande](#page-106-0) • [Italie](#page-106-0) • [Luxembourg](#page-106-0) • [Pays-Bas](#page-106-0) • [Norvège](#page-106-0) • [Portugal](#page-106-0) • [Suède](#page-106-0) • [Suisse](#page-106-0) • [Espagne](#page-106-0) • [Royaume -Uni](#page-106-0)

EUROPE DE L'EST : [République tchèque](#page-109-0) • [Hongrie](#page-109-0) • [Pologne](#page-109-0) • [Russie](#page-109-0) [• Slovaquie](file:///D|/My%20Documents/dfu/420WN6/FRENCH/warranty/war_intl.htm) •[Slovénie](file:///D|/My%20Documents/dfu/420WN6/FRENCH/warranty/war_intl.htm) • [Turquie](#page-109-0)

AMÉRIQUE LATINE : [Antilles](#page-109-0) • [Argentine](#page-109-0) • [Brésil](#page-109-0) • [Chili](#page-109-0) • [Colombie](#page-109-0) • [Mexique](#page-109-0) • [Paraguay](#page-109-0) • [Pérou](#page-109-0) • [Uruguay](#page-109-0) • [Vénézuela](#page-109-0)

AMÉRIQUE DU NORD : [Canada](#page-111-0) • [États-Unis](file:///D|/My%20Documents/dfu/420WN6/FRENCH/warranty/WAR_USA.HTM)

PACIFIQUE : [Australie](#page-109-0) • [Nouvelle- Zélande](#page-109-0)

ASIE : [Bangladesh](#page-109-0) • [Chine](#page-109-0) • [Hong Kong](#page-109-0) • [Inde](#page-109-0) • [Indonésie](#page-109-0) • [Japon](#page-109-0) • [Corée](#page-109-0) • [Malaisie](#page-109-0) • [Pakistan](#page-109-0) • [Philippines](#page-109-0) • [Singapour](#page-109-0) • [Taiwan](#page-109-0) • [Thaïlande](#page-109-0)

AFRIQUE : [Maroc](#page-109-0) • [Afrique du Sud](#page-109-0)

MOYEN- ORIENT: [Dubaï](#page-109-0) • [Égypte](#page-109-0)

# <span id="page-57-2"></span>**Téléchargement et impression**

[Installation du Programme de Gestion de Votre Moniteur LCD](#page-57-0) • [Instructions Pour le](#page-57-1)  [Téléchargement et l'impression](#page-57-1) • [Installation du Programme FPadjust](#page-58-0)

## <span id="page-57-0"></span>**Installation du programme de gestion de votre moniteur LCD Matériel requis:**

- PC avec Windows® 95, Windows® 98, Windows® 2000, Windows® Me, Windows® XP ou version plus récent
- Cherchez le pilote ".inf/.icm/.cat" sous : /PC/drivers/

## **Lisez le fichier "Readme.txt" avant l'installation.**

<span id="page-57-1"></span>Cette page offre la possibilité de lire le manuel en format .pdf. Les fichiers PDF peuvent être téléchargés sur votre disque dur, puis affichés et imprimés; à l'aide du logiciel Acrobat® Reader ou par le biais de votre navigateur.

Si vous n'avez pas installé Acrobat® Reader d'Adobe® cliquez sur le lien pour installer l'application. [Acrobat Reader d'Adobe® pour PC](file:///D|/My%20Documents/dfu/pc/acrobat/ar405eng.exe) / [Acrobat Reader d'Adobe® pour Mac.](file:///D|/My%20Documents/dfu/mac/acrobat/Reader%204.05%20Installer)

### *Instructions de téléchargement:*

Pour télécharger le fichier:

1. Cliquez sur l'icône ci-dessous et maintenez le bouton de la souris enfoncé. (Les utilisateurs de Win95/98/2000/Me/XP cliquent à droite)

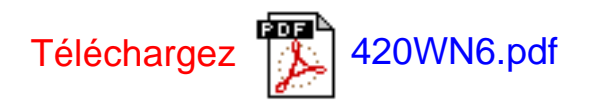

2. À partir du menu qui s'affiche, choisissez 'Enregistrer lien sous... ', ' Enregistrer cible sous... ' ou ' Télécharger lien sur disque'.

3. Choisissez où vous souhaitez enregistrer le fichier; cliquez sur 'Enregistrer' (si vous êtes invité à choisir l'enregistrement comme 'texte' ou 'source', choisissez 'source').

### *Instructions pour l'impression:*

Pour imprimer le manuel:

file:///D|/My%20Documents/dfu/420WN6/FRENCH93d7wmload/download.htm (1 of 3)2005-08-09 9:40:32 AM ad.

1. Avec le fichier du manuel ouvert, suivez les instructions de votre imprimante et imprimez les pages dont vous avez besoin.

## [RETOUR AU HAUT DE LA PAGE](#page-57-2)

#### <span id="page-58-0"></span>**Installation du programme FPadjust**

Le programme FPAdjust produit des structures d'alignement qui vous aideront à régler les paramètres du moniteur tel que LE CONTRASTE, LA LUMINOSITÉ, LA POSITION HORIZONTALE & VERTICALE, LA PHASE et LA DATE ET L'HEURE.

#### *Matériel requis:*

● PC avec Windows® 95, Windows® 98, Windows® 2000, Windows® Me, Windows® XP ou version plus récente

#### *Pour installer le programme FPadjust:*

- Cliquez sur le lienou l'icône pourinstaller le Programme FPadjustment. ou
- Cliquez sur l'icône et maintenez le bouton de la souris enfoncé. (bouton de droite pour les utilisateurs de Win95/98/2000/Me/XP)

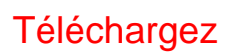

Téléchargez **[FP\\_setup04.exe](file:///D|/My%20Documents/dfu/pc/fpadjust/FP_setup04.exe)** 

- À partir du menu qui s'affiche, choisissez 'Enregistrer lien sous... ', 'Enregistrer cible sous... ' ou 'Télécharger lien sur disque'.
- Choisissez où vous aimeriez enregistrer le dossier; cliquez 'Enregistrer' (si vous êtes invité à choisir l'enregistrement comme 'texte' ou 'source', choisissez 'source').
- Fermez votre navigateur et installez le programme FPadjust.

## **Remarque**

# **Lisez le fichier "FP\_Readme04.txt" avant d'installer.**

Téléchargement et impression

# [RETOUR AU HAUT DE LA PAGE](#page-57-2)

# <span id="page-60-2"></span><span id="page-60-1"></span>**QFP (Questions Fréquemment Posées)**

[Sécurité et Recherche de Causes de Pannes](#page-1-0) • [QFP Générales](#page-60-0) • [Réglages d'écran](#page-63-0) • [Compatibilité Avec d'autres Périphériques](#page-64-0) • [Technologie Panneau LCD](#page-65-0) • [Ergonomie,](#page-69-0) [Ècologie et Normes de Sécurité](#page-69-0) • [Recherche de Causes de Pannes](#page-71-0) • [Informations](#page-79-0)  [Concernant les Réglementations](#page-79-0) • [Autres Informations Associées](#page-90-0)

# <span id="page-60-0"></span>**QFP générales**

## **Q : Au moment de l'installation de mon moniteur, que dois-je faire si l'écran affiche "Impossible d'afficher ce mode vidéo" ?**

**R :** Mode vidéo recommandé pour les moniteurs Philips 42": 1360x768@60Hz.

- 1. Débranchez tous les câbles et connectez ensuite votre PC au moniteur que vous utilisiez précédemment et dont l'affichage était correct.
- 2. Dans le menu Démarrer de Windows, sélectionnez Paramètres/Panneau de configuration. Sélectionnez dans cette dernière fenêtre l'icône Affichage. Dans la fenêtre Propriétés pour Affichage, sélectionnez l'onglet Configuration. Ensuite, dans l'Espace du bureau, déplacez le curseur sur 1360x768 pixels (42").
- 3. Cliquez sur le bouton Propriétés avancées et réglez la fréquence de rafraîchissement sur 60Hz et cliquez ensuite sur OK.
- 4. Remettez l'ordinateur sous tension et répétez les étapes 2 et 3 pour vérifier que le PC est réglé sur 1360x768@60Hz (42").
- 5. Mettez l'ordinateur hors tension, débranchez l'ancien moniteur et reconnectez le moniteur LCD Philips.
- 6. Remettez le moniteur et ensuite votre PC sous tension.

# **Q : Que dois-je faire si le message suivant apparaît sur l'écran : CECI EST SURBALAYAGE 85HZ, CHANGER ENTRÈE D'AFFICHAGE SUR 1366 x 768 @60HZ?**

**R :** Cela signifie que l'entrée de signal de votre PC est de 85Hz – c'est-à-dire en dehors de la plage d'affichage du moniteur. Les moniteurs LCD intelligents de la nouvelle génération ont la possibilité d'annuler l'effet de surbalayage, ce qui vous donne 10 minutes pour remettre la synchronisation sur les réglages recommandés. Voici comment :

Allez au menu Démarrer de Windows. Sélectionnez Paramètres, puis Panneau de configuration. Sélectionnez Affichage. Passez à Configuration et cliquez sur Propriétés avancées. Sous Adaptateur, changez la fréquence de rafraîchissement en 56~75.

Vous disposez de 10 minutes pour effectuer cette opération ; si vous n'y parvenez pas dans les 10 minutes, mettez le moniteur hors tension puis à nouveau sous tension pour introduire les changements.

## **Q : Que signifie pour moi "fréquence de régénération" dans un moniteur LCD ?**

**R :** Pour les moniteurs LCD, la fréquence de régénération compte bien moins. Les moniteurs LCD affichent à 60 Hz une image stable, sans scintillement. Il n'y a pas de différence visible entre 85 Hz et 60 Hz.

# **Q : À quoi correspondent les fichiers .inf et .icm présents sur le CD-ROM ? Comment installer les pilotes (.inf et .icm) ?**

**R:** Il s'agit des fichiers pilotes pour votre moniteur. Suivez les instructions du mode d'emploi pour installer ces pilotes. Lors de la première installation, il se peut que votre ordinateur vous réclame les pilotes pour le moniteur (fichiers .inf et .icm) ou un disque pilote. Suivez les instructions pour insérer le CD-ROM « compagnon » inclus dans la boîte. Les pilotes pour le moniteur (fichiers .inf et .icm) seront installés automatiquement.

## **Q: Comment régler la résolution ?**

**R:** Votre carte vidéo/ pilote graphique et votre moniteur déterminent ensemble les résolutions disponibles. Vous pouvez sélectionner la résolution souhaitée à l'aide du Panneau de configuration Windows® et des Propriétés pour affichage .

# **Q: Que faire si je ne m'en sors pas lors des réglages du moniteur ?**

**R:** Il suffit d'appuyer sur la touche OK, de sélectionner ensuite « Reset » (Réinitialisation) pour retrouver tous les réglages usine d'origine.

### **Q : En quoi consiste la fonction Auto ?**

**R :** La touche *Réglage AUTO* restitue la position optimale d'écran, les réglages de phase et d'horloge, ceci en appuyant sur un bouton unique - sans avoir à naviguer à travers les menus OSD et les touches de contrôle.

**Remarque : La fonction automatique est uniquement disponible avec certains modèles.** 

## **Q : Mon moniteur ne re'oit pas de courant (la diode électroluminescente Alimentation ne s'allume pas) ? Que dois-je faire ?**

**R :** Assurez-vous que le cordon d'alimentation CA est bien connecté au moniteur.

## **Q: Le moniteur LCD accepte-t-il un signal entrelacé présent avec les modèles de PC ?**

**R:** Non. Si un signal entrelacé est utilisé, l'écran affiche à la fois les lignes de balayage horizontal paires et impaires, ce qui provoque une distorsion de l'image.

## **Q : Pour les LCD, qu'implique la fréquence de régénération ?**

**R :** â la différence de la technologie d'affichage CRT dans laquelle la vitesse du faisceau de l'électron balayé du haut vers le bas de l'écran détermine le scintillement, un affichage de matrice active utilise un élément actif (TFT) pour contrôler chaque pixel individuel ; la fréquence de régénération ne s'applique donc pas vraiment à la technologie LCD.

### **Q : L'écran LCD résistera-t-il aux éraflures ?**

**R :** Un revêtement protecteur est appliqué sur la surface du LCD, il résiste jusqu'à un certain degré de dureté (la dureté d'un crayon 2H à peu près). De manière générale, il est recommandé de ne pas exposer la surface du panneau à des chocs excessifs

ou à des éraflures. Un panneau protecteur optionnel doté d'une résistance plus importante aux éraflures est également disponible.

## **Q : Comment dois-je nettoyer la surface du LCD ?**

**R :** Pour un nettoyage normal, utilisez un chiffon doux et propre. Pour un nettoyage en profondeur, veuillez utiliser de l'alcool isopropylique. N'utilisez pas d'autres solvants, tels que l'alcool éthylique, l'éthanol, l'acétone, l'hexane, etc.

## **Q : Le moniteur LCD peut-il être suspendu à un mur ou utilisé comme un écran tactile ?**

**R :** Oui, les moniteurs LCD Philips Brilliance sont dotés de cette fonction en option. Les orifices de montage standard VESA situés sur le panneau arrière permettent à l'utilisateur d'installer le moniteur Philips sur n'importe quel SUPPORT standard VESA ou sur n'importe quel accessoire. Les écrans tactiles sont en cours de développement en vue d'applications futures. Veuillez vous adresser à votre revendeur Philips pour davantage d'informations.

# [RETOUR AU HAUT DE LA PAGE](#page-60-1)

# <span id="page-63-0"></span>**Réglages de l'écran**

### **Q : Qu'est-ce que le programme FPadjust du disque d'installation et du CD-ROM ?**

**R :** Le programme FPadjust crée des motifs d'alignement vous aidant à régler, en vue d'une performance optimale, les paramètres du moniteur, tels que le contraste, la luminosité, la position horizontale, la position verticale, la phase et l'horloge.

### **Q: Lors de l'installation de mon moniteur, comment en obtenir les meilleures performances ?**

## **R:**

1. Pour bénéficier des meilleures performances, assurez-vous que les réglages de l'écran sont sélectionnés sur 1360x768@60Hz pour 42". Remarque : Vous

pouvez vérifier les réglages en cours en appuyant sur la touche OSD OK. Le mode d'affichage en cours apparaîtra alors dans les informations produit sous les commandes principales OSD.

- 2. Pour installer le programme Flat Panel Adjust (réglage de l'écran plat) présent sur le CD-ROM d'installation, affichez le contenu du CD-ROM et cliquez deux fois sur l'icône FP\_setup04.exe. Cette opération installera automatiquement le programme et placera un raccourci sur votre bureau.
- 3. Exécutez Fpadjust en cliquant deux fois sur le raccourci. Suivez les instructions étape par étape afin d'optimiser la performance de l'image avec le contrôleur vidéo de votre système.

## **Q : En termes de radiation, quelle est la différence entre les LCD et les CRT ?**

**R :** Les LCD n'utilisant pas de canon à électrons, ils n'engendrent pas le même volume de radiations à la surface de l'écran.

# [RETOUR AU HAUT DE LA PAGE](#page-60-1)

# <span id="page-64-0"></span>**Compatibilité avec d'autres périphériques**

## **Q : Puis-je connecter mon moniteur LCD à n'importe quel ordinateur, poste de travail ou Mac ?**

**R :** Oui, tous les moniteurs LCD de Philips sont totalement compatibles avec les ordinateurs, Mac et postes de travail standard. Vous aurez peut-être besoin d'un adaptateur de câble pour connecter le moniteur à votre Mac. Veuillez contacter votre fournisseur/revendeur pour de plus amples détails.

## **Q: Les moniteurs LCD Philips sont-ils Plug-and-Play ?**

**R:** Oui, les moniteurs sont prêts à l'emploi (Plug-and-Play) et compatibles avec Windows® 95, 98, 2000 et XP.

## **Q : Qu'est-ce que qu'USB (Universal Serial Bus) ?**

**R :** Imaginez que l'USB est une prise intelligente pour les périphériques d'ordinateur. L'USB détermine automatiquement quelles ressources (programme de gestion et largeur de bande du bus par exemple) sont requises par les périphériques. L'USB rend des ressources nécessaires disponibles sans l'intervention de l'utilisateur. L'USB a trois avantages principaux. Il élimine "l'angoisse du boîtier", à savoir la peur de retirer le boîtier de l'ordinateur pour installer des cartes de circuit - qui nécessitent souvent le réglage de paramètres IRQ complexes - pour les périphériques supplémentaires. L'USB élimine la "saturation de port". Sans l'USB, les ordinateurs sont en général limités à une imprimante, deux ports Com (une souris et un modem en général), un port parallèle supplémentaire (scanner ou caméra vidéo par exemple) et un manche à balai. De plus en plus de périphériques destinés aux ordinateurs multimédia font chaque jour leur entrée sur le marché.

Avec l'USB, jusqu'à 127 périphériques peuvent fonctionner simultanément sur un ordinateur. L'USB permet le "branchement direct". Pas besoin d'éteindre, de brancher, de relancer et d'exécuter l'installation pour installer des périphériques. Pas besoin non plus de répéter ces étapes dans l'autre sens pour débrancher un périphérique. Bref, l'USB transforme la devise "Brancher et prier" en un authentique "Prêt à jouer" !

Consultez le glossaire pour davantage d'informations sur la prise USB.

## **Q : Qu'est-ce qu'un concentrateur d'USB ?**

**R :** Un concentrateur d'USB offre des connexions supplémentaires au bus de série universel. Un port en amont du concentrateur connecte un concentrateur à l'hùte, un ordinateur généralement. Plusieurs ports en aval dans un concentrateur permettent une connexion à un autre concentrateur ou périphérique, tel qu'un clavier USB, un appareil photo ou une imprimante.

## [RETOUR AU HAUT DE LA PAGE](#page-60-1)

# <span id="page-65-0"></span>**Technologie panneau LCD**

file:///D|/My%20Documents/dfu/420WN6/FRENCH/420wn6/SAFETY/SAF\_FAQ.HTM (6 of 11)2005-08-09 9:40:37 AM Download from Www.Somanuals.com. All Manuals Search And Download.

## **Q : En quoi consiste un affichage à cristaux liquides ?**

**R :** Un LCD (Affichage à cristaux liquides) est un périphérique optique couramment utilisé pour afficher des caractères ASCII et des images sur des éléments numériques tels que des montres, des calculettes, des consoles portables de jeux, etc. LCD est la technologie utilisée pour les affichages dans les ordinateurs portables et les autres ordinateurs de petite taille. De même que les technologies de diode électroluminescente et gaz-plasma, LCD permet aux affichages d'être bien plus minces que la technologie de tube à rayons cathodiques (CRT). LCD consomme bien moins d'électricité que les affichages DEL et à gaz car ils fonctionnent sur le principe du blocage de la lumière plutôt que de l'émettre.

## **Q : Comment les LCD sont-ils fabriqués ?**

**R :** Les LCD sont créés à partir de deux plaques de verre séparées l'une de l'autre par quelques microns. Les plaques sont remplies de cristaux liquides, puis scellées ensemble. La plaque du dessus est colorée d'un motif RGB afin de faire filtrer la couleur. Les polariseurs sont collés aux deux plaques. Cette combinaison est parfois appelée "verre" ou "cellule". La cellule LCD est assemblée en un "module" en ajoutant la lunette arrière, les composants électroniques des programmes de gestion et le cadre.

### **Q : Qu'entend-on par polarisation ?**

**R :** La polarisation consiste en fait à diriger un rayon de lumière dans une direction. La lumière est une onde électromagnétique. Des champs électriques et magnétiques oscillent dans une direction perpendiculaire à la diffusion du faisceau de lumière. La direction de ces champs s'appelle "direction de polarisation". Une lumière normale ou non polarisée a des champs dans plusieurs directions ; une lumière polarisée a un champ dans une direction seulement.

## **Q : Que sont des polariseurs ?**

**R :** Un polariseur est une feuille de plastique spécial transmettant la lumière avec une polarisation donnée et absorbant toute la lumière avec des directions de polarisation différentes.

## **Q : Qu'est-ce qui différencie des LCD à matrice passive des LCD à matrice active ?**

**R :** Un LCD est constitué soit d'une grille d'affichage de matrice active, soit d'une matrice passive. Une matrice active a un transistor situé à chaque intersection de pixel, nécessitant moins de courant pour contrôler la luminescence d'un pixel. C'est pourquoi le courant d'un affichage de matrice active peut être éteint et allumé plus fréquemment, améliorant par-là le temps de régénération de l'écran (votre pointeur de souris semblera se déplacer de manière plus fluide sur l'écran par exemple). La matrice LCD passive a une grille de conducteurs dotée de pixels situés à chaque intersection de la grille.

## **Q : Comment fonctionne un panneau LCD TFT ?**

**R :** Sur chaque colonne et rangée du panneau LCD TFT, une commande de source de données et une commande de grille sont fixées respectivement. Le canal TFT de chaque cellule est connecté à l'électrode. L'arrangement moléculaire des éléments de cristaux liquides diffère selon qu'il est imprimé avec une tension ou pas. Il varie la direction de la lumière polarisée et le volume de lumière en la faisant passer par différentes gammes d'éléments de cristaux liquides. Lorsque deux filtres polarisés sont arrangés verticalement sur un pole de lumière polarisé, la lumière qui passe à travers le panneau polarisé supérieur est tournée de 90 degrés ainsi que la structure en spirale des molécules de cristaux liquides, et passe à travers le filtre polarisé qui se trouve en bas. Imprimées avec une tension, les molécules de cristaux liquides sont arrangées verticalement à partir de la structure en spirale initiale et la direction de la lumière n'est pas tournée de 90 degrés. Dans ce cas, la lumière passant à travers le panneau polarisé supérieur risque de ne pas passer à travers le panneau polarisé se trouvant en bas.

## **Q : Quels sont les avantages du LCD TFT par rapport au CRT ?**

**R :** Dans un moniteur CRT, un canon tire des électrons et une lumière générale en faisant se heurter des électrons polarisés sur du verre fluorescent. Les moniteurs CRT fonctionnent donc en fait avec un signal RGB analogique. Un moniteur LCD TFT est un périphérique affichant une image d'entrée en exploitant un panneau de cristaux liquides. Le TFT a une structure fondamentalement différente d'un CRT : chaque cellule a une structure de matrice active et des éléments actifs indépendants. Un LCD TFT a deux panneaux en verre et l'espace existant entre les deux panneaux est rempli de cristaux liquides. Lorsque chaque cellule est connectée avec des

électrodes et imprimée avec une tension, la structure moléculaire des cristaux liquides s'en trouve altérée et contrôle le volume d'arrivée de lumière pour afficher les images. Un LCD TFT présente beaucoup d'avantages sur un CRT ; il peut en effet être très mince et il n'a pas de problèmes de scintillement étant donné qu'il n'utilise pas de méthode de balayage.

## **Q : Pourquoi la fréquence verticale de 60 Hz est-elle optimale pour un moniteur LCD ?**

**R :** â la différence d'un moniteur CRT, un panneau LCD TFT a une résolution qui est fixe. Un moniteur XGA par exemple a 1024x3 (R, G, B) x 768 pixels et une résolution plus élevée n'est pas forcément disponible sans un traitement logiciel complémentaire. Le panneau est con'u pour optimiser un affichage pour une horloge à points de 65 MHz, l'un des standards des affichages XGA. La fréquence verticale/ horizontale pour cette horloge à points étant de 60Hz/48kHz, la fréquence optimale pour ce moniteur est de 60 Hz.

## **Q : Quelle sorte de technologie grand angle est disponible ? Comment marche-t-elle ?**

**R :** Le panneau LCD TFT est un élément qui contrôle/affiche l'arrivée d'une lunette arrière à l'aide de la réfraction double de cristaux liquides. En utilisant la propriété voulant que la projection d'arrivée de lumière réfracte vers l'axe principal de l'élément liquide, elle contrôle la direction de l'arrivée de lumière et l'affiche. Le taux de réfraction d'arrivée de lumière sur des cristaux liquides variant avec l'angle d'arrivée de la lumière, l'angle de visualisation d'un TFT est bien plus étroit que celui d'un CRT. En général, l'angle de visualisation fait référence au point oè le quotient de contraste est de 10. De nombreux moyens d'élargir l'angle de visualisation sont actuellement en cours de développement, l'approche la plus utilisée est une pellicule de visualisation grand angle, élargissant l'angle de visualisation en variant le quotient de réfraction. IPS (In Plane Switching) ou MVA (Multi Vertical Aligned) sont également utilisés pour un angle de visualisation plus large. Le Philips 181AS utilise une technologie IPS avancée.

## **Q : Pourquoi n'y a-t-il pas de scintillement sur un moniteur LCD ?**

**R :** D'un point de vue technologique, les LCD scintillent, mais la raison de ce phénomène est différente de celle d'un moniteur CRT - et n'a pas d'impact sur l'aisance de visualisation. Sur un moniteur LCD, le scintillement a en général à voir avec une luminescence ne pouvant pas être décelée causée par la différence

existant entre une tension positive et une tension négative. D'un autre cùté, les scintillements CRT pouvant irriter l'oeil surviennent lorsque l'action allumer/éteindre de l'objet fluorescent devient visible. La vitesse de réaction des cristaux liquides sur un panneau LCD étant bien plus lente, cette forme ennuyeuse de scintillements n'existe pas sur un affichage LCD.

**Q : Pour quelle raison un moniteur LCD est-il pratiquement dépourvu d'interférence électromagnétique ?**

**R :** â la différence d'un CRT, un moniteur LCD n'a pas de pièces clefs générant une interférence électromagnétique, des champs magnétiques en particulier. De plus, l'affichage LCD utilisant relativement peu de courant, son bloc d'alimentation est extrêmement silencieux.

## [RETOUR AU HAUT DE LA PAGE](#page-60-1)

## <span id="page-69-0"></span>**Ergonomie, écologie et normes de sécurité**

## **Q : Qu'est-ce que la marque CE ?**

**R :** Le marquage CE (Conformité européenne) doit être affiché sur le produit réglementé placé pour la vente sur le marché européen. Cette marque "CE" signifie que le produit est conforme à une directive européenne applicable. Une directive européenne est une "loi" européenne relative à l'hygiène, la sécurité, l'environnement et la protection des consommateurs, tout à fait comme l'U.S National Electrical Code et les normes UL.

## **Q : Le moniteur LCD est-il conforme aux normes générales de sécurité ?**

**R :** Oui. Les moniteurs LCD Philips sont conformes aux lignes directrices des normes MPR-II et TCO 99/03 pour le contrôle des radiations, des ondes électromagnétiques, de la réduction de l'énergie, de la sécurité électrique sur le lieu de travail et le recyclage. La page consacrée aux spécifications fournit des données détaillées sur les normes de sécurité.

# *De plus amples informations sont fournies dans le chapitre [Informations](#page-79-0) concernant les*

QFP (Questions Frèquemment Posèes)

*réglementations.*

[RETOUR AU HAUT DE LA PAGE](#page-60-1)

# <span id="page-71-0"></span>**Recherche des Causes de Pannes**

[Sécurité et Recherche des Causes de Pannes](#page-1-0) • [Questions Fréquemment Posées](#page-60-2) • [Problèmes Courants](#page-71-1) • [Problèmes TV et audio](#page-74-0) • [Problèmes vidéo](#page-75-0) • [Problèmes de](#page-76-0)  [télécommande](#page-76-0) • [Problèmes spécifiques au produit](#page-76-1) • [Messages d'alerte OSD](#page-77-0) • [Informations](#page-79-0) [Concernant la Réglementation](#page-79-0) • [Renseignements Supplémentaires](#page-90-0)

Cette page traite des problèmes que l'utilisateur est susceptible de rencontrer. Si le problème persiste après que vous avez essayé ces solutions, prenez contact avec le revendeur Philips le plus proche.

<span id="page-71-1"></span>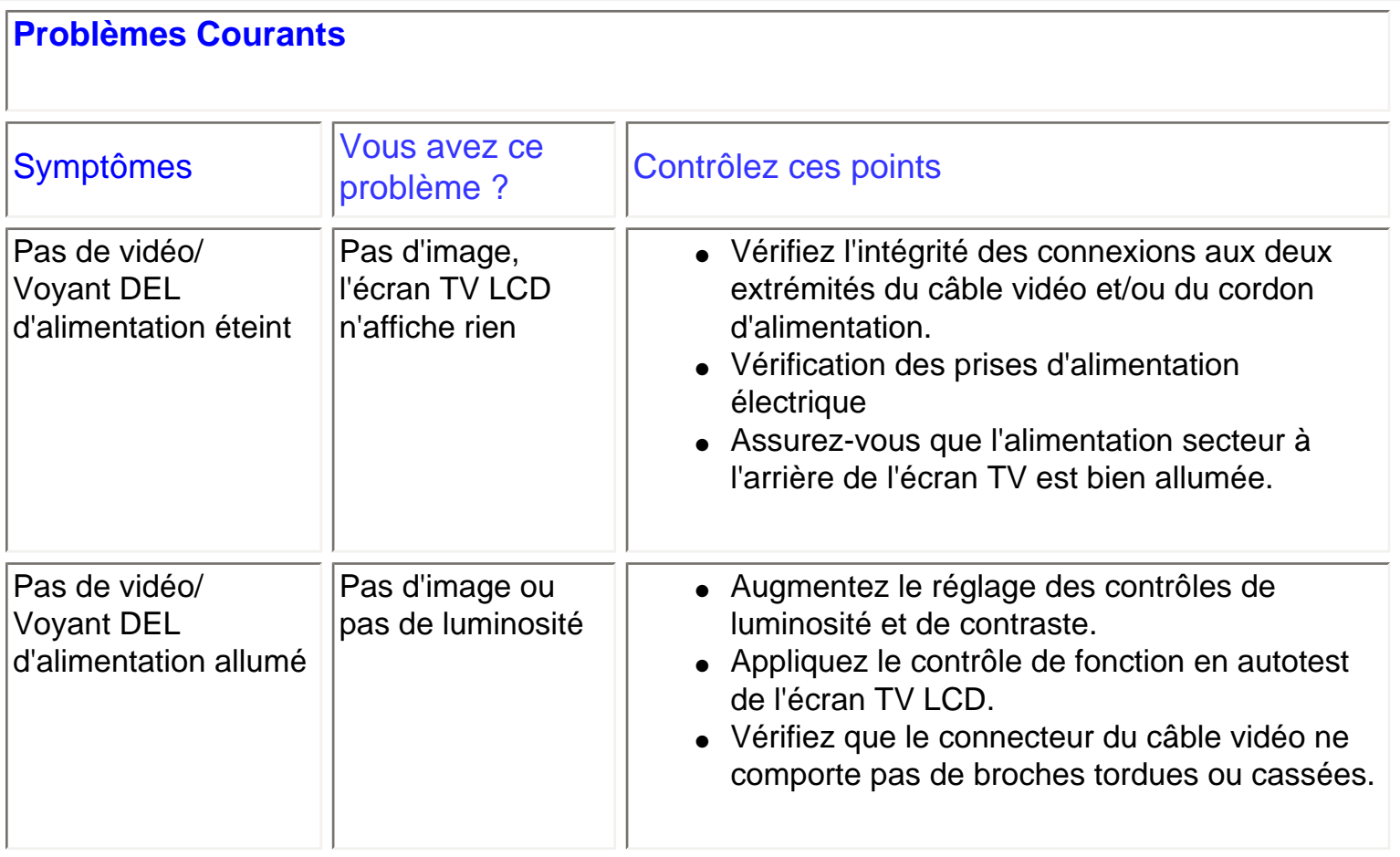
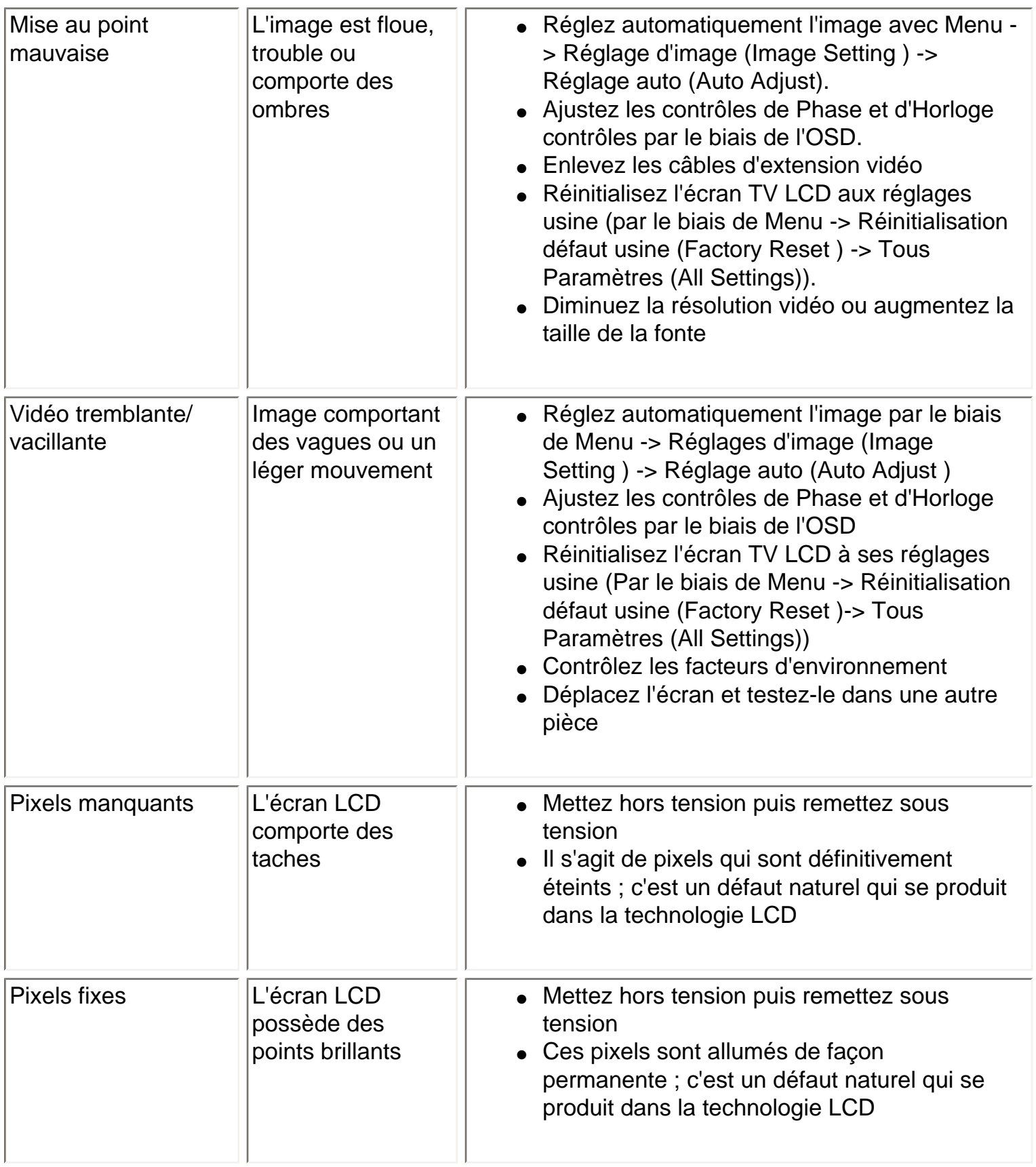

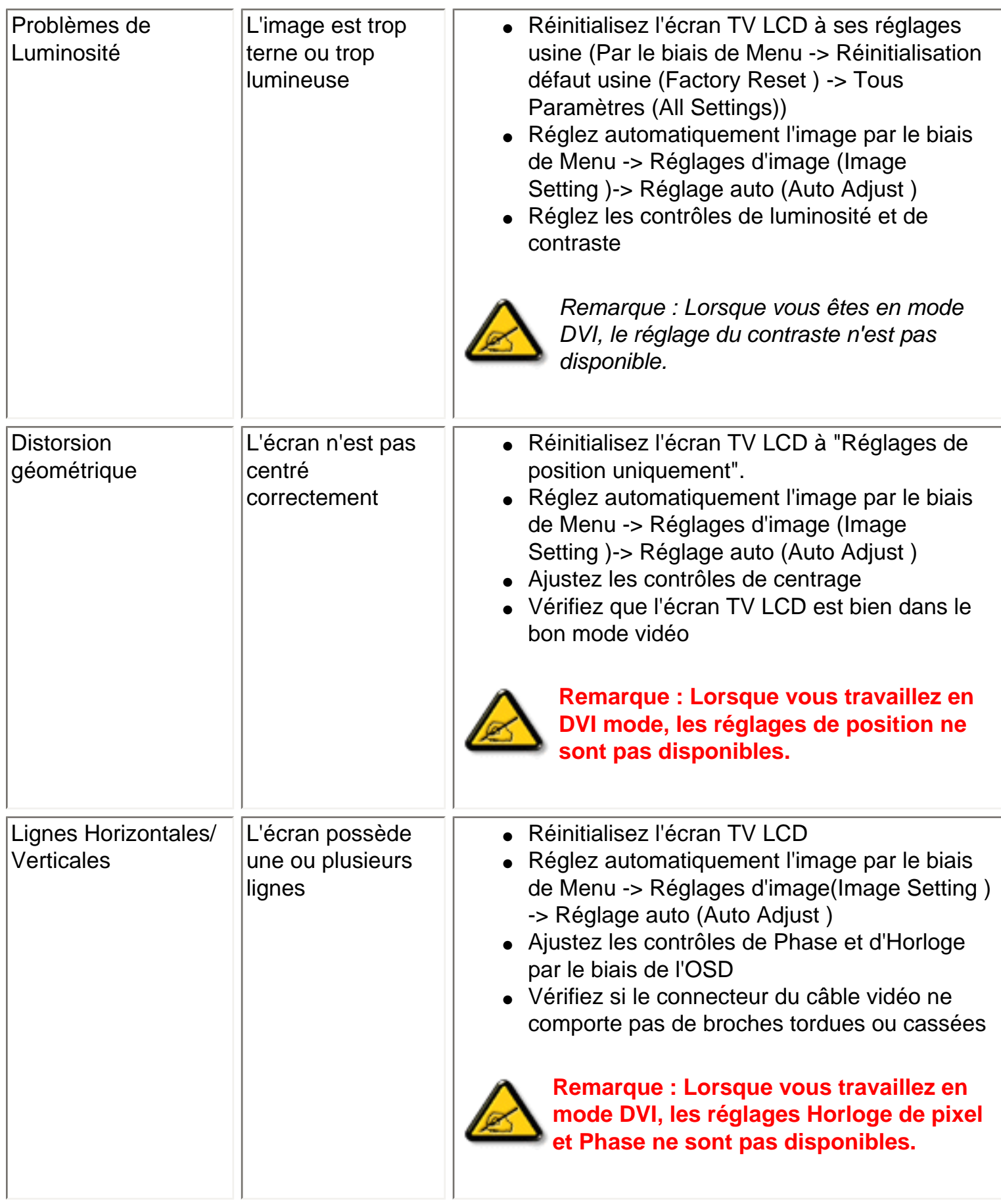

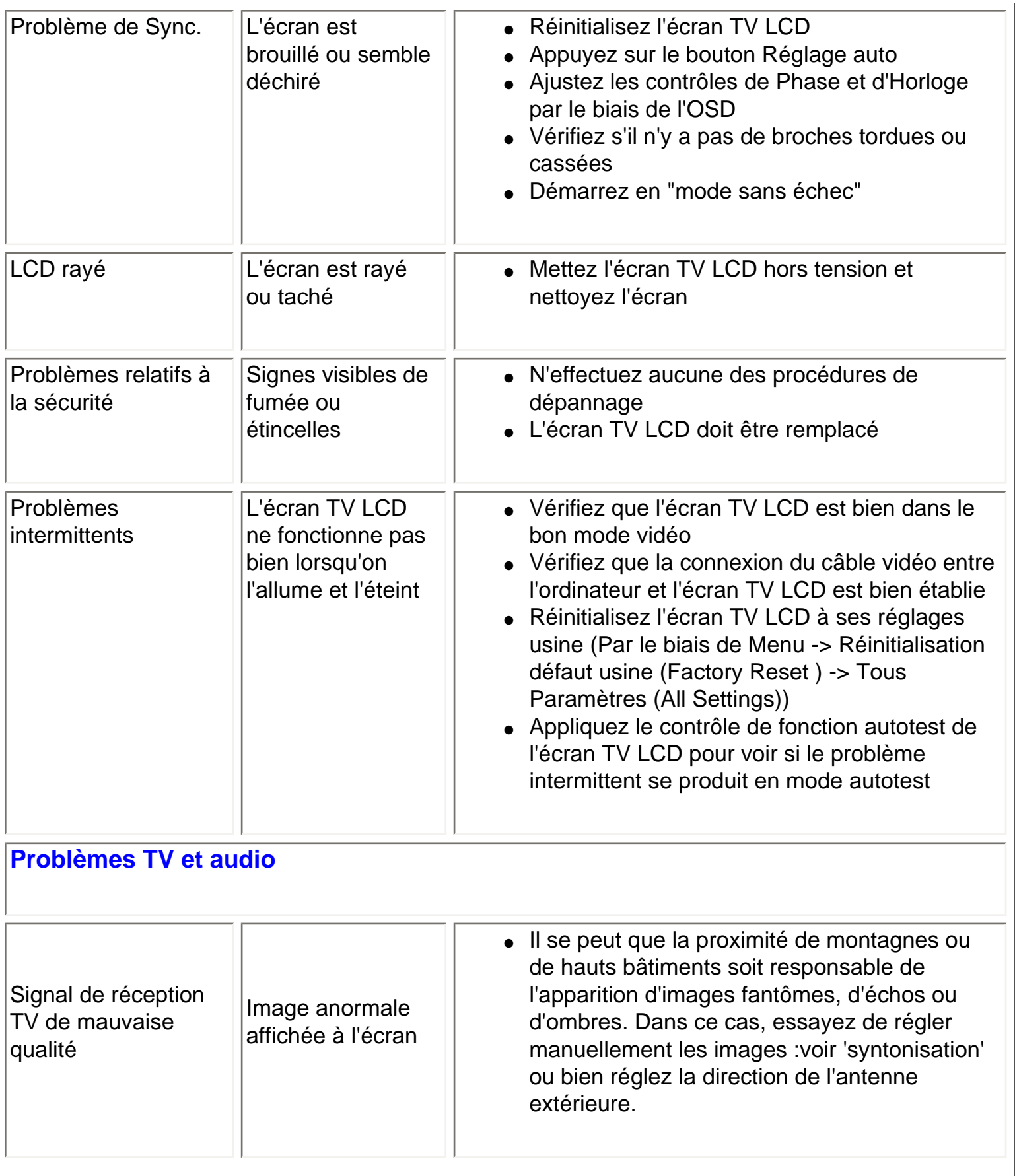

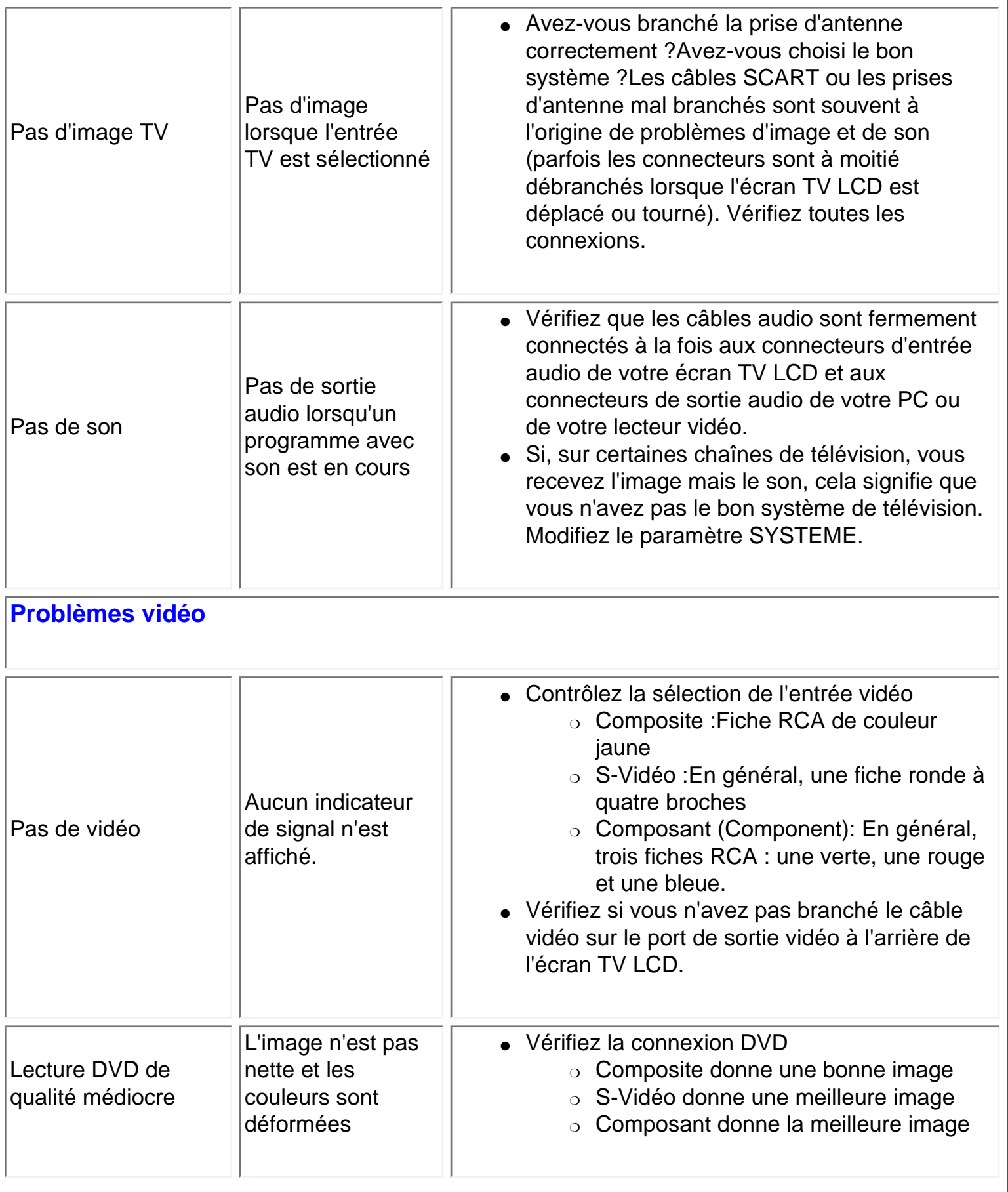

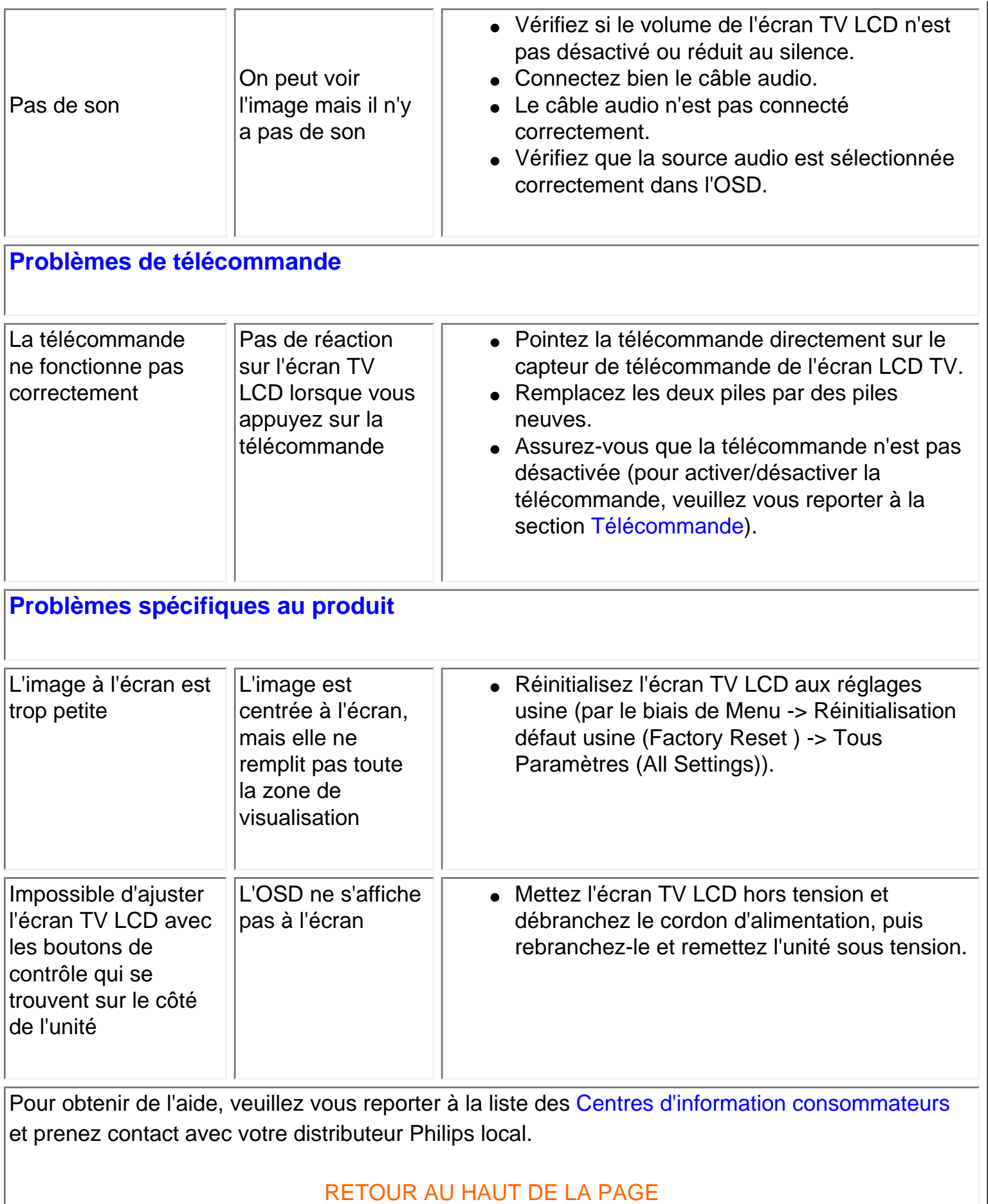

## **Messages d'alerte OSD**

Il est possible qu'un message d'avertissement s'affiche à l'écran pour indiquer l'état courant de l'écran TV LCD.

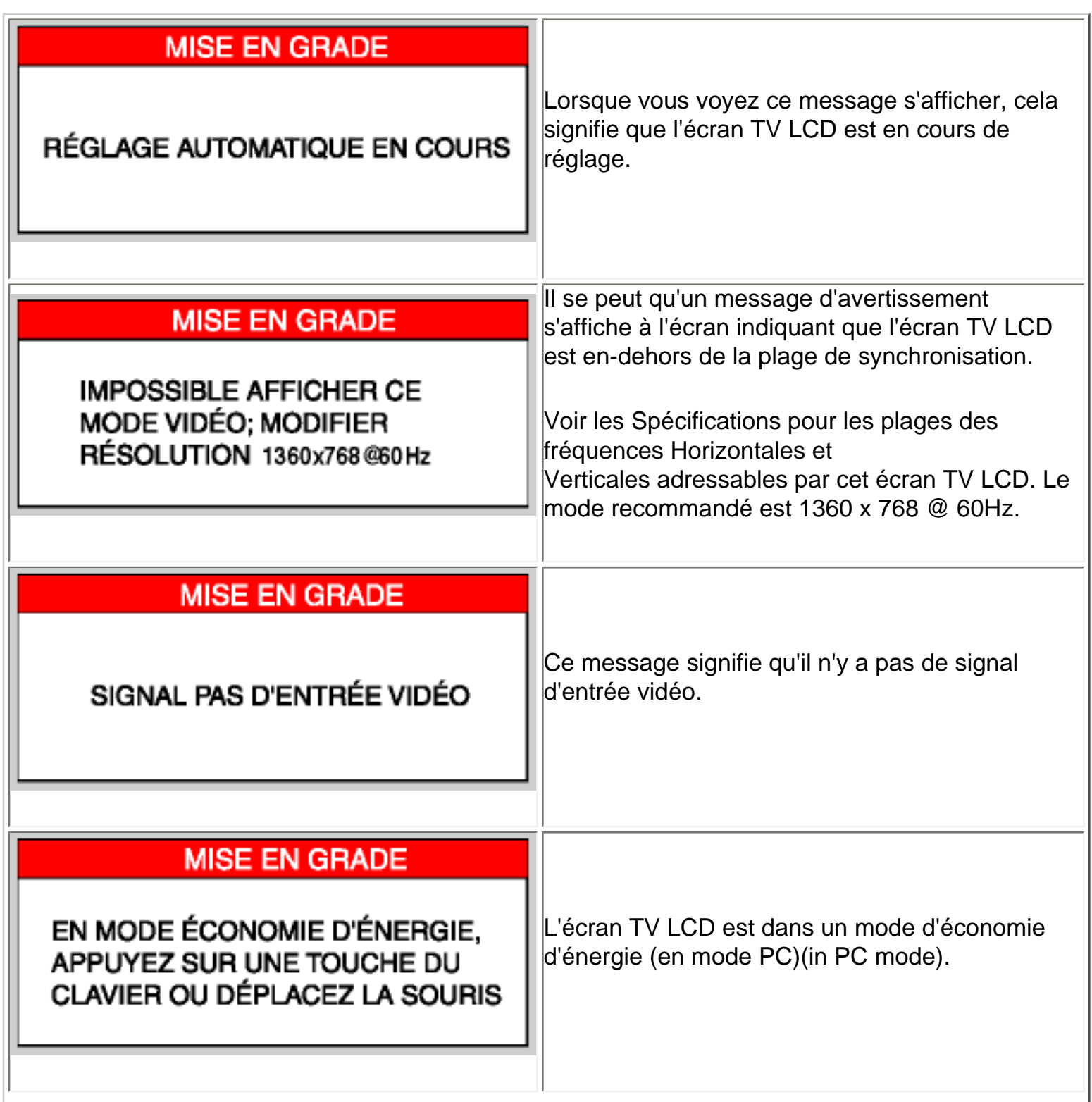

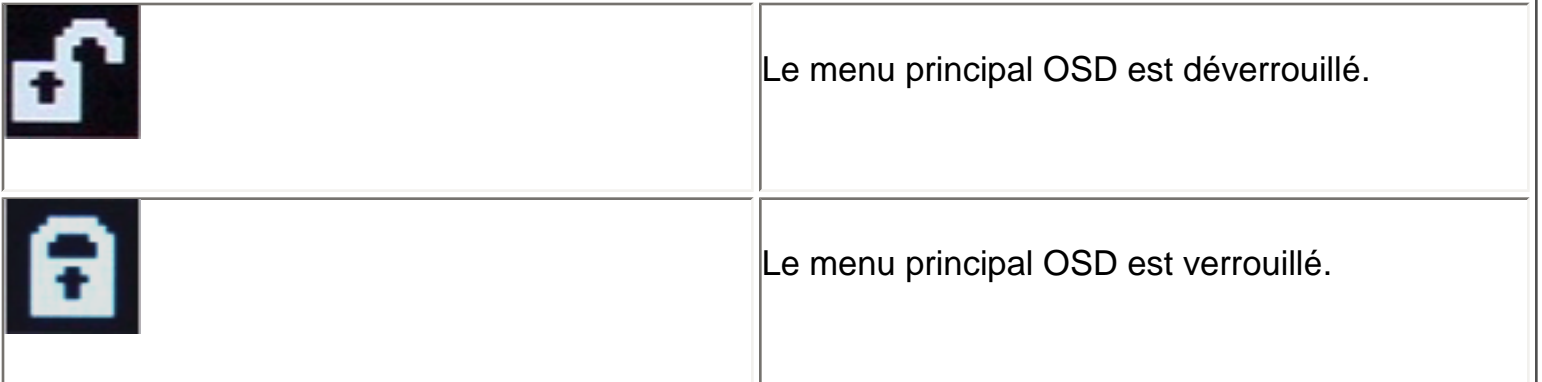

[RETOUR AU HAUT DE LA PAGE](#page-71-1)

## <span id="page-79-2"></span><span id="page-79-1"></span>**Regulatory Information**

[CE Declaration of Conformity](#page-79-0) • [Display Power Management Signaling](#page-80-0) • [Federal Communications](#page-80-1)  [Commission \(FCC\) Notice \(U.S. Only\)](#page-80-1) • [Commission Federale de la Communication \(FCC](#page-81-0)  [Declaration\)](#page-81-0) • [EN 55022 Compliance \(Czech Republic Only\)](#page-82-0) • [VCCI Class 2 Notice \(Japan Only\)](#page-83-0) • [MIC Notice \(South Korea Only\)](#page-83-1) • [Polish Center for Testing and Certification Notice](#page-84-0) • [North Europe](#page-85-0) [\(Nordic Countries\) Information](#page-85-0) • [BSMI Notice \(Taiwan Only\)](#page-86-0) • [Ergonomie Hinweis \(nur](#page-87-0) [Deutschland\)](#page-87-0) • [Philips End-of-Life Disposal](#page-87-1) • [Information for UK only](#page-87-2) • [Waste Electrical and](#page-89-0)  [Electronic Equipment-WEEE](#page-89-0)

[Safety and Troubleshooting](#page-1-0) • [Troubleshooting](#page-71-0) • [Other Related Information](#page-90-0) • [Frequently Asked](#page-60-0) [Questions \(FAQs\)](#page-60-0)

## <span id="page-79-0"></span>**CE Declaration of Conformity**

Philips Consumer Electronics declare under our responsibility that the product is in conformity with the following standards

- EN60950-1:2001 (Safety requirement of Information Technology Equipment)
- EN55022:1998 (Radio Disturbance requirement of Information Technology Equipment)
- EN55024:1998 (Immunity requirement of Information Technology Equipment)
- EN61000-3-2:2000 (Limits for Harmonic Current Emission)
- EN61000-3-3:1995 (Limitation of Voltage Fluctuation and Flicker)
- EN55013:1990+A12+A13+A14 (Radio Disturbance requirement of Sound and Television Receivers and associated)
- EN55020:1994+A12 (Immunity requirement of Sound and Television Receivers and associated)
- IEC Guide 112:2000 ( Guide on the Safety of Multimedia Equipment) following provisions of directives applicable
- 73/23/EEC (Low Voltage Directive)
- 89/336/EEC (EMC Directive)
- 93/68/EEC (Amendment of EMC and Low Voltage Directive)

and is produced by a manufacturing organization on ISO9000 level.

The product also comply with the following standards

- ISO9241-3, ISO9241-7, ISO9241-8 (Ergonomic requirement for Visual Display)
- ISO13406-2 (Ergonomic requirement for Flat panels)
- GS EK1-2000 (GS specification)
- prEN50279:1998 (Low Frequency Electric and Magnetic fields for Visual Display)
- MPR-II (MPR:1990:8/1990:10 Low Frequency Electric and Magnetic fields)

- TCO99, TCO03 (Requirement for Environment Labelling of Ergonomics, Energy, Ecology and Emission, TCO: Swedish Confederation of Professional Employees) for TCO versions

[RETURN TO TOP OF THE PAGE](#page-79-1)

## <span id="page-80-0"></span>**Display Power Management Signaling**

### **420WN6**

This monitor is equipped with a function for saving energy which supports the VESA Display Power Management Signaling (DPMS) standard. This means that the monitor must be connected to a computer which supports VESA DPMS to fulfill the requirements in the NUTEK specification 803299/94. Time settings are adjusted from the system unit by software.

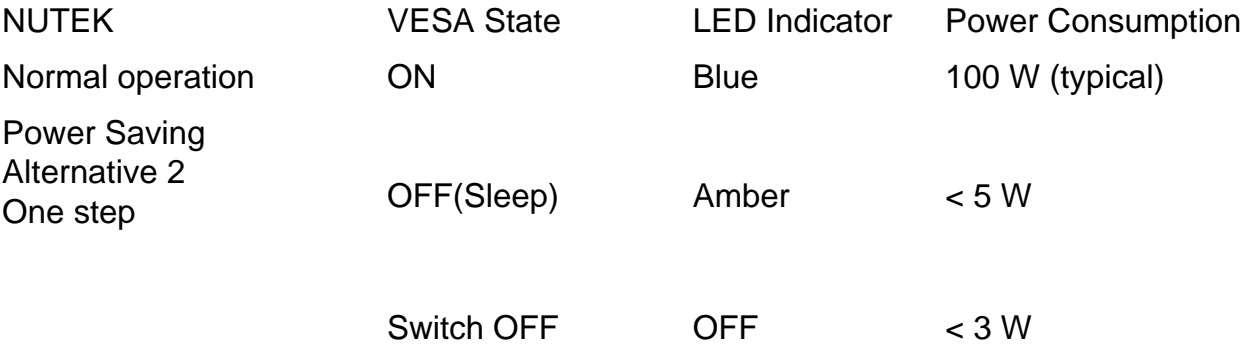

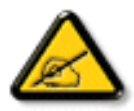

We recommend you switch off the monitor when it is not in use for quite a long time.

[RETURN TO TOP OF THE PAGE](#page-79-1)

<span id="page-80-1"></span>**Federal Communications Commission (FCC) Notice (U.S. Only)**

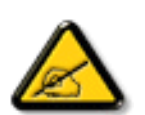

This equipment has been tested and found to comply with the limits for a Class B digital device, pursuant to Part 15 of the FCC Rules. These limits are designed to provide reasonable protection against harmful interference in a residential installation. This equipment generates, uses and can radiate radio frequency energy and, if not installed and used in accordance with the instructions, may cause harmful interference to radio communications. However, there is no guarantee that interference will not occur in a particular installation. If this equipment does cause harmful interference to radio or television reception, which can be determined by turning the equipment off and on, the user is encouraged to try to correct the interference by one or more of the following measures:

- Reorient or relocate the receiving antenna.
- Increase the separation between the equipment and receiver.
- Connect the equipment into an outlet on a circuit different from that to which the receiver is connected.
- Consult the dealer or an experienced radio/TV technician for help.

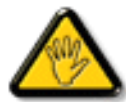

Changes or modifications not expressly approved by the party responsible for compliance could void the user's authority to operate the equipment.

Use only RF shielded cable that was supplied with the monitor when connecting this monitor to a computer device.

To prevent damage which may result in fire or shock hazard, do not expose this appliance to rain or excessive moisture.

THIS CLASS B DIGITAL APPARATUS MEETS ALL REQUIREMENTS OF THE CANADIAN INTERFERENCE-CAUSING EQUIPMENT REGULATIONS.

## [RETURN TO TOP OF THE PAGE](#page-79-1)

## <span id="page-81-0"></span>**Commission Federale de la Communication (FCC Declaration)**

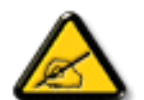

Cet équipement a été testé et déclaré conforme auxlimites des appareils numériques de class B,aux termes de l'article 15 Des règles de la FCC. Ces limites sont conçues de façon à fourir une protection raisonnable contre les interférences nuisibles dans le cadre d'une installation résidentielle. CET appareil produit, utilise et peut émettre des hyperfréquences qui, si l'appareil n'est pas installé et utilisé selon les consignes données, peuvent causer des interférences nuisibles aux communications radio. Cependant, rien ne peut garantir l'absence d'interférences dans le cadre d'une installation particulière. Si cet appareil est la cause d'interférences nuisibles pour la réception des signaux de radio ou de télévision, ce qui peut être décelé en fermant l'équipement, puis en le remettant en fonction, l'utilisateur pourrait essayer de corriger la situation en prenant les mesures suivantes:

- Réorienter ou déplacer l'antenne de réception.
- Augmenter la distance entre l'équipement et le récepteur.
- Brancher l'équipement sur un autre circuit que celui utilisé par le récepteur.
- Demander l'aide du marchand ou d'un technicien chevronné en radio/télévision.

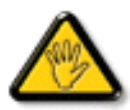

Toutes modifications n'ayant pas reçu l'approbation des services compétents en matière de conformité est susceptible d'interdire à l'utilisateur l'usage du présent équipement.

N'utiliser que des câbles RF armés pour les connections avec des ordinateurs ou périphériques.

CET APPAREIL NUMERIQUE DE LA CLASSE B RESPECTE TOUTES LES EXIGENCES DU REGLEMENT SUR LE MATERIEL BROUILLEUR DU CANADA.

### [RETURN TO TOP OF THE PAGE](#page-79-1)

## <span id="page-82-0"></span>**EN 55022 Compliance (Czech Republic Only)**

This device belongs to category B devices as described in EN 55022, unless it is specifically stated that it is a Class A device on the specification label. The following applies to devices in Class A of EN 55022 (radius of protection up to 30 meters). The user of the device is obliged to take all steps necessary to remove sources of interference to telecommunication or other devices.

Pokud není na typovém štítku počítače uvedeno, že spadá do do třídy A podle EN 55022, spadá automaticky do třídy B podle EN 55022. Pro zařízení zařazená do třídy A (chranné pásmo 30m) podle EN 55022 platí následující. Dojde-li k rušení telekomunikačních nebo jiných zařízení je uživatel povinnen provést taková opatřgní, aby rušení odstranil.

## <span id="page-83-0"></span>**VCCI Notice (Japan Only)**

This is a Class B product based on the standard of the Voluntary Control Council for Interference (VCCI) for Information technology equipment. If this equipment is used near a radio or television receiver in a domestic environment, it may cause radio Interference. Install and use the equipment according to the instruction manual.

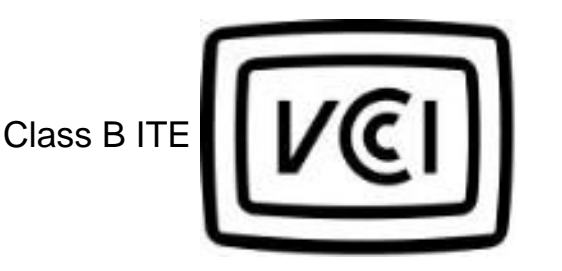

この装置は、情報処理装置等電波障害自主規制協議会 (VCCI) の基準 に基づくクラス B 情報技術装置です。この装置は家庭環境で使用すること 、を目的としていますが、この装置がラジオやテレビジョン受信機に近接して<br>使 用 さ れ る と 、 受 信 障 害 を 引 き 起 こ す こ と が あ り ま す 。<br>取扱説明書に従って正しい取り扱いをして下さい。

## [RETURN TO TOP OF THE PAGE](#page-79-1)

## <span id="page-83-1"></span>**MIC Notice (South Korea Only)**

Class B Device

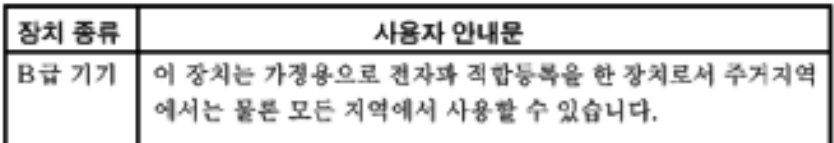

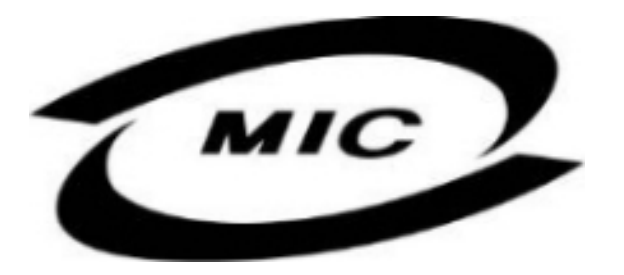

Please note that this device has been approved for non-business purposes and may be used in any environment, including residential areas.

## [RETURN TO TOP OF THE PAGE](#page-79-1)

## <span id="page-84-0"></span>**Polish Center for Testing and Certification Notice**

The equipment should draw power from a socket with an attached protection circuit (a three-prong socket). All equipment that works together (computer, monitor, printer, and so on) should have the same power supply source.

The phasing conductor of the room's electrical installation should have a reserve short-circuit protection device in the form of a fuse with a nominal value no larger than 16 amperes (A).

To completely switch off the equipment, the power supply cable must be removed from the power supply socket, which should be located near the equipment and easily accessible.

A protection mark "B" confirms that the equipment is in compliance with the protection usage requirements of standards PN-93/T-42107 and PN-89/E-06251.

## Wymagania Polskiego Centrum Badań i Certyfikacji

Urządzenie powinno być zasilane z gniazda z przyłączonym obwodem ochronnym (gniazdo z kołkiem). Współpracujące ze sobą urządzenia (komputer, monitor, drukarka) powinny być zasilane z tego samego źródła.

Instalacja elektryczna pomieszczenia powinna zawierać w przewodzie fazowym rezerwową ochronę przed zwarciami, w postaci bezpiecznika o wartości znamionowej nie większej niż 16A (amperów).

W celu całkowitego wyłączenia urządzenia z sieci zasilania, należy wyjąć wtyczkę kabla zasilającego z gniazdka, które powinno znajdować się w pobliżu urządzenia i być łatwo dostępne.

Znak bezpieczeństwa "B" potwierdza zgodność urządzenia z wymaganiami bezpieczeństwa użytkowania zawartymi w PN-93/T-42107 i PN-89/E-06251.

## Pozostałe instrukcje bezpieczeństwa

- Nie należy używać wtyczek adapterowych lub usuwać kołka obwodu ochronnego z wtyczki. Ježeli konieczne jest użycie przedłużacza to należy użyć przedłużacza 3-żyłowego z prawidłowo połączonym przewodem ochronnym.
- System komputerowy należy zabezpieczyć przed nagłymi, chwilowymi wzrostami lub spadkami napięcia, używając eliminatora przepięć, urządzenia dopasowującego lub bezzakłóceniowego źródła zasilania.
- Należy upewnić się, aby nic nie leżało na kablach systemu komputerowego, oraz aby kable nie były umieszczone w miejscu, gdzie można byłoby na nie nadeptywać lub potykać się o nie.
- Nie należy rozlewać napojów ani innych płynów na system komputerowy.
- Nie należy wpychać żadnych przedmiotów do otworów systemu komputerowego, gdyż może to spowodować pożar lub porażenie prądem, poprzez zwarcie elementów wewnętrznych.
- System komputerowy powinien znajdować się z dala od grzejników i źródeł ciepła. Ponadto, nie należy blokować otworów wentylacyjnych. Należy unikać kładzenia lużnych papierów pod komputer oraz umieszczania komputera w ciasnym miejscu bez możliwości cyrkulacji powietrza wokół niego.

## [RETURN TO TOP OF THE PAGE](#page-79-1)

## <span id="page-85-0"></span>**North Europe (Nordic Countries) Information**

Placering/Ventilation

## **VARNING:**

FÖRSÄKRA DIG OM ATT HUVUDBRYTARE OCH UTTAG ÄR LÄTÅTKOMLIGA, NÄR DU STÄLLER DIN UTRUSTNING PÅPLATS.

Placering/Ventilation

## **ADVARSEL:**

SØRG VED PLACERINGEN FOR, AT NETLEDNINGENS STIK OG STIKKONTAKT ER NEMT TILGÆNGELIGE.

Paikka/Ilmankierto

**VAROITUS:** 

SIJOITA LAITE SITEN, ETTÄ VERKKOJOHTO VOIDAAN TARVITTAESSA HELPOSTI IRROTTAA PISTORASIASTA.

Plassering/Ventilasjon

## **ADVARSEL:**

NÅR DETTE UTSTYRET PLASSERES, MÅ DU PASSE PÅ AT KONTAKTENE FOR STØMTILFØRSEL ER LETTE Å NÅ.

[RETURN TO TOP OF THE PAGE](#page-79-1)

<span id="page-86-0"></span>**BSMI Notice (Taiwan Only)**

符合乙類資訊產品之標準

[RETURN TO TOP OF THE PAGE](#page-79-1)

## <span id="page-87-0"></span>**Ergonomie Hinweis (nur Deutschland)**

Damit Ihr Monitor immer den in der Zulassung geforderten Werten entspricht, ist darauf zu achten, daß

- 1. Reparaturen nur durch Fachpersonal durchgeführt werden.
- 2. nur original-Ersatzteile verwendet werden.
- 3. bei Ersatz der Bildröhre nur eine bauartgleiche eingebaut wird.

Aus ergonomischen Gründen wird empfohlen, die Grundfarben Blau und Rot nicht auf dunklem Untergrund zu verwenden (schlechte Lesbarkeit und erhöhte Augenbelastung bei zu geringem Zeichenkontrast wären die Folge).

Der arbeitsplatzbezogene Schalldruckpegel nach DIN 45 635 beträgt 70dB (A) oder weniger.

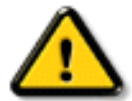

**ACHTUNG:** BEIM AUFSTELLEN DIESES GERÄTES DARAUF ACHTEN, DAß NETZSTECKER UND NETZKABELANSCHLUß LEICHT ZUGÄNGLICH SIND.

## [RETURN TO TOP OF THE PAGE](#page-79-1)

## <span id="page-87-1"></span>**End-of-Life Disposal**

Your new monitor contains materials that can be recycled and reused. Specialized companies can recycle your product to increase the amount of reusable materials and to minimize the amount to be disposed of.

Please find out about the local regulations on how to dispose of your old monitor from your local Philips dealer.

### **(For customers in Canada and U.S.A.)**

This product may contain lead and/or mercury. Dispose of in accordance to local-state and federal regulations.

For additional information on recycling contact [www.eia.org](http://www.eia.org/) (Consumer Education Initiative)

### [RETURN TO TOP OF THE PAGE](#page-79-1)

## <span id="page-87-2"></span>**Information for UK only**

file:///D|/My%20Documents/dfu/420WN6/FRERCYF|/426WFB43KEGYREGS/REGULAT.HTM (9376F149K9)39969-0999:40:40 AM

## **WARNING - THIS APPLIANCE MUST BE EARTHED.**

### **Important:**

This apparatus is supplied with an approved moulded 13A plug. To change a fuse in this type of plug proceed as follows:

- 1. Remove fuse cover and fuse.
- 2. Fit new fuse which should be a BS 1362 5A,A. S.T.A. or BSI approved type.
- 3. Refit the fuse cover.

If the fitted plug is not suitable for your socket outlets, it should be cut off and an appropriate 3 pin plug fitted in its place.

If the mains plug contains a fuse, this should have a value of 5A. If a plug without a fuse is used, the fuse at the distribution board should not be greater than 5A.

Note: The severed plug must be destroyed to avoid a possible shock hazard should it be inserted into a 13A socket elsewhere.

## **How to connect a plug**

The wires in the mains lead are coloured in accordance with the following code:

BLUE - "NEUTRAL" ("N")

BROWN - "LIVE" ("L")

GREEN & YELLOW - "EARTH" ("E")

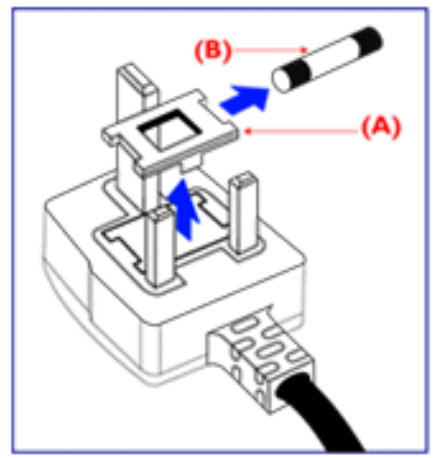

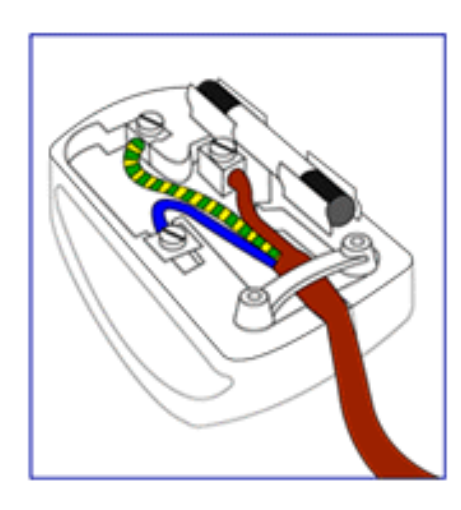

1. The GREEN AND YELLOW wire must be connected to the terminal in the plug which is marked with the letter "E" or by the Earth symbol

 $\frac{1}{\sqrt{2}}$  or coloured GREEN or GREEN AND YELLOW.

2. The BLUE wire must be connected to the terminal which is marked with the letter "N" or coloured BLACK.

3. The BROWN wire must be connected to the terminal which marked with the letter "L" or coloured RED.

Before replacing the plug cover, make certain that the cord grip is clamped over the sheath of the lead - not simply over the three wires.

## [RETURN TO TOP OF THE PAGE](#page-79-1)

## <span id="page-89-0"></span>**Waste Electrical and Electronic Equipment-WEEE**

Attention users in European Union private households

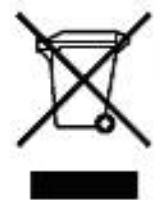

 This marking on the product or on its packaging illustrates that, under European Directive 2002/96/EG governing used electrical and electronic appliances, this product may not be disposed of with normal household waste. You are responsible for disposal of this equipment through a designated waste electrical and electronic equipment collection. To determine the locations for dropping off such waste electrical and electronic, contact your local government office, the waste disposal organization that serves your household or the store at which you purchased the product.

[RETURN TO TOP OF THE PAGE](#page-79-1)

## <span id="page-90-3"></span><span id="page-90-0"></span>**Renseignements Supplémentaires**

[Sécurité et Recherche des Causes de Pannes](#page-1-0) • [Questions Fréquemment posées](#page-60-0) • [Recherches des causes de Pannes](#page-71-0) • [Informations Concernant la Réglementation](#page-79-2) • [Informations Pour les Utilisateurs Aux Ètats-Unis.](#page-90-1) • [Informations Pour les Utilisateurs en](#page-90-2)[dehors des Ètats-Unis](#page-90-2)

## <span id="page-90-1"></span>**Renseignements pour utilisateurs aux états-Unis**

*Pour les appareils fonctionnant sur 115 V :* 

Utilisez un cordon approuvé par UL à trois conducteurs d'un minimum de 18 AWG, de type SVT ou SJT, d'un maximum de 5 mètres (15 pieds) de long, muni d'une prise à fiche parallèle, avec mise à la terre, de 15 A, 125 V.

*Pour les appareils fonctionnant sur 230 V :* 

Utilisez un cordon approuvé par UL à trois conducteurs d'un minimum de 18 AWG, de type SVT ou SJT, d'un maximum de 5 mètres (15 pieds) de long, muni d'une prise à fiche parallèle, avec mise à la terre, de 15 A, 250 V.

## <span id="page-90-2"></span>**Renseignements pour utilisateurs en-dehors des Etats-Unis**

*Pour les appareils fonctionnant sur 230 V :*

Utilisez un type cordon conducteur d'un minimum de 18 AWG avec prise de terre, de valeur 15 A, 250 V. Le cordon devrait être conforme aux normes de sécurité appropriées pour le pays dans lequel le matériel sera installé et / ou être marqué HAR.

## [RETOUR AU HAUT DE LA PAGE](#page-90-3)

## **Règle d'action de Philips Concernant les Défauts de Pixels**

Caractéristiques du Produit • Spécifications Techniques • Modes de Résolution & Préréglages • économie d'énergie Automatique • Spécifications Physiques • Attribution des Broches • Visualisation du Produit

## **Règle d'action concernant les défauts de pixels des écrans plats de Philips**

Philips s'efforce de livrer des produits de la plus haute qualité. Nous utilisons les processus de fabrication les plus avancés de l'industrie et les méthodes de contrôle de la qualité les plus stricts. Néanmoins, des défauts de pixels ou de sous-pixels des panneaux TFT LCD utilisés dans les écrans plats sont parfois inévitables. Aucun fabricant ne peut garantir que tous les panneaux seront sans défaut de pixel, mais Philips garantit que tout moniteur avec un nombre inacceptable de défauts sera réparé ou remplacé sous garantie. Cet avis explique les différents types de défauts de pixels et définit les niveaux de défauts acceptables pour chacun des ces types. Pour bénéficier de la réparation ou du remplacement sous garantie, le nombre de défauts de pixels sur un panneau TFT LCD doit dépasser ces niveaux acceptables. Par exemple, pas plus de 0,0004% des sous-pixels d'un moniteur XGA de 38 cm (15 pouces) ne peuvent être défectueux. En outre, parce que certains types ou combinaisons de défauts de pixels sont plus remarqués que d'autres, Philips détermine des niveaux de qualité encore plus élevés pour ceux-là. Cette garantie est valable dans le monde entier.

Pixels et sous-pixels

Un pixel, ou élément d'image, est composé de trois sous-pixels dans les couleurs primaires rouge, vert et bleu. Beaucoup de pixels forment ensemble une image. Quand tous les sous-pixels d'un pixel sont allumés, les trois sous-pixels colorés apparaissent ensemble comme un seul pixel blanc. Quand ils sont tous sombres, les trois sous-pixels colorés apparaissent ensemble comme un seul pixel noir. Les autres combinaisons de sous-pixels allumés et sombres apparaissent comme les pixels individuels d'autres couleurs.

Règle d'action de Philips Concernant les Défauts de Pixels

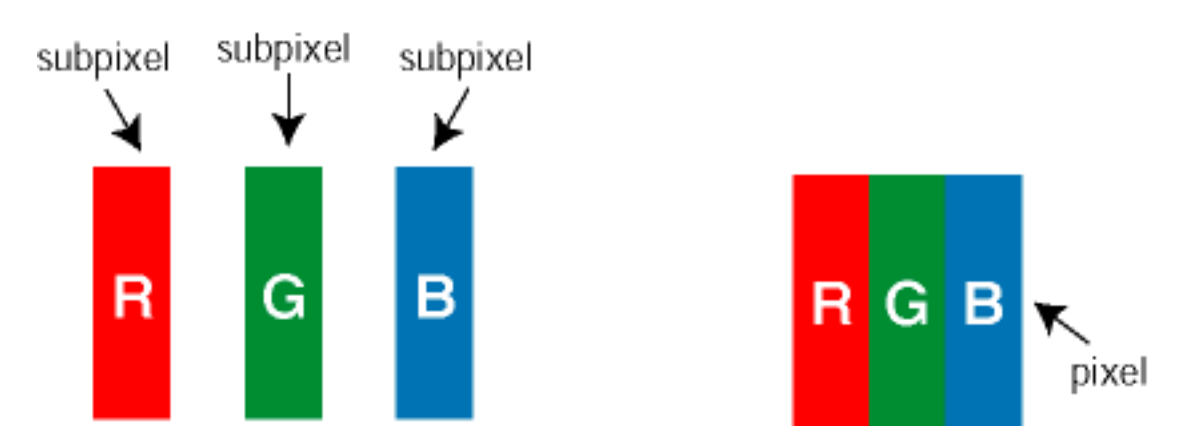

Types de défauts de pixels

Les défauts de pixels et de sous-pixels apparaissent sur l'écran de différentes façons. Il existe deux catégories de défauts de pixels et plusieurs types de défauts de sous-pixels dans chaque catégorie.

Défauts de points clairs Les défauts de points clairs sont dus à des pixels et sous-pixels toujours clairs ou " allumés ". Voici les types de défauts de point clairs:

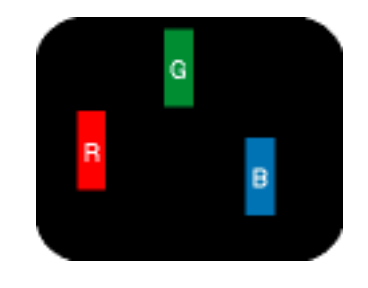

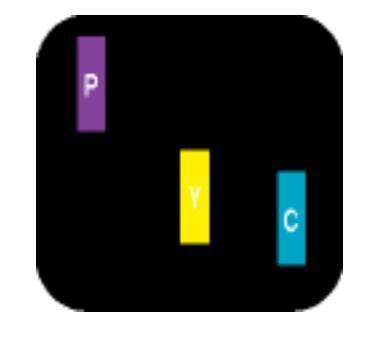

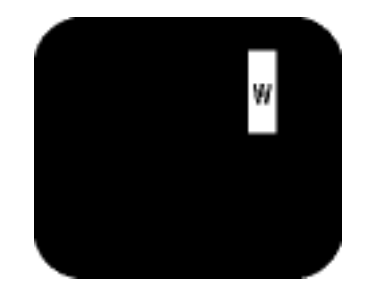

Un sous-pixel rouge, vert ou bleu allumé

Deux sous-pixels allumés adjacents :

- Rouge + Bleu = Violet
- Rouge + Vert = Jaune
- Vert + Bleu = Cyan (Bleu pâle)

Trois sous-pixels adjacents allumés (un pixel blanc)

Défauts de points noirs Des défauts de points noirs sont dus à des pixels et sous-pixels toujours sombres ou " éteints ". Voici les types de défauts de points sombres :

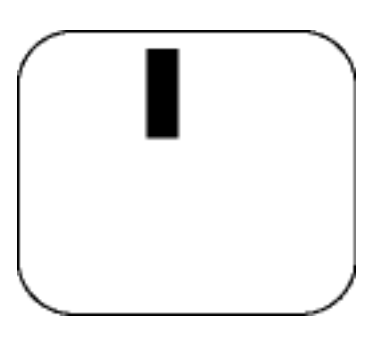

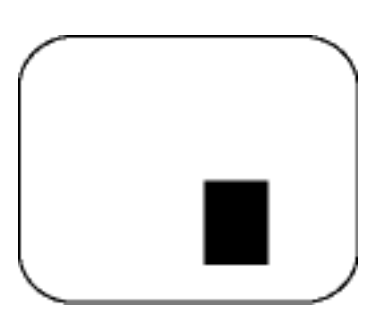

Un sous-pixel sombre Deux ou trois sous-pixels sombres adjacents

Proximité de défauts de pixels

Du fait que des défauts de même type provenant de pixels et sous-pixels proches les uns des autres peuvent être plus facilement remarqués, Philips spécifie aussi des tolérances pour la proximité des défauts de pixels.

Tolérances des défauts de pixels

Pour bénéficier, pendant la période de garantie, d'une réparation ou d'un remplacement en raison de défauts de pixels, le panneau TFT LCD d'un écran plat de Philips doit avoir des défauts de pixels et sous-pixels qui dépassent les tolérances répertoriées dans les tableaux suivants.

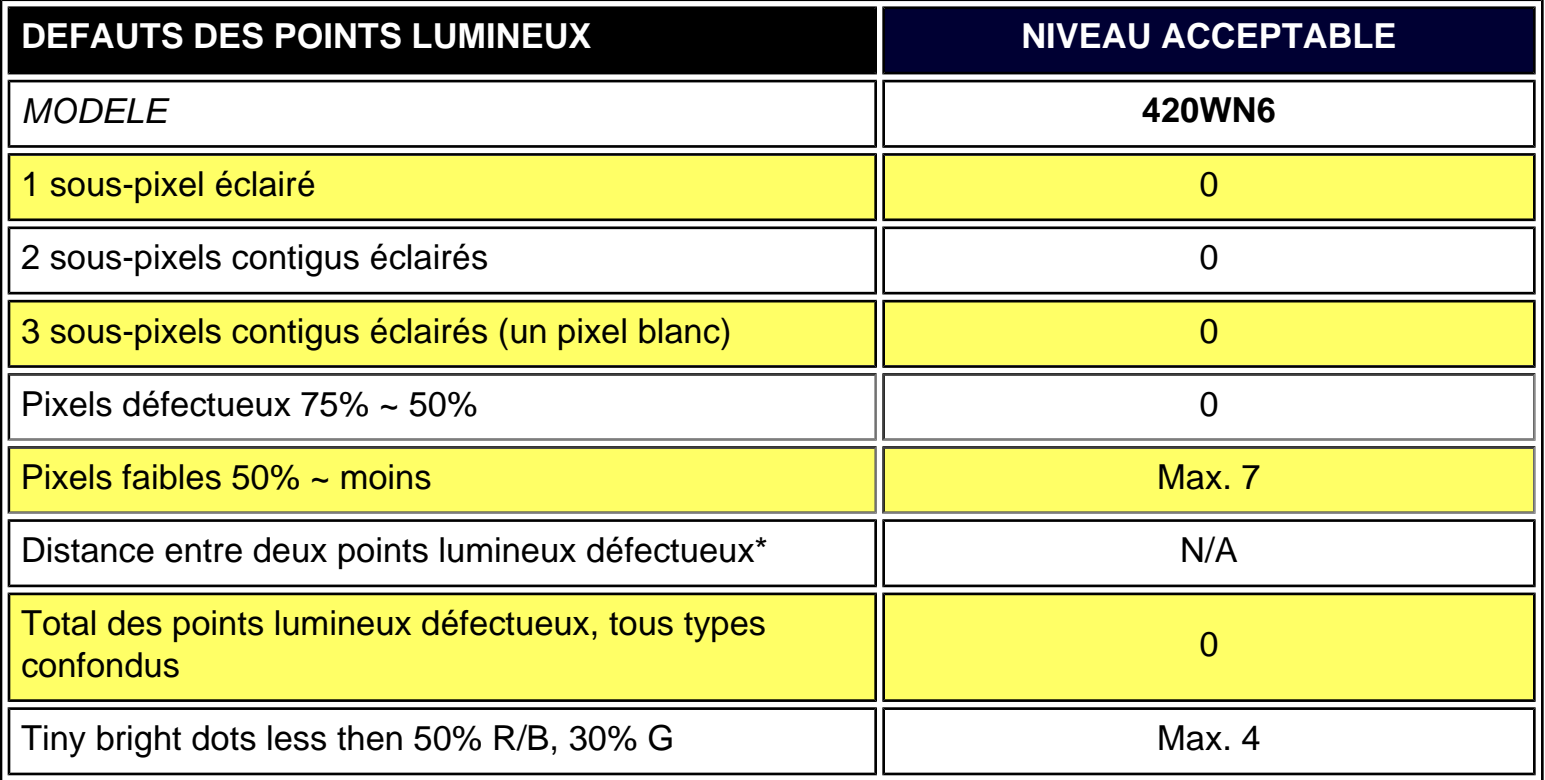

\* Bright Dot is defined as dots (sub-pixels) which appeared brightly in the screen when the LCM displayed with whole pattern & Bright Dot's brightess is defined over 50% of the brightness against around. (but, Green bright dot is over 30% of brightness against around)

\* Here in Tiny Bright Dot is defined as "for Red and Blue" the bright area should be no longer than 1/2 sub-pixel and for green the bright area should be no larger than 1/3 sub-pixel.

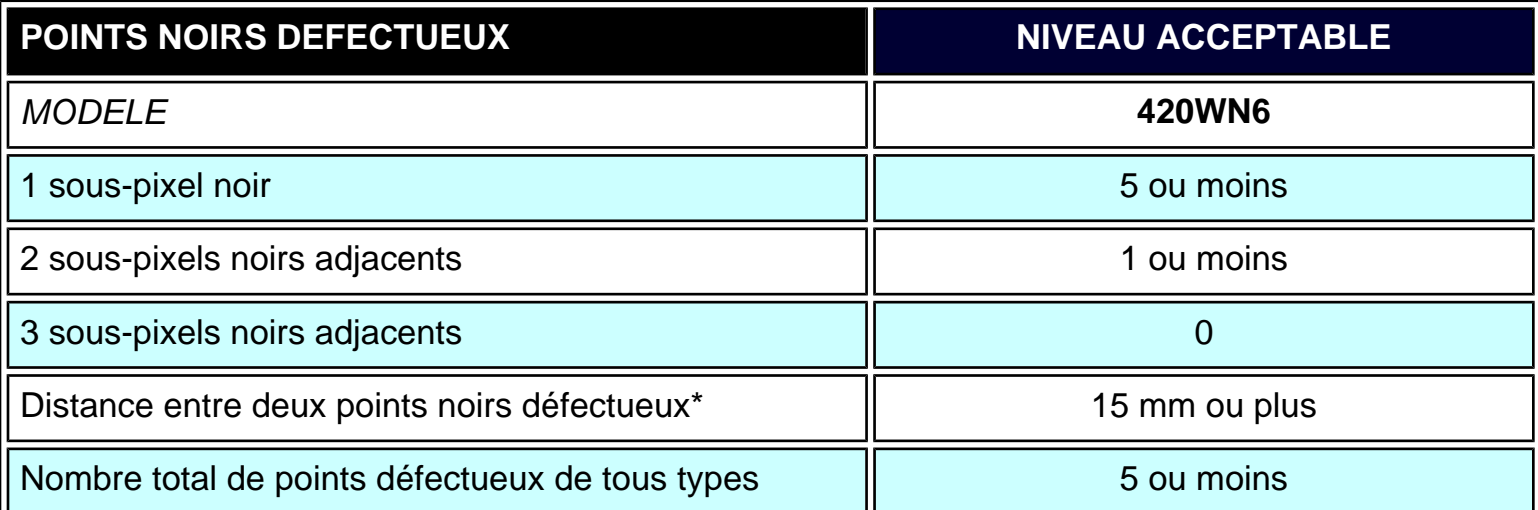

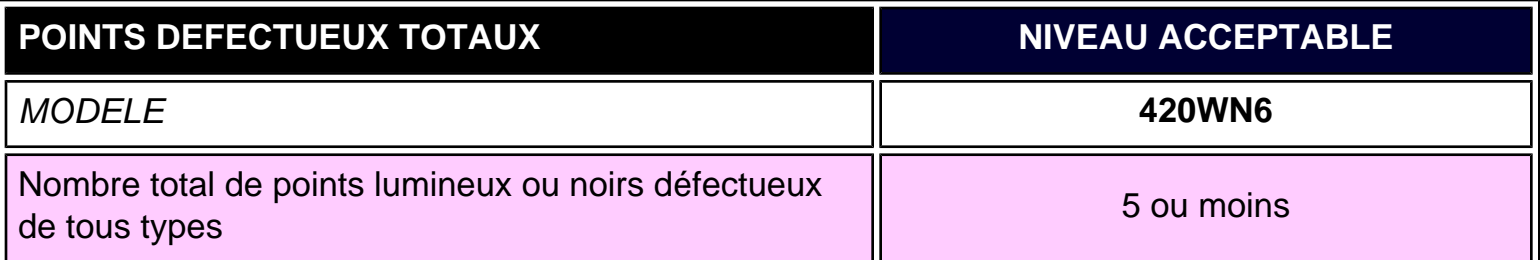

*Remarque:* 

*\* 1 ou 2 sous-pixels adjacents = 1 point défectueux*

*Tous les moniteurs Philips sont conformes à la norme ISO13406-2.*

RETOUR AU HAUT DE LA PAGE

## <span id="page-95-0"></span>**Connexion au PC, à l'antenne TV, au lecteur de DVD/magnétoscope, etc.**

Description du Produit • Jeu d'accessoires • Connexion au PC, à l'antenne TV, au lecteur de DVD/magnétoscope, etc. • [Pour Commencer](#page-103-0) • Optimisation de la Performance

#### **Jeu d'accessoires**

Déballez toutes les pièces.

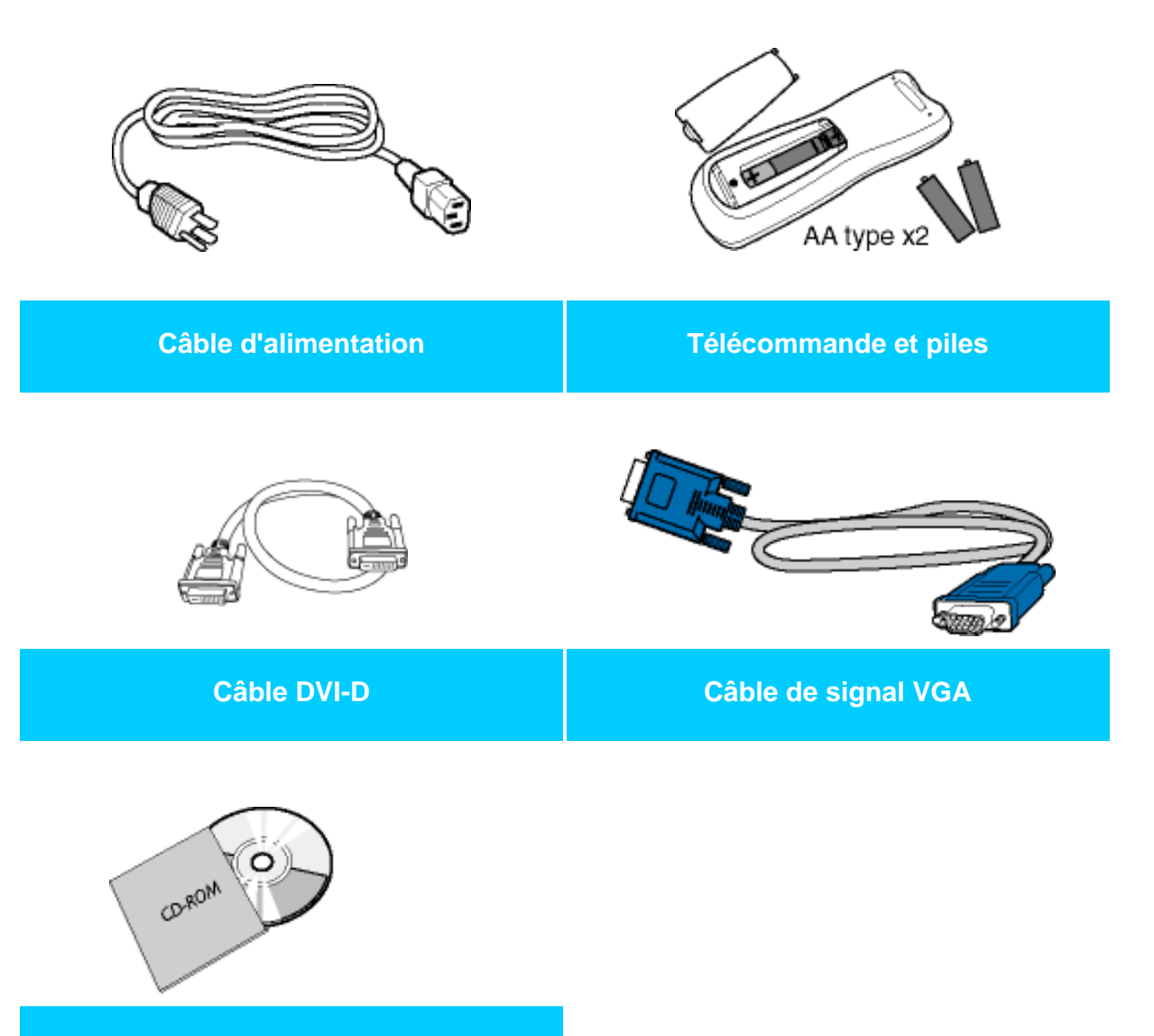

**Ensemble mode d'emploi E**

Connexion au PC, à l'antenne TV, au lecteur de DVD/magnétoscope, etc.

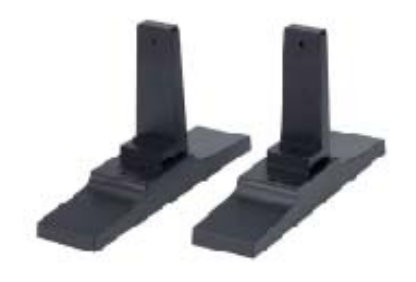

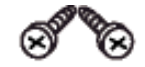

**Support Support Support Screw pack** 

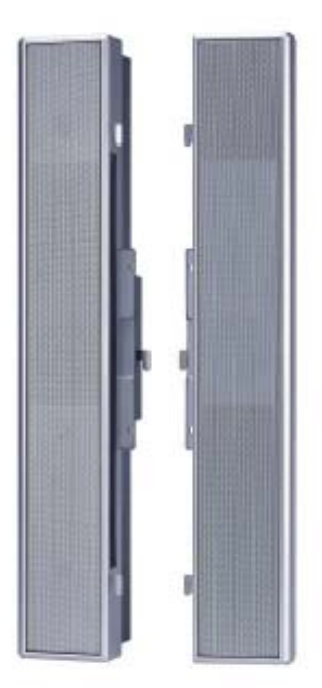

**2x Haut-parleurs 10W Détachables**

#### RETOUR AU HAUT DE LA PAGE

#### **Installer et connecter votre moniteur/TV**

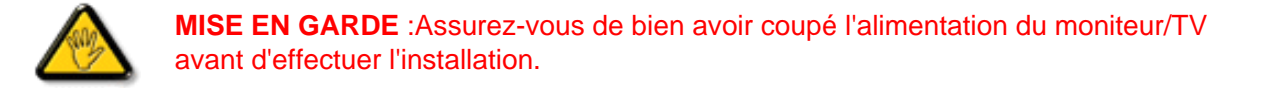

### **- Connecter le moniteur/TV**

● Connectez les câbles à l'arrière de votre moniteur/TV en respectant les numéros:

### **Modèle TV**

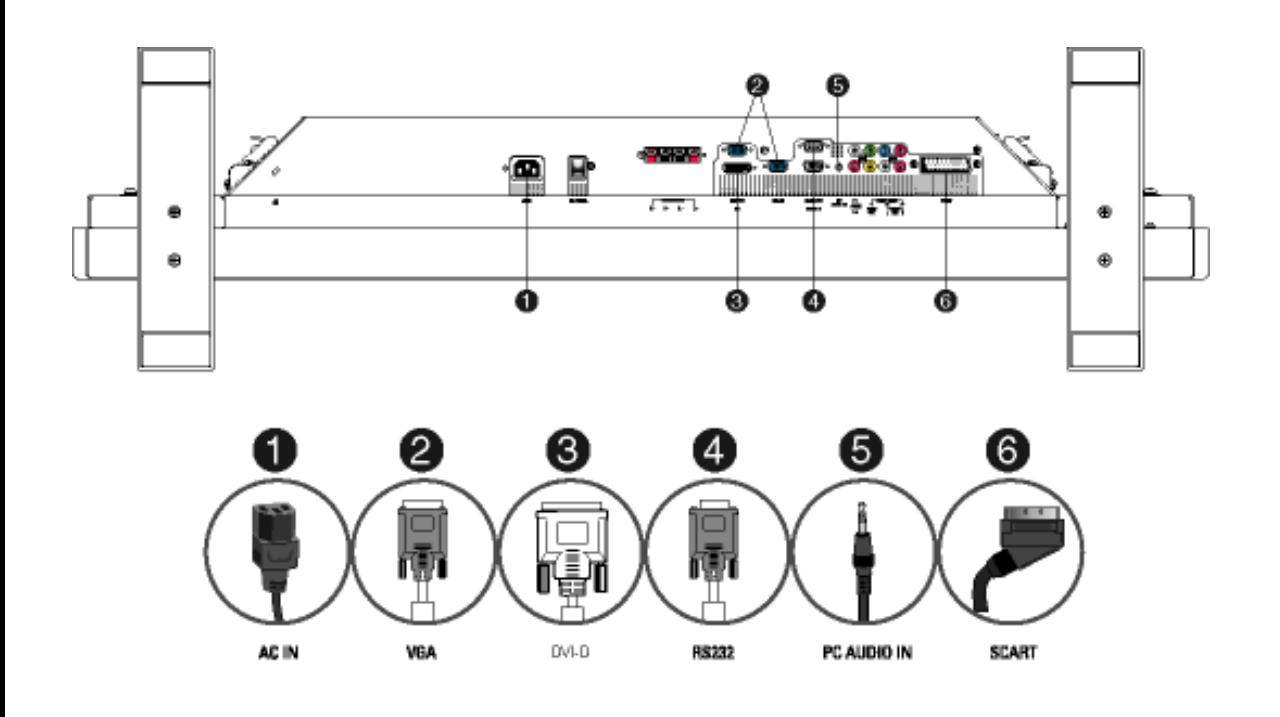

#### RETOUR AU HAUT DE LA PAGE

### **- Se Connecter à un PC**

- Connectez les câbles à l'arrière de votre ordinateur en suivant les étapes 1~5.
- Si votre moniteur affiche une image provenant de l'ordinateur, cela signifie que l'installation s'est terminée avec succès.
- Si l'installation n'est pas réussie, voir la sectio[n Recherche des Causes de Pannes](#page-95-0).
- Pour réaliser l'installation du pilote du moniteur sous Microsoft Windows®, voir la section Installation du Pilote du Moniteur [\(Pour Commencer\)](file:///D|/My%20Documents/dfu/420WN6/FRENCH/420wn6/INSTALL/gt_start.htm).

Connexion au PC, à l'antenne TV, au lecteur de DVD/magnétoscope, etc.

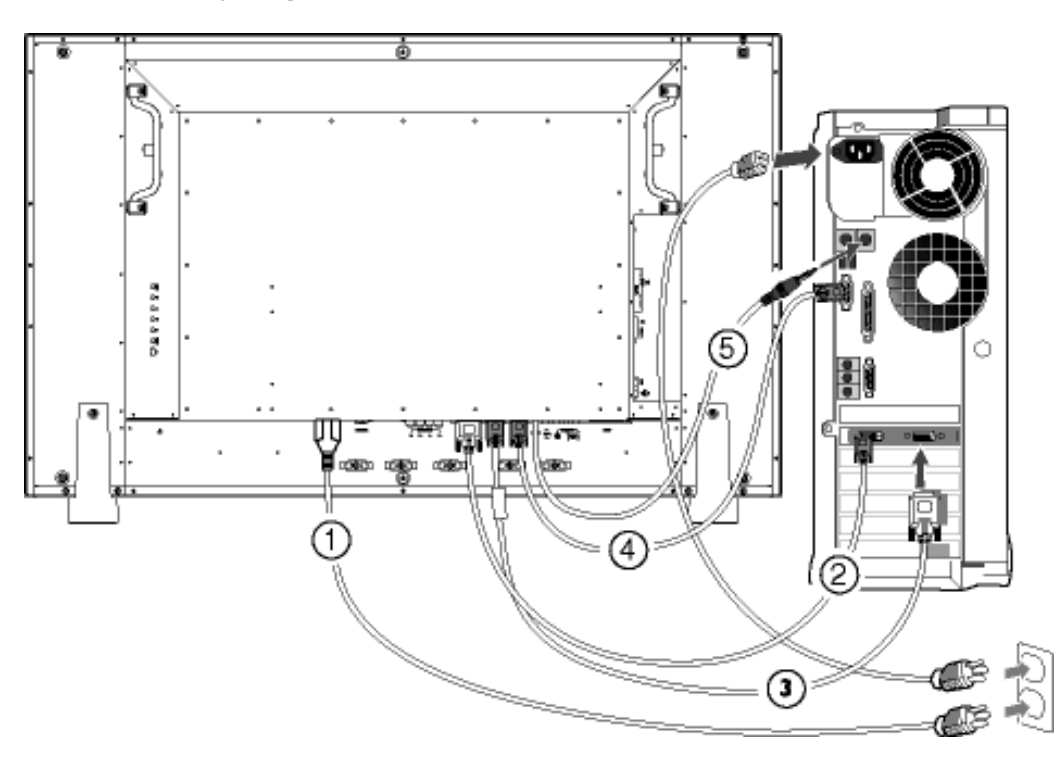

RETOUR AU HAUT DE LA PAGE

### **- Se connecter aux DVD/VCD/Magnétoscope**

●

### **Se connecter aux DVD/VCD/Magnétoscope via S-VIDEO**

• Se connecter aux DVD/VCD/Magnétoscope via S-VIDEO

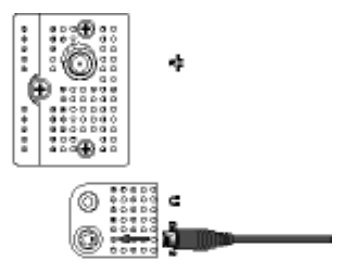

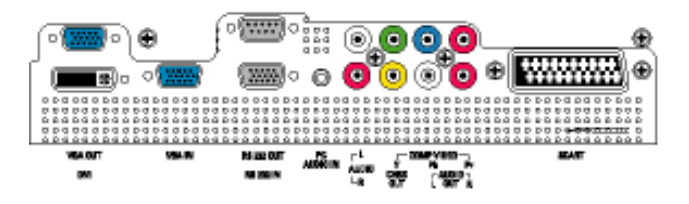

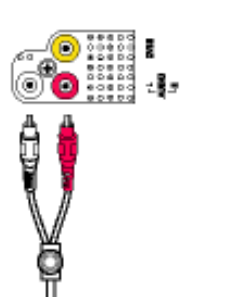

❍ Se connecter aux DVD/VCD/Magnétoscope via PERITEL(pour Europe uniquement)

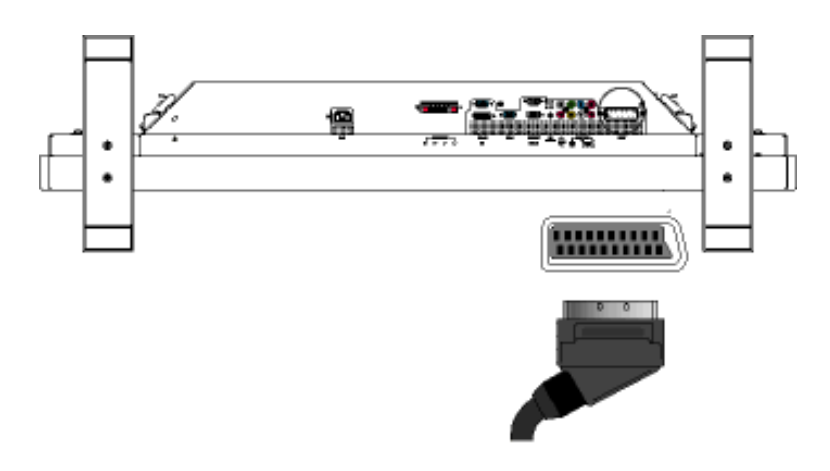

• Se connecter aux DVD/VCD/Magnétoscope via vidéo composite (CVBS)

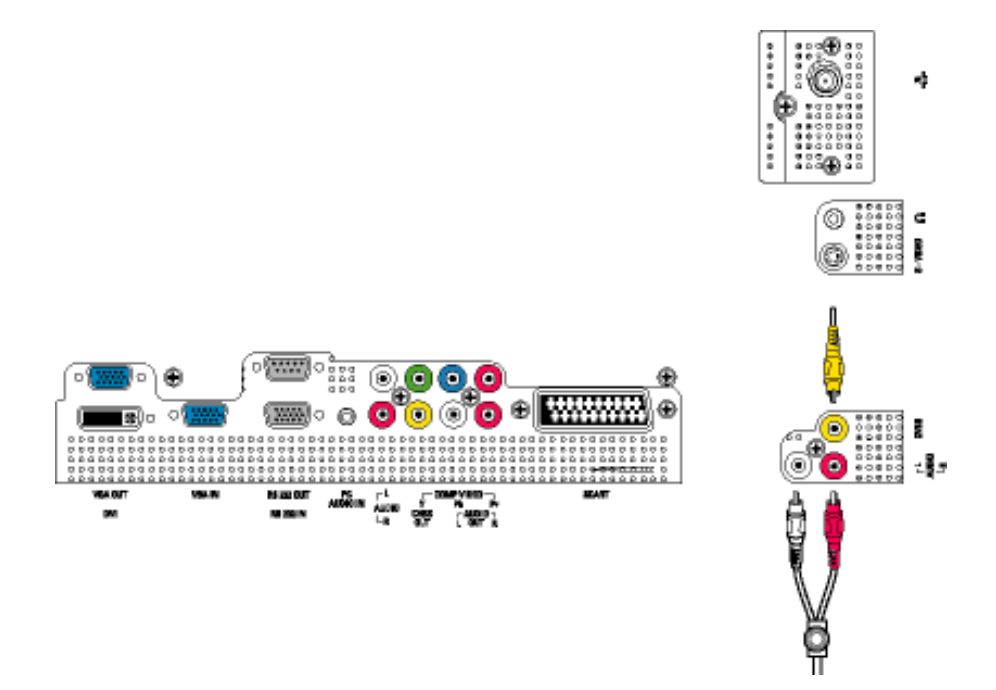

• Se connecter aux DVD/VCD/Magnétoscope via vidéo composant (YPbPr)

Connexion au PC, à l'antenne TV, au lecteur de DVD/magnétoscope, etc.

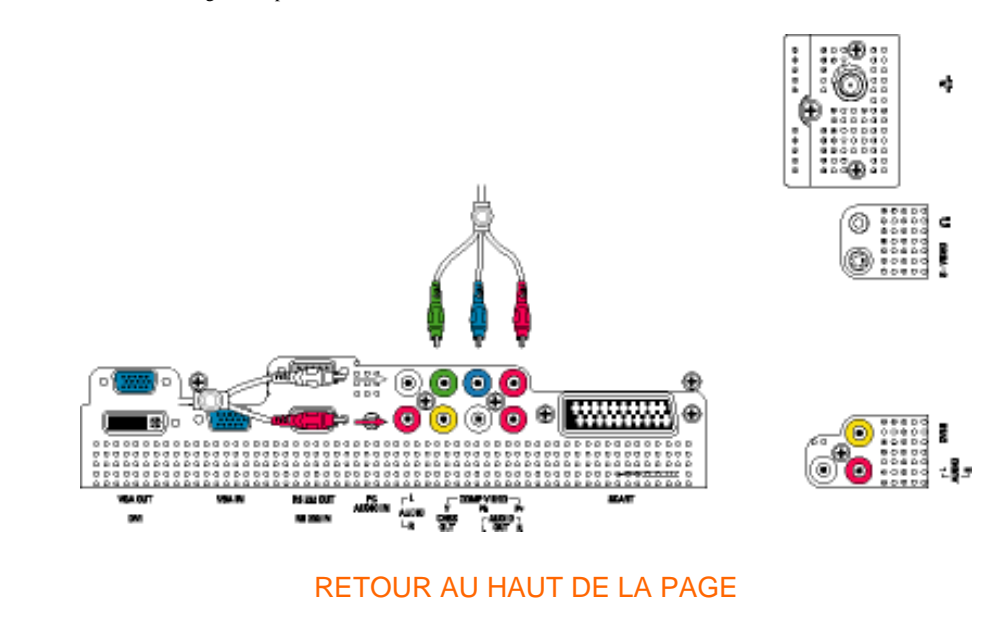

### **Se connecter à une TV Câblée**

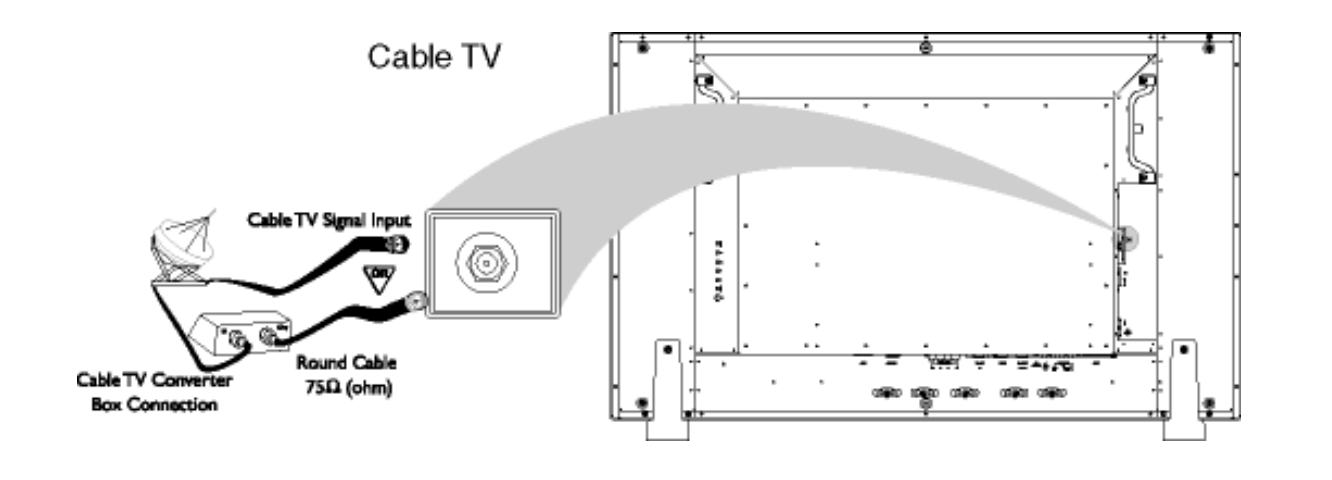

#### **Antenne**

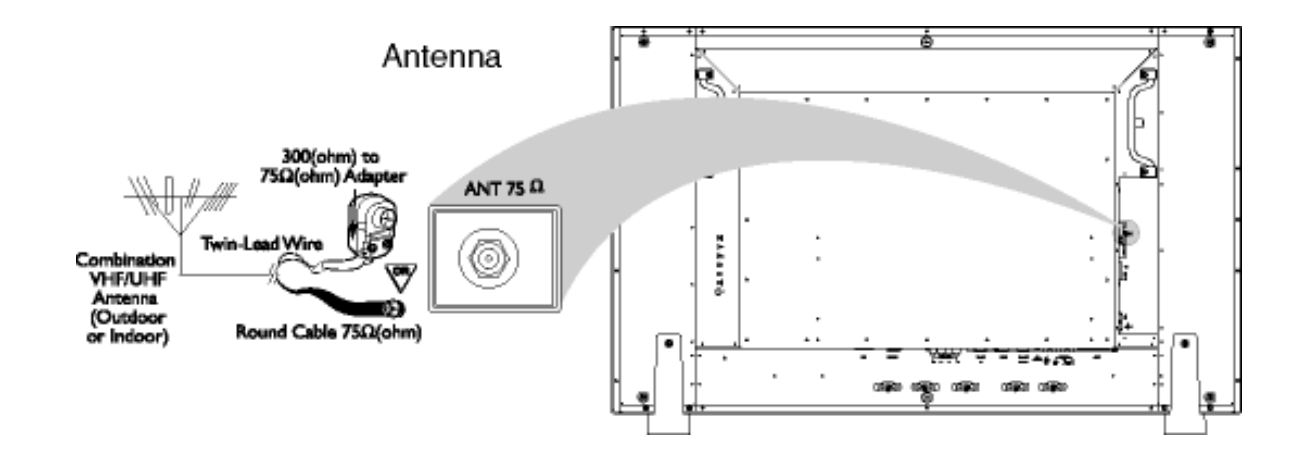

Connexion au PC, à l'antenne TV, au lecteur de DVD/magnétoscope, etc.

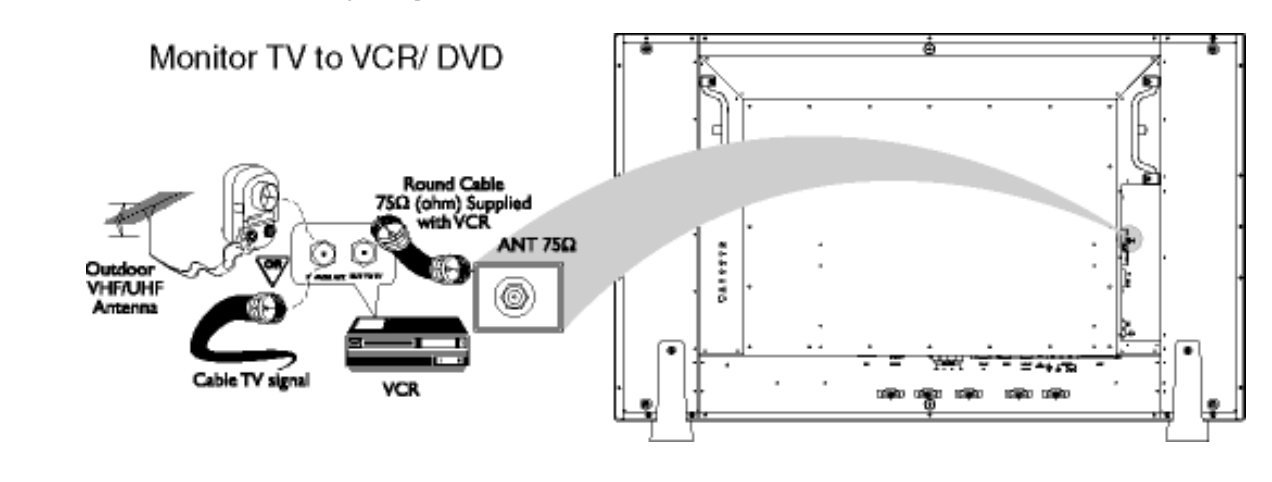

### **Connexions Vidéo progressive et HDTV pour des images haut-définition numériques**

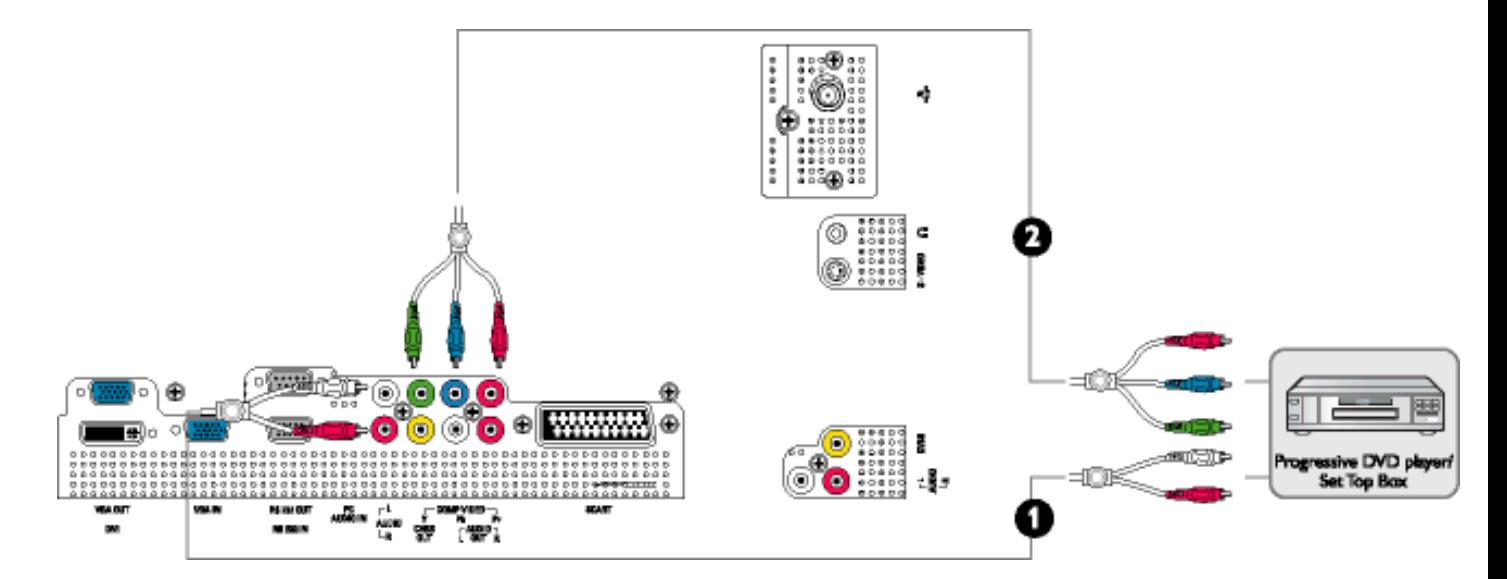

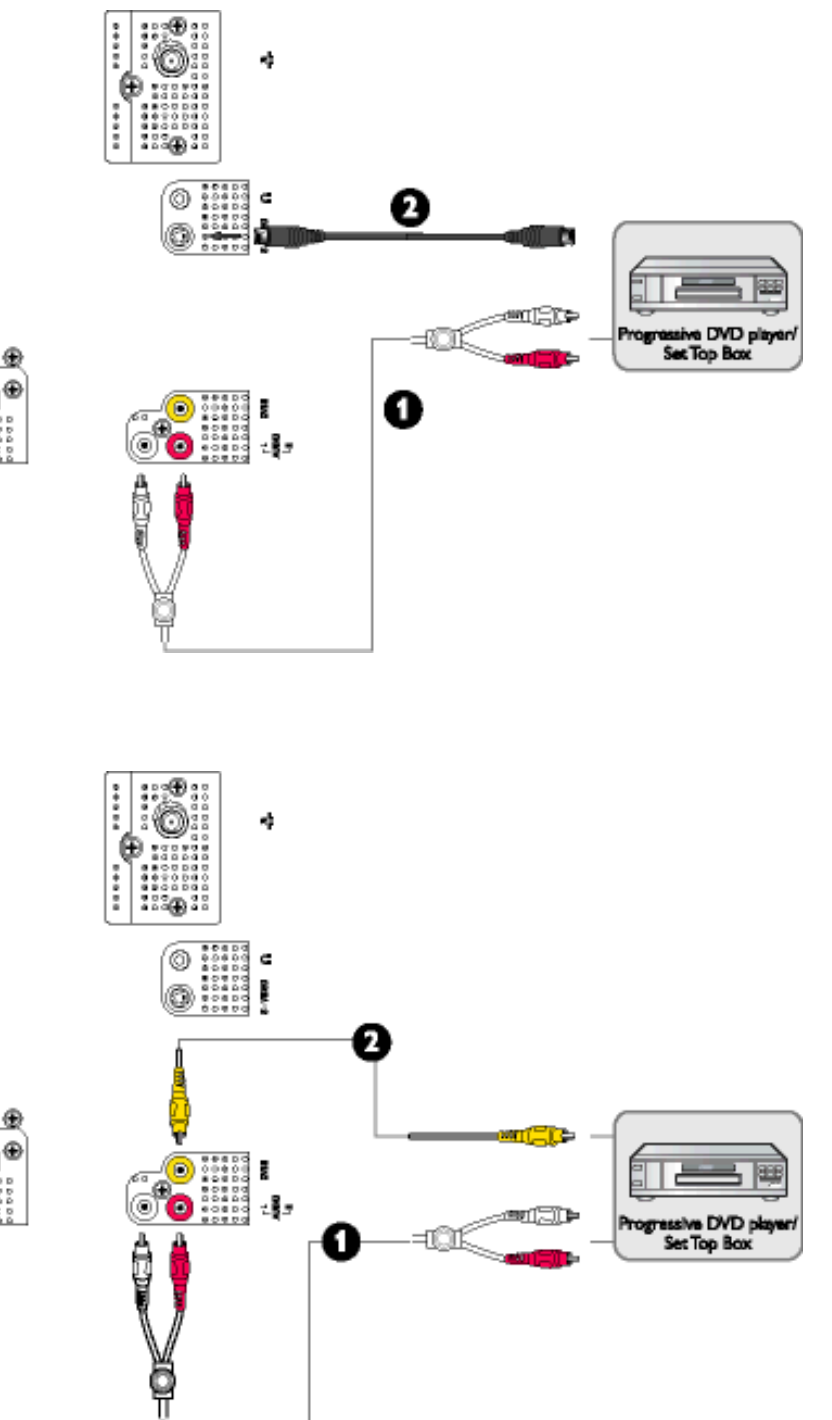

#### $\sqrt{mn}$ <sup>~</sup>▒▒░░<sub></sub>▒▒▒▒▒▒▒▒ ٠ lп ⊕ த)∝ ö **VEA BUT Harom** œ

<sup>@@</sup>⊞ ୍<sub>®</sub>oo

**Nav 0.5** 

**MONT** 

 $\begin{array}{cccccc} \text{MHS} & \text{MHS} & \text{MHS} & \text{MHS} \\ \text{MHS} & \text{MHS} & \text{MHS} & \text{MHS} \\ \text{MHS} & \text{MHS} & \text{MHS} & \text{MHS} \\ \end{array}$ 

 $\begin{picture}(20,20) \put(0,0){\line(1,0){10}} \put(15,0){\line(1,0){10}} \put(15,0){\line(1,0){10}} \put(15,0){\line(1,0){10}} \put(15,0){\line(1,0){10}} \put(15,0){\line(1,0){10}} \put(15,0){\line(1,0){10}} \put(15,0){\line(1,0){10}} \put(15,0){\line(1,0){10}} \put(15,0){\line(1,0){10}} \put(15,0){\line(1,0){10}} \put(15,0){\line(1$ 

000<del>00000</del><br>00000000

**MAT** 

٠

டை  $\circ$ 

**VEA OUT** 

w

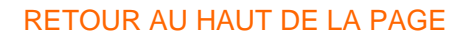

## <span id="page-103-2"></span><span id="page-103-0"></span>**Pour Commencer**

Description du Produit • Connexion au PC, à l'antenne TV, au lecteur de DVD/ magnétoscope, etc. • [Pour Commencer](#page-103-1) • Optimisation de la Performance

## <span id="page-103-1"></span>**Pour commencer**

## **Utilisation du fichier information ( .inf) pour Windows® 95/98/2000/Me/XP ou supérieur**

Les moniteurs Philips intègrent la caractéristique VESA DDC2B pour satisfaire aux prérequis Plug&Play de Windows® 95/98/2000/Me/XP. Dans le but d'activer votre moniteur Philips dans la boîte de dialogue "Moniteur" de Windows® 95/98/2000/Me/XP ainsi que les applications Plug & Play, vous devez installer ce fichier d'information ( .inf). La procédure d'installation basée sur Windows® '95 OEM Release 2 , 98 , Me, XP et 2000 est spécifiée comme suit,

### **Pour Windows® 95**

- 1. Démarrer Windows® '95.
- 2. Cliquer sur le bouton 'Start', choisir 'Settings', puis cliquez 'Control Panel'.
- 3. Double-cliquer sur l'icône 'Display'.
- 4. Choisir l'onglet 'Settings' puis cliquer sur 'Advanced...'.
- 5. Choisir le bouton 'Monitor', pointer sur 'Change...' puis cliquer 'Have Disk...'.
- 6. Cliquer sur le bouton 'Browse...' puis choisir le lecteur approprié F: ( Lecteur de CD-ROM) puis cliquer sur le bouton 'OK'.
- 7. Cliquer sur le bouton 'OK' puis choisir votre modèle de moniteur et cliquer 'OK'.
- 8. Cliquer sur le bouton 'Close'.

### **Pour Windows® 98**

- 1. Démarrer Windows® 98.
- 2. Cliquer sur le bouton 'Start', choisir 'Settings', puis cliquer sur 'Control Panel'.
- 3. Double-cliquer sur l'icône 'Display'.
- 4. Choisir l'onglet 'Settings' puis cliquer 'Advanced...'.
- 5. Choisir le bouton 'Monitor', choisir 'Change...' puis cliquer 'Next'.
- 6. Choisir "Display a list of all the drivers in a specific location, so you can select the driver you want." puis cliquer sur 'Next' et ensuite cliquer 'Have Disk...'.
- 7. Cliquer sur le bouton 'Browse...' puis choisir le lecteur approprié F: ( Lecteur de CD-ROM) puis cliquer sur le bouton 'OK'.
- 8. Cliquer sur le bouton 'OK' puis choisir le modèle de votre moniteur et cliquer sur le bouton 'Next' puis cliquer de nouveau sur le bouton 'Next'.
- 9. Cliquer sur le bouton 'Finish' puis sur le bouton 'Close'.

### **Pour Windows® Me**

- 1. Démarrer Windows® Me.
- 2. Cliquer sur le bouton 'Start', choisir 'Settings', puis cliquer sur 'Control Panel'.
- 3. Double-cliquer sur l'icône 'Display'.
- 4. Choisir l'onglet 'Settings' puis cliquer 'Advanced...'.
- 5. Choisir le bouton 'Monitor', puis cliquer sur le bouton 'Change...'.
- 6. Choisir "Specify the location of the driver(Advanced)" et cliquer sur le bouton 'Next'.
- 7. Choisir "Display a list of all the drivers in a specific location, so you can select the driver you want." Puis cliquer 'Next' et puis cliquer 'Have Disk...'.
- 8. Cliquer sur le bouton 'Browse...' puis choisir le lecteur approprié F: ( Lecteur de CD-ROM) puis cliquer sur le bouton 'OK'.
- 9. Cliquer sur le bouton 'OK' puis choisir le modèle de votre moniteur et cliquer sur le bouton 'Next', puis cliquer encore sur le bouton 'Next'.
- 10. Cliquer sur le bouton 'Finish' puis sur le bouton 'Close'.

## **Pour Windows® 2000**

- 1. Démarrer Windows® 2000.
- 2. Cliquer sur le bouton 'Start', choisir 'Settings', puis cliquer sur 'Control Panel'.
- 3. Double-cliquer sur l'icône 'Display'.
- 4. Choisir l'onglet 'Settings' puis cliquer 'Advanced...'.
- 5. Choisir 'Monitor'
	- Si le bouton 'Properties' est inactif, cela signifie que votre moniteur est correctement configuré. Merci de stopper l'installation.

- Si le bouton 'Properties' est actif. Cliquer sur le bouton 'Properties'. Merci de suivre les étapes ci-après.

- 6. Cliquer sur 'Driver' puis cliquer sur 'Update Driver...' ensuite cliquer sur le bouton 'Next'.
- 7. Choisir "Display a list of the known drivers for this device so that I can choose a specific driver" puis cliquer 'Next' et puis cliquer sur 'Have disk...'.
- 8. Cliquer sur le bouton 'Browse...' puis choisir le lecteur approprié F: ( Lecteur de CD-ROM).
- 9. Cliquer sur le bouton 'Open', puis cliquer sur le bouton 'OK'.
- 10. Choisir le modèle de votre moniteur et cliquer sur le bouton 'Next' puis cliquer sur le bouton 'Next'.
- 11. Cliquer sur le bouton 'Finish' puis sur le bouton 'Close'. Si vous voyez la fenêtre "Digital Signature Not Found" alors cliquer sur le bouton 'Yes'.

### **Pour Windows® XP**

- 1. Lancez Windows® XP.
- 2. Cliquez sur 'Démarrer' puis sur 'Panneau de configuration'.
- 3. Pointez et cliquez sur la catégorie 'Imprimantes et autre matériel'
- 4. Cliquez sur l'option 'Affichage'.
- 5. Choisissez l'onglet 'Paramètres' puis cliquez sur 'Propriétés avancées'.
- 6. Choisissez l'onglet 'Moniteur'

- Si le bouton 'Propriétés' est inactif, cela signifie que votre moniteur est configuré de la façon appropriée. Veuillez arrêter l'installation.

- Si le bouton 'Propriétés' est actif, cliquez sur ce bouton.

- Veuillez par conséquent suivre la procédure ci-après.
- 7. Cliquez sur l'onglet 'Pilote' puis cliquez sur le bouton 'Mise à jour pilote...'.
- 8. Choisissez le bouton 'Install from a list or specific location [advanced]' (=Installer à partir d'une liste ou d'un emplacement spécifique [avancé]) puis cliquez sur 'Suivant'.
- 9. Choisissez le bouton ' Don't Search. I will choose the driver to install' (=Ne cherchez pas. Je vais sélectionner le pilote à installer). Cliquez ensuite sur 'Suivant'.
- 10. Cliquez sur 'Disquette fournie...' puis sur le bouton 'Parcourir...'. Choisissez ensuite l'unité de disques F appropriée : (lecteur de CD-ROM).
- 11. Cliquez sur le bouton 'Ouvrir' puis sur le bouton 'OK'.
- 12. Choisissez votre modèle de moniteur et cliquez sur 'Suivant'.

- Si vous voyez apparaître le message 'has not passed Windows® Logo testing to verify its compatibility with Windows® XP' (=n'a pas subi le test Windows® Logo pour vérifier sa compatibilité avec Windows® XP), veuillez cliquer sur 'Continue Anyway' (=continuer de toute façon).

- 13. Cliquez sur le bouton 'Finish' (=terminer) puis sur 'Fermer'.
- 14. Cliquez sur 'OK' et à nouveau sur 'OK' pour fermer la boîte de dialogue Propriétés pour Affichage.

Si votre version de Windows® 95/98/2000/Me/XP est différente ou si vous avez besoin d'informations plus détaillées, merci de vous référer au Manuel Utilisateur de Windows® 95/98/2000/ Me/XP.

[RETOUR AU HAUT DE LA PAGE](#page-103-2)

# **Votre garantie Philips F1rst Choice**

## **Nous vous remerçions d'avoir acquis ce moniteur Philips.**

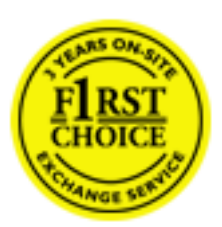

Tous les moniteurs Philips ont été conçus et fabriqués conformément à des normes élevées et ils offrent des performances de grande qualité conjuguées à une facilité d'installation et d'utilisation. Si vous rencontriez des difficultés lors de l'installation ou de l'utilisation de ce produit, veuillez prendre contact directement avec le service d'assistance de Philips pour bénéficier de votre garantie Philips F1rst Choice. Cette garantie de service de trois ans vous donne droit à un moniteur en échange sur site, si votre moniteur s'avère être défectueux. Philips se fixe pour objectif un échange sous 48 heures à la réception de votre appel.

### **Ce qui est couvert par la garantie**

La garantie Philips F1rst Choice s'applique dans les pays suivants : Andorre, Autriche, Belgique, Chypre, Danemark, France, Allemagne, Grèce, Finlande, Irlande, Italie, Liechtenstein, Luxembourg, Monaco, Pays-Bas, Norvège, Portugal, Suède, Suisse, Espagne et Royaume-Uni et uniquement pour des moniteurs conçus, fabriqués, approuvés et/ou autorisés à l'origine pour une utilisation dans ces pays.

La couverture de la garantie prend effet à partir du jour d'achat de votre moniteur. *Pendant les trois années suivantes,* votre moniteur sera échangé contre un moniteur au moins équivalent en cas de défauts, à condition que ces derniers soient couverts par la garantie.

Le moniteur d'échange reste à vous et Philips garde le moniteur défectueux /original. Pour le moniteur d'échange la période de garantie reste égale à celle de votre moniteur original, soit 36 mois à partir de la date d'achat de votre moniteur original.

### **Ce qui n'est pas couvert par la garantie**

La garantie Philips F1rst Choice s'applique à condition que le produit soit utilisé correctement dans l'usage prévu, conformément à ses instructions de fonctionnement, et sur présentation de la facture d'origine ou du ticket de caisse mentionnant la date d'achat, le nom du revendeur, le numéro du modèle et de production du produit.

La garantie Philips F1rst Choice peut ne pas s'appliquer si :

- Les documents ont été modifiés de quelque façon ou rendus illisibles ;
- Le numéro de modèle ou de production figurant sur le produit a été modifié, effacé, enlevé ou rendu illisible ;
- Des réparations ou des modifications du produit et des changements ont été effectués par des organismes de service après-vente ou des personnes non autorisées ;
- En cas d'un endommagement provoqué par accidents incluant mais ne se limitant pas à la foudre, l'eau ou le feu, l'usage impropre ou le manque de soin ;
- En cas de problèmes de réception provoqués par des conditions de signal ou des systèmes de câble ou d'antenne extérieurs à l'appareil ;
- En cas de défauts provoqués par un mauvais traitement ou un usage impropre du moniteur ;
- Le produit exige une modification ou une adaptation afin d'être rendu conforme aux normes techniques locales ou nationales, s'appliquant dans des pays pour lesquels le produit n'a pas été originellement conçu, fabriqué, approuvé et/ou autorisé. Vérifiez par conséquent toujours si un produit peut être utilisé dans un pays spécifique.
- Les produits qui n'ont pas été originellement conçus, fabriqués, approuvés et/ou autorisés pour une utilisation dans les pays où s'applique la garantie Philips F1rst Choice, ne sont pas concernés par la garantie Philips F1rst Choice. Dans ces cas, les conditions générales de garantie de Philips sont valables.

## **Un simple clic**

En cas de problèmes, nous vous conseillons de lire attentivement le mode d'emploi ou de consulter le site Web [www.philips.com/support](http://www.philips.com/support) pour une assistance supplémentaire.

## **Un simple coup de téléphone**

Afin d'éviter tout dérangement inutile, nous vous conseillons de lire attentivement le mode d'emploi ou de consulter le site Web [www.philips.com/support](http://www.philips.com/support) pour une assistance supplémentaire avant de contacter le service d'assistance de Philips.

Pour nous permettre de résoudre votre problème rapidement, veuillez préparer les détails suivants avant de faire appel au service d'assistance de Philips :

- Numéro de type Philips
- Numéro de série Philips
- Date d'achat (une copie du bon d'achat peut vous être réclamée)
- Processeur environnement PC :
	- ❍ 286/386/486/Pentium Pro/mémoire interne
	- ❍ Système d'exploitation (Windows, DOS, OS/2, MAC)
	- ❍ Fax/Modem/Internet
- Autres cartes installées

Si nous disposons des informations ci-après, nous pourrons également accélérer la procédure :

- Votre preuve d'achat mentionnant : la date d'acquisition, le nom du revendeur, le modèle et le numéro de série du produit.
- L'adresse complète où se trouve le moniteur défectueux ainsi que l'adresse de livraison du modèle fourni en échange.
Les services d'assistance clients de Philips sont présents partout dans le monde. Cliquez ici pour avoir accès à [F1rst Choice Contact Information.](#page-112-0)

Ou contactez-nous au moyen du site Web : *<http://www.philips.com/support>*

# **Votre garantie internationale**

Nous vous remercions d'avoir acheté ce produit Philips qui a été conçu et fabriqué selon les plus hauts standards de qualité.

Si jamais ce produit s'avère défectueux, Philips garantit la main-d'œuvre et les pièces de rechange à ses frais quel que soit le pays où il est réparé pendant une période de douze mois à partir de la date d'achat. La garantie internationale de Philips s'ajoute aux obligations de garantie nationale, existant envers vous, des revendeurs et de Philips dans le pays de l'achat et n'affecte en rien vos droits prévus par la loi en tant que client.

La garantie Philips s'applique à la condition que le produit soit manipulé correctement pour son usage prévu et conformément aux instructions d'utilisation, et sur présentation de la facture originale ou du ticket de caisse original, indiquant la date de l'achat, le nom du revendeur ainsi que le modèle et le numéro de production du produit.

La garantie Philips risque de ne pas s'appliquer si :

- les documents ont été modifiés d'une façon quelconque ou rendus illisibles ;
- le modèle ou le numéro de production sur le produit ont été modifiés, supprimés, enlevés ou rendus illisibles ;
- des réparations ou des modifications du produit ont été exécutées par des organismes de services ou des personnes non autorisés ;
- des dommages sont dus à un accident, y compris, mais sans que cette énumération soit exhaustive, la foudre, les inondations ou les incendies, un usage impropre ou la négligence.

Veuillez noter que ce produit ne peut être considéré défectueux dans le cadre de cette garantie, si des modifications deviennent nécessaires pour qu'il soit conforme à des standards techniques locaux ou nationaux qui s'appliquent dans des pays pour lesquels le produit n'a pas été conçu ou fabriqué à l'origine. En conséquence, veuillez toujours vérifier si le produit peut être utilisé dans le pays souhaité.

Si votre produit Philips ne fonctionne pas correctement ou s'il est défectueux, veuillez contacter votre revendeur Philips. Dans le cas où vous auriez besoin d'aide alors que vous êtes dans un autre pays, le service Philips d'assistance à la clientèle vous donnera l'adresse d'un revendeur dans ce pays. Vous trouverez les numéros de téléphone et de télécopieur dans la section appropriée de cette brochure.

Pour éviter toute complication inutile, nous vous conseillons de lire attentivement la notice d'utilisation avant de contacter votre revendeur. Si vous avez des questions auxquelles votre revendeur ne peut répondre ou tout autre problème concernant le produit, veuillez contacter le [Centre d'information à la clientèle](#page-113-0) Philips ou consulter le site

Votre garantie internationale

Web suivant : *[http://www.philips.com](http://www.philips.com/)*

# **PHILIPS LIMITED WARRANTY One (1) Year Labor and Parts Repair**

#### **PHILIPS CONSUMER ELECTRONICS** warrants this

product against defect in material or workmanship, subject to any conditions set forth as follows:

#### **PROOF OF PURCHASE:**

You must have proof of the date of purchase to receive warranted repair on the product. A sales receipt or other document showing the product and the date that your purchased the products as well as the authorized retailer included, is considered such proof.

#### **COVERAGE:**

(If this product is determined to be defective)

LABOR: For a period of one (1) year from the date of purchase, Philips will repair or replace the product, at its option, at no charge, or pay the labor charges to any Philips authorized repair facility. After the period of one (1) year, Philips will no longer be responsible for charges incurred.

PARTS: For a period of one (1) year from the date of purchase, Philips will supply, at no charge, new or rebuilt replacement parts in exchange for defective parts, through a Philips authorized service center.

Note: If Philips is unable to provide service in your area, receipt of the paid service can be submitted for consideration of adjustment or full reimbursement at Philips discretion.

#### **EXCLUDED FROM WARRANTY COVERAGE**

Your warranty does not cover:

- Labor charges for installation or setup of the product, adjustment of customer controls on the product, and installation or repair of antenna systems outside of the product.
- Product repair and/or part replacement because of improper installation, connections to improper voltage supply, abuse, neglect, misuse, accident, unauthorized repair or other cause not within the control of Philips.
- A product that requires modification or adaptation to enable it to operate in any country other than the country for which it was designed, manufactured, approved and/or authorized, or repair of products damaged by these modifications.
- Damage occurring to product during shipping when improperly packaged or cost associated with packaging.
- Product lost in shipment and no signature verification of receipt can be provided.
- Products sold AS IS or RENEWED.

#### **CARRY-IN / SHIP-IN WARRANTY**

For Carry-In warranty repair, take the product to a Philips authorized service center for repair. When the product has been repaired, you must pick up the unit at the center. For Ship-In warranty repair, ship the product to a Philips authorized service center for repair in its original carton and packing material. If you do not have the original carton or packing material, have your product professionally packed for shipping. Ship product via a traceable carrier. When it is necessary for you to ship the product to Philips for repair, you will pay the shipping cost for shipment to Philips. Philips will pay the shipping costs when returning the product to you.

#### **TO OBTAIN WARRANTY SERVICE IN THE U.S.A., PUERTO RICO, OR U.S. VIRGIN ISLANDS…**

Contact Philips Customer Care Center at: 1-888-PHILIPS (1-888-744-5477)

Speaking)

#### **TO OBTAIN WARRANTY SERVICE IN CANADA…**

1-800-661-6162 (French Speaking) 1-888-PHILIPS (1-888-744-5477) - (English or Spanish

REPAIR OR REPLACEMENT AS PROVIDED UNDER THIS WARRANTY IS THE EXCLUSIVE REMEDY FOR THE CONSUMER. PHILIPS SHALL NOT BE LIABLE FOR ANY INCIDENTAL OR CONSEQUENTIAL DAMAGES FOR BREACH OF ANY EXPRESS OR IMPLIED WARRANTY ON THIS PRODUCT. EXCEPT TO THE EXTENT PROHIBITED BY APPLICABLE LAW, ANY IMPLIED WARRANTY OF MERCHANTABILITY OR FITNESS FOR A PARTICULAR PURPOSE ON THIS PRODUCT IS LIMITED IN DURATION TO THE DURATION OF THIS WARRANTY.

Some states do not allow the exclusions or limitation of incidental or consequential damages, or allow limitations on how long an implied warranty lasts, so the above limitations or exclusions may not apply to you. In addition, if you enter into a service contract agreement with the PHILIPS partnership within ninety (90) days of the date of sale, the limitation on how long an implied warranty lasts does not apply.

*This warranty gives you specific legal rights. You may have other rights which vary from state/province to state/province.* **Philips, P.O. Box 671539, Marietta, GA. 30006-0026**

*(Warranty: 4835 710 27175*)

# <span id="page-112-0"></span>**F1rst Choice Contact Information**

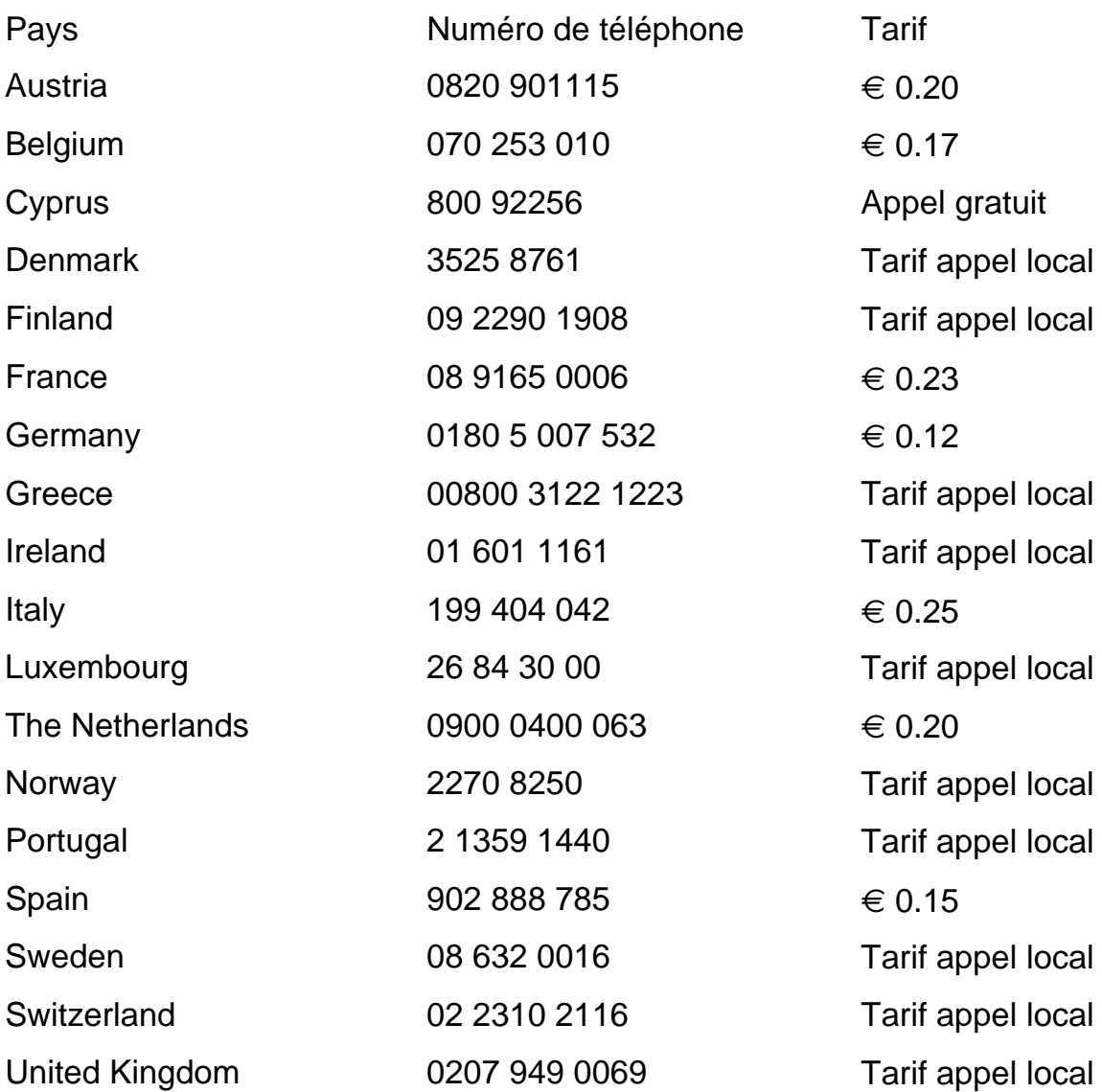

<span id="page-113-0"></span>[Antilles](#page-116-0) • [Argentina](#page-116-1) • [Australia](#page-119-0) • [Bangladesh](#page-119-1) • [Brasil](#page-116-2) • [Canada](#page-118-0) • [Chile](#page-117-0) • [China](#page-119-2) • [Colombia](#page-117-1) • [Belarus](#page-113-1) • [Bulgaria](#page-113-2) • [Croatia](#page-114-0) • [Czech Republic](#page-113-3) • [Estonia](#page-114-1) • [Dubai](#page-123-0) • [Hong Kong](#page-120-0) • [Hungary](#page-114-2) • [India](#page-120-1) • [Indonesia](#page-121-0) • [Korea](#page-121-1) • [Latvia](#page-114-3) • [Lithuania](#page-114-4) [• Malaysia](#page-121-2) • [Mexico](#page-117-2) • [Morocco](#page-123-1) • [New Zealand](#page-119-3) • [Pakistan](#page-121-3) • [Paraguay](#page-117-3) • [Peru](#page-118-1) • [Philippines](#page-122-0) • [Poland](#page-113-0) • [Romania](#page-115-0) • [Russia](#page-115-1) • [Serbia &](#page-115-2)  [Montenegro](#page-115-2) • [Singapore](#page-122-1) • [Slovakia](#page-115-3) • [Slovenia](#page-115-4) • [South Africa](#page-123-2) • [Taiwan](#page-122-2) • [Thailand](#page-122-3) • [Turkey](#page-116-3) • [Ukraine](#page-116-4) • [Uruguay](#page-118-2) • [Venezuela](#page-118-3)

## Eastern Europe

#### <span id="page-113-1"></span>BELARUS

Technical Center of JV IBA M. Bogdanovich str. 155 BY - 220040 Minsk Tel: +375 17 217 33 86

#### <span id="page-113-2"></span>BULGARIA

LAN Service 140, Mimi Balkanska Str. Office center Translog 1540 Sofia, Bulgaria Tel: +359 2 960 2360 www.lan-service.bg

# <span id="page-113-3"></span>CZECH REPUBLIC

Xpectrum Lužná 591/4 CZ - 160 00 Praha 6 Tel: 800 100 697 Email:info@xpectrum.cz www.xpectrum.cz

# <span id="page-114-0"></span>**CROATIA**

Renoprom d.o.o. Mlinska 5, Strmec HR - 41430 Samobor Tel: +385 1 333 0974

### <span id="page-114-1"></span>**ESTONIA**

FUJITSU SERVICES OU Akadeemia tee 21G EE-12618 Tallinn Tel: +372 6519900 www.ee.invia.fujitsu.com

#### <span id="page-114-2"></span>**HUNGARY**

Serware Szerviz Vizimolnár u. 2-4 HU - 1031 Budapest Tel: +36 1 2426331 Email: inbox@serware.hu www.serware.hu

#### <span id="page-114-3"></span>LATVIA

ServiceNet LV Jelgavas iela 36 LV - 1055 Riga, Tel: +371 7460399 Email: serviss@servicenet.lv

#### <span id="page-114-4"></span>LITHUANIA

ServiceNet LT Gaiziunu G. 3 LT - 3009 KAUNAS Tel: +370 7400088 Email: servisas@servicenet.lt www.servicenet.lt

# <span id="page-115-0"></span>ROMANIA

Blue Ridge Int'l Computers SRL 115, Mihai Eminescu St., Sector 2 RO - 020074 Bucharest Tel: +40 21 2101969

# <span id="page-115-2"></span>SERBIA & MONTENEGRO

Tehnicom Service d.o.o. Bulevar Vojvode Misica 37B YU - 11000 Belgrade Tel: +381 11 3060 886

# <span id="page-115-3"></span>**SLOVAKIA**

Datalan Servisne Stredisko Puchovska 8 SK - 831 06 Bratislava Tel: +421 2 49207155 Email: servis@datalan.sk

## <span id="page-115-4"></span>**SLOVENIA**

PC HAND Brezovce 10 SI - 1236 Trzin Tel: +386 1 530 08 24 Email: servis@pchand.si

# POLAND

**Zolter** ul.Zytnia 1 PL - 05-500 Piaseczno Tel: +48 22 7501766 Email: servmonitor@zolter.com.pl www.zolter.com.pl

# <span id="page-115-1"></span>RUSSIA

Tel: +7 095 961-1111 Tel: 8-800-200-0880 Website: www.philips.ru

#### <span id="page-116-3"></span>**TURKEY**

Türk Philips Ticaret A.S. Yukari Dudullu Org.San.Bolgesi 2.Cadde No:22 34776-Umraniye/Istanbul Tel: (0800)-261 33 02

#### <span id="page-116-4"></span>UKRAINE

Comel Shevchenko street 32 UA - 49030 Dnepropetrovsk Tel: +380 562320045 www.csp-comel.com

# Latin America

#### <span id="page-116-0"></span>ANTILLES

Philips Antillana N.V. Kaminda A.J.E. Kusters 4 Zeelandia, P.O. box 3523-3051 Willemstad, Curacao Phone: (09)-4612799 Fax : (09)-4612772

#### <span id="page-116-1"></span>**ARGENTINA**

Philips Antillana N.V. Vedia 3892 Capital Federal CP: 1430 Buenos Aires Phone/Fax: (011)-4544 2047

#### <span id="page-116-2"></span>BRASIL

Philips da Amazônia Ind. Elet. Ltda. Rua Verbo Divino, 1400-São Paulo-SP CEP-04719-002 Phones: 11 21210203 -São Paulo & 0800-701-0203-Other Regions without São Paulo City

# <span id="page-117-0"></span>**CHILE**

Philips Chilena S.A. Avenida Santa Maria 0760 P.O. box 2687Santiago de Chile Phone: (02)-730 2000 Fax : (02)-777 6730

#### <span id="page-117-1"></span>**COLOMBIA**

Industrias Philips de Colombia S.A.-Division de Servicio CARRERA 15 Nr. 104-33 Bogota, Colombia Phone:(01)-8000 111001 (toll free) Fax : (01)-619-4300/619-4104

#### <span id="page-117-2"></span>**MEXICO**

Consumer Information Centre Norte 45 No.669 Col. Industrial Vallejo C.P.02300, -Mexico, D.F. Phone: (05)-3687788 / 9180050462 Fax : (05)-7284272

#### <span id="page-117-3"></span>PARAGUAY

Av. Rca. Argentina 1780 c/Alfredo Seiferheld P.O. Box 605 Phone: (595 21) 664 333 Fax: (595 21) 664 336 Customer Desk: Phone: 009 800 54 1 0004

# <span id="page-118-1"></span>PERU

Philips Peruana S.A. Customer Desk Comandante Espinar 719 Casilla 1841 Limab18 Phone: (01)-2136200 Fax : (01)-2136276

# <span id="page-118-2"></span>URUGUAY

Rambla O'Higgins 5303 Montevideo Uruguay Phone: (598) 619 66 66 Fax: (598) 619 77 77 Customer Desk: Phone: 0004054176

## <span id="page-118-3"></span>VENEZUELA

Industrias Venezolanas Philips S.A. Apartado Postal 1167 Caracas 1010-A Phone: (02) 2377575 Fax : (02) 2376420

## **Canada**

#### <span id="page-118-0"></span>**CANADA**

Philips Electronics Ltd. 281 Hillmount Road Markham, Ontario L6C 2S3 Phone: (800) 479-6696

## **Pacific**

file:///D|/My%20Documents/dfu/420WN6/FRENCH/warranty/Warcic.htm (6 of 11)2005-08-09 9:41:09 AM Download from Www.Somanuals.com. All Manuals Search And Download.

# <span id="page-119-0"></span>AUSTRALIA

Philips Consumer Electronics Consumer Care Center Level 1, 65 Epping Rd North Ryde NSW 2113 Phone: 1300 363 391 Fax : +61 2 9947 0063

## <span id="page-119-3"></span>NEW ZEALAND

Philips New Zealand Ltd. Consumer Help Desk 2 Wagener Place, Mt.Albert P.O. box 1041 Auckland Phone: 0800 477 999 (toll free) Fax : 0800 288 588

## Asia

#### <span id="page-119-1"></span>BANGLADESH

Philips Service Centre 100 Kazi Nazrul Islam Avenue Kawran Bazar C/A Dhaka-1215 Phone: (02)-812909 Fax : (02)-813062

#### <span id="page-119-2"></span>**CHINA**

SHANGHAI Rm 1007, Hongyun Building, No. 501 Wuning road, 200063 Shanghai P.R. China Phone: 4008 800 008 Fax: 21-52710058

# <span id="page-120-0"></span>HONG KONG

Philips Electronics Hong Kong Limited Consumer Service Unit A, 10/F. Park Sun Building 103-107 Wo Yi Hop Road Kwai Chung, N.T. Hong Kong Phone: (852)26199663 Fax: (852)24815847

# <span id="page-120-1"></span>INDIA

Phone: 91-20-712 2048 ext: 2765 Fax: 91-20-712 1558

BOMBAY Philips India Customer Relation Centre Bandbox House 254-D Dr. A Besant Road, Worli Bombay 400 025

**CALCUTTA** Customer Relation Centre 7 justice Chandra Madhab Road Calcutta 700 020

MADRAS Customer Relation Centre 3, Haddows Road Madras 600 006

NEW DELHI Customer Relation Centre 68, Shivaji Marg New Dehli 110 015

# <span id="page-121-0"></span>**INDONESIA**

Philips Group of Companies in Indonesia Consumer Information Centre Jl.Buncit Raya Kav. 99-100 12510 Jakarta Phone: (021)-7940040 ext: 2100 Fax : (021)-794 7511 / 794 7539

# <span id="page-121-1"></span>**KOREA**

Philips Korea Ltd. Philips House C.P.O. box 3680 260-199, Itaewon-Dong. Yongsan-Ku, Seoul 140-202 Phone: 080 600 6600 (toll free) Fax : (02) 709 1210

# <span id="page-121-2"></span>**MAI AYSIA**

After Market Solutions Sdn Bhd, Philips Authorised Service Center, Lot 6, Jalan 225, Section 51A, 46100 Petaling Jaya, Selangor Darul Ehsan, Malaysia. Phone: (603)-7954 9691/7956 3695 Fax: (603)-7954 8504 Customer Careline: 1800-880-180

# <span id="page-121-3"></span>PAKISTAN

Philips Consumer Service Mubarak manzil, 39, Garden Road, Saddar, Karachi-74400 Tel: (9221) 2737411-16 Fax: (9221) 2721167 E-mail: care@philips.com Website: www.philips.com.pk

# <span id="page-122-0"></span>PHILIPPINES

PHILIPS ELECTRONICS & LIGHTING, INC. Consumer Electronics 48F PBCOM tower 6795 Ayala Avenue cor VA Rufino St. Salcedo Village 1227 Makati City, PHILS Phone: (02)-888 0572, Domestic Toll Free: 1-800-10-PHILIPS or 1-800-10-744 5477 Fax: (02)-888 0571

#### <span id="page-122-1"></span>**SINGAPORE**

Accord Customer Care Solutions Ltd Authorized Philips Service Center Consumer Service 620A Lorong 1 Toa Rayoh Singapore 319762 Tel: +65 6882 3999 Fax: +65 6250 8037

#### <span id="page-122-2"></span>TAIWAN

Philips Taiwan Ltd. Consumer Information Centre 13F, No. 3-1 Yuan Qu St., Nan Gang Dist., Taipei 115, Taiwan Phone: 0800-231-099 Fax : (02)-3789-2641

#### <span id="page-122-3"></span>THAILAND

Philips Electronics (Thailand) Ltd. 26-28th floor, Thai Summit Tower 1768 New Petchburi Road Khwaeng Bangkapi, Khet Huaykhwang Bangkok10320 Thailand Tel: (66)2-6528652 E-mail: cic Thai@philips.com

# Africa

file:///D|/My%20Documents/dfu/420WN6/FRENCH/warranty/Warcic.htm (10 of 11)2005-08-09 9:41:09 AM Download from Www.Somanuals.com. All Manuals Search And Download.

# <span id="page-123-1"></span>**MOROCCO**

Philips Electronique Maroc 304,BD Mohamed V Casablanca Phone: (02)-302992 Fax : (02)-303446

## <span id="page-123-2"></span>SOUTH AFRICA

PHILIPS SA (PTY) LTD Customer Care Center 195 Main Road Martindale, Johannesburg P.O. box 58088 Newville 2114 Telephone: +27 (0) 11 471 5194 Fax: +27 (0) 11 471 5123 E-mail: phonecare.za@philips.com

# Middle East

#### <span id="page-123-0"></span>**DUBAI**

Philips Middle East B.V. Consumer Information Centre P.O.Box 7785 DUBAI Phone: (04)-335 3666 Fax : (04)-335 3999

Free Manuals Download Website [http://myh66.com](http://myh66.com/) [http://usermanuals.us](http://usermanuals.us/) [http://www.somanuals.com](http://www.somanuals.com/) [http://www.4manuals.cc](http://www.4manuals.cc/) [http://www.manual-lib.com](http://www.manual-lib.com/) [http://www.404manual.com](http://www.404manual.com/) [http://www.luxmanual.com](http://www.luxmanual.com/) [http://aubethermostatmanual.com](http://aubethermostatmanual.com/) Golf course search by state [http://golfingnear.com](http://www.golfingnear.com/)

Email search by domain

[http://emailbydomain.com](http://emailbydomain.com/) Auto manuals search

[http://auto.somanuals.com](http://auto.somanuals.com/) TV manuals search

[http://tv.somanuals.com](http://tv.somanuals.com/)